Miguel Menezes

**Concepção e desenvolvimento de uma aplicação de apoio à análise sensorial de vinhos**

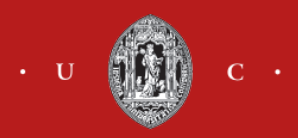

Universidade de Coimbra Faculdade de Ciências e Tecnologias Mestrado em Design e Multimédia Julho 2016

Miguel Menezes

# **Concepção e desenvolvimento de uma aplicação de apoio à análise sensorial de vinhos**

Orientador Eduardo Miguel Morgado Nunes

> Co-orientador Hugo Goncalo Oliveira

> > Juri Arguente Rui Craveirinha

Juri Vogal Jorge Carlos dos Santos Cardoso

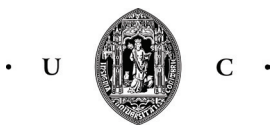

Universidade de Coimbra Faculdade de Ciências e Tecnologias Mestrado em Design e Multimédia Julho 2016

*"O conhecimento e a educação sensorial apurada podem obter do vinho prazeres infinitos"*

Ernest Hemingway

## **Agradecimentos**

Em primeiro lugar, agradeço à minha mãe pelo total apoio e dedicação e por me ter contagiado a sua paixão pelo vinho.

Um obrigado especial aos meus orientadores, Eduardo Nunes e Hugo Oliveira pela disponibilidade e por toda a ajuda dada.

Um muito obrigado aos meus amigos *designers*, Ivo, Nuno e Tiago por todo o espírito crítico, companheirismo, que foram fundamentais para a concretização deste projeto. E também à Carol, pelo seu contributo.

À Luísa, pelo apoio incondicional que me fez querer lutar mais.

Ao Norte, por me obrigar a desanuviar, em todas as fases, com as nossas saídas à rua.

E a todos os outros que de alguma forma contribuiram para o sucesso deste trabalho.

### **Resumo**

O objetivo do projeto é dotar os utilizadores de uma ferramenta de apoio ao desenvolvimento de capacidades de degustação e avaliação de vinhos, por via de uma aplicação lúdica e interativa.

Através deste documento, pretendeu-se transmitir com clareza o estudo realizado nas diferentes áreas, bem como a exploração tecnológica necessária para a concretização do produto final.

Como tal, numa primeira fase foi realizada uma investigação sobre o tema principal da tese, o vinho e a análise sensorial. Também foram estudadas as várias abordagens de vários autores sobre os estudos de interface, de usabilidade e de interação, assim como as tecnologias necessárias para a sua concretização. Como o resultado final desta tese é uma aplicação para *smartphone*, foi realizada uma contextualização sobre esta tecnologia, bem como a análise do mercado de sistemas operativos e análise de várias aplicações semelhantes.

O produto final desta dissertação é o desenvolvimento de uma aplicação lúdica e didática de análise sensorial destinada a enólogos. No entanto, o desenho e planificação da aplicação foram informados pela sua desejável adaptação a uma futura versão para utilizadores menos experientes, de modo a obterem e comprovarem os seus conhecimentos de degustação.

### **Abstract**

The project's goal is to provide users a tool to support the development of tasting skills and evaluation of wines in a interactive and recreational way.

This document provides a description of the studies performed in the different areas, as well as the technological research required to achieve the final product.

As such, in a first phase an investigation into the main theme (the wine and sensory analysis) of the thesis was carried out. The various approaches of various authors on the interface studies, usability and interaction as well as the technology needed to achieve them was also reviewed. As the end result of this thesis is an application for smartphone, a contextualization was performed on this technology together with an analysis of operating systems and analysis of several similar applications market.

The final product of this work is the development of a playful and didactic application of sensory analysis to the winemakers. However, the application also considers possible future adaptations for less experienced users in order to improve and test their tasting knowledge.

## **Lista de Figuras**

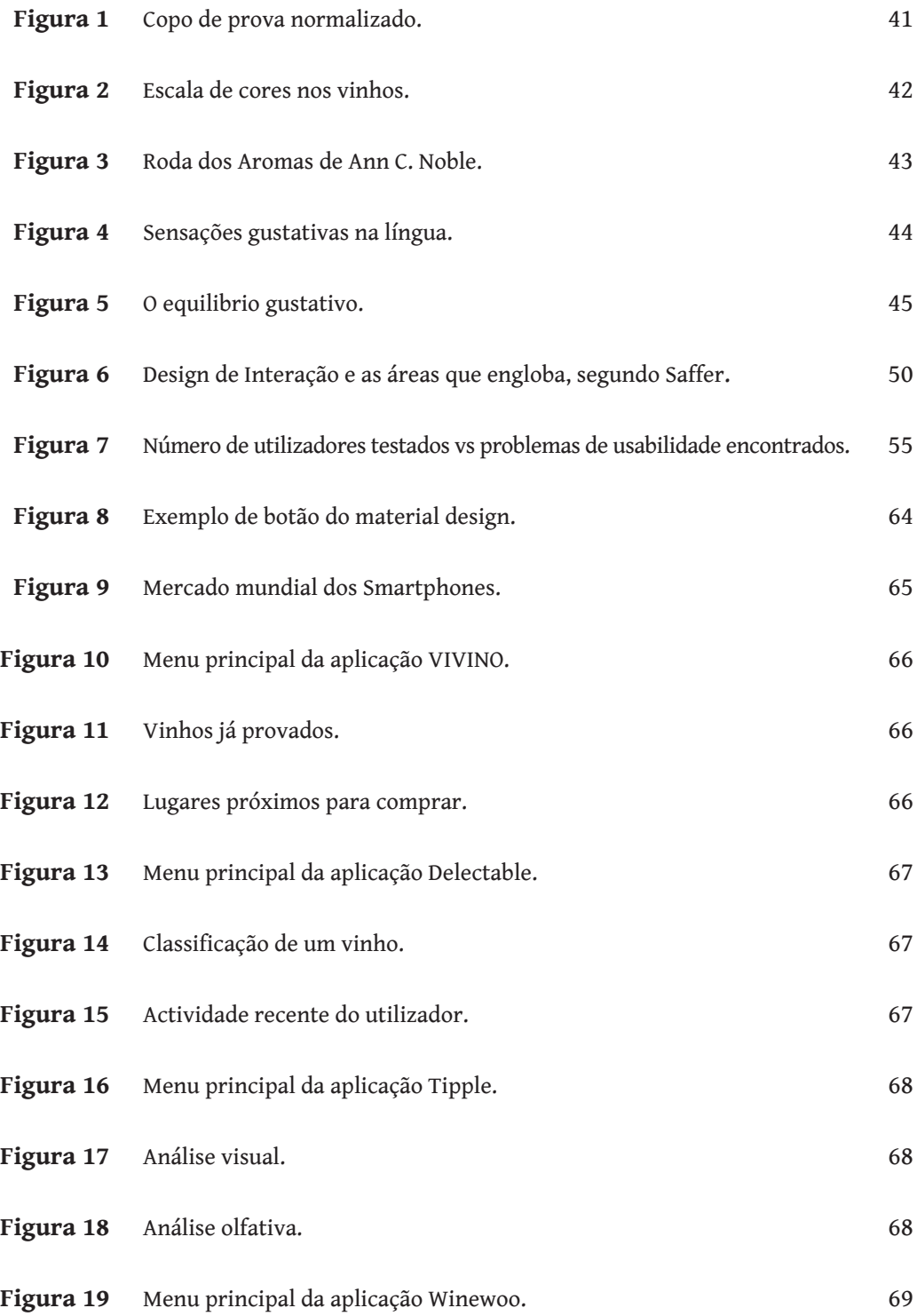

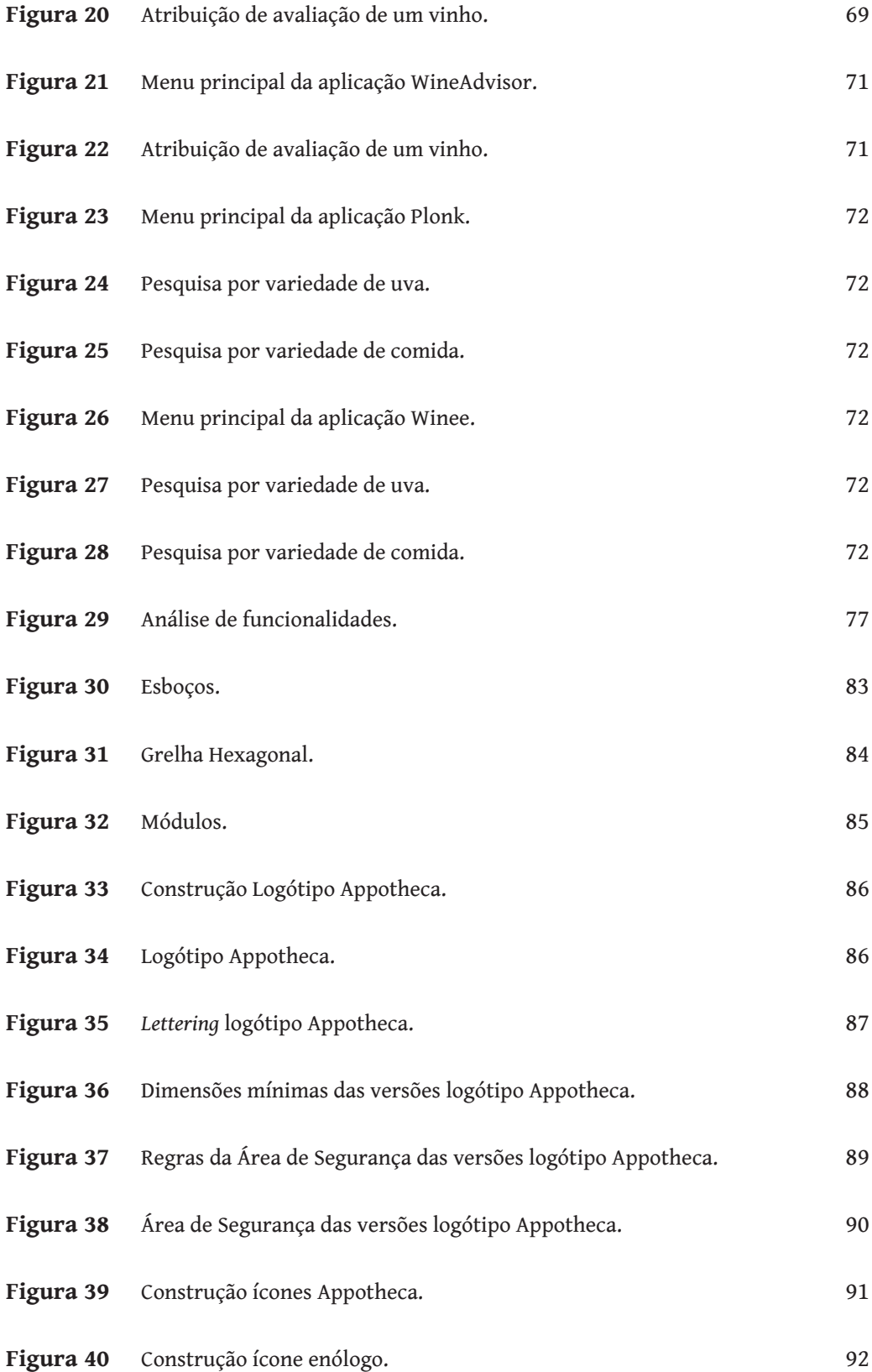

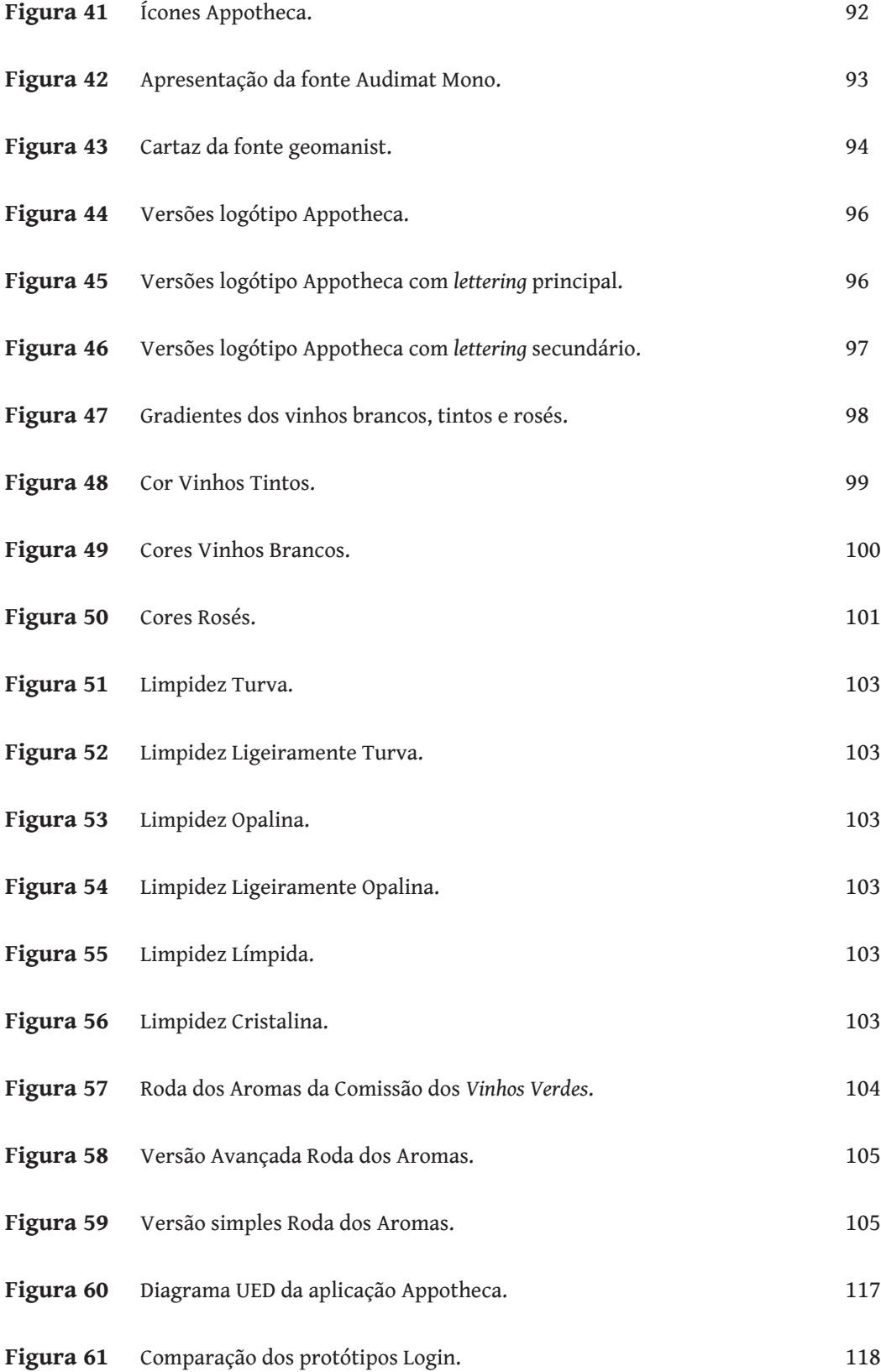

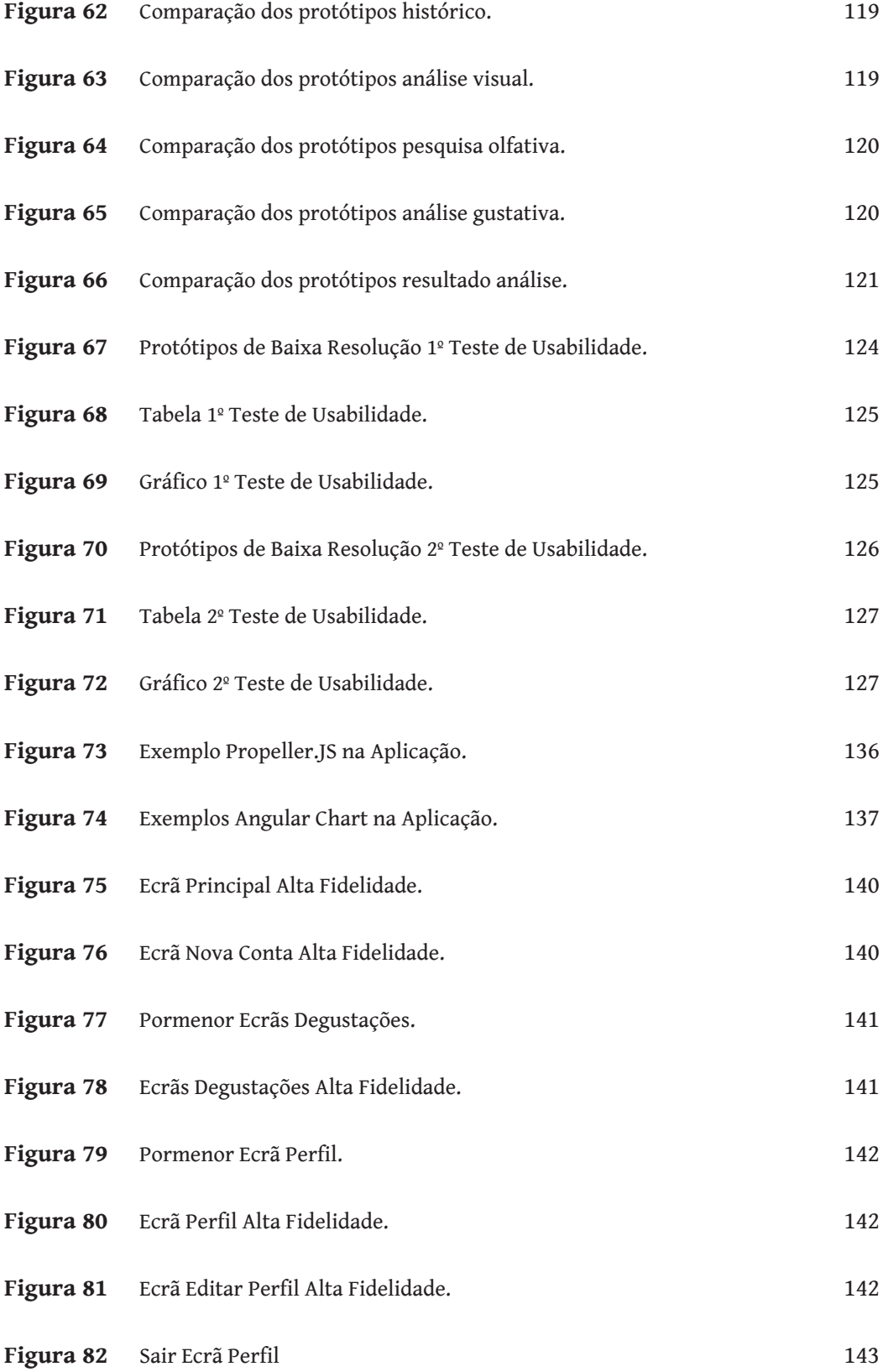

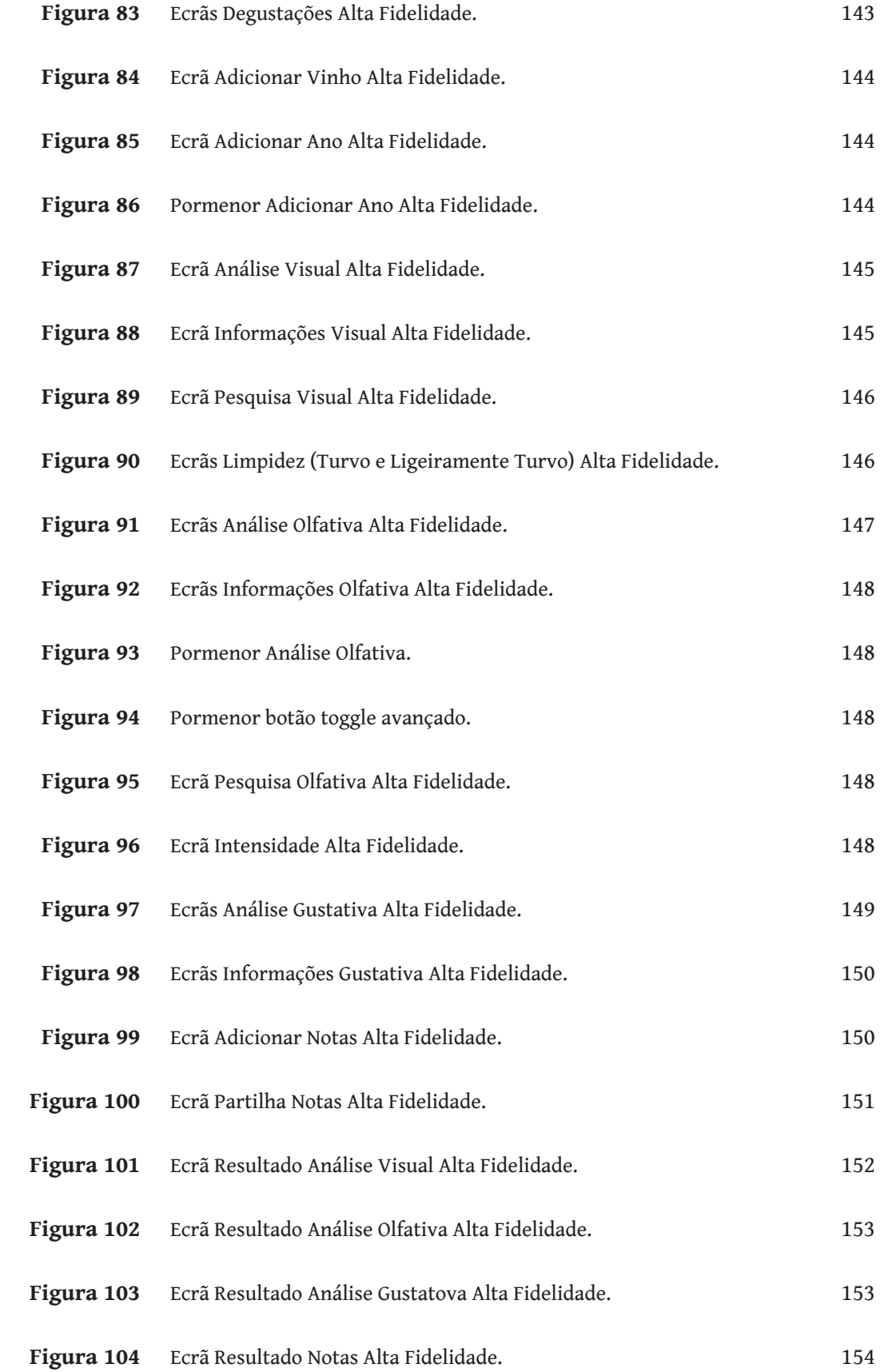

## **Índice**

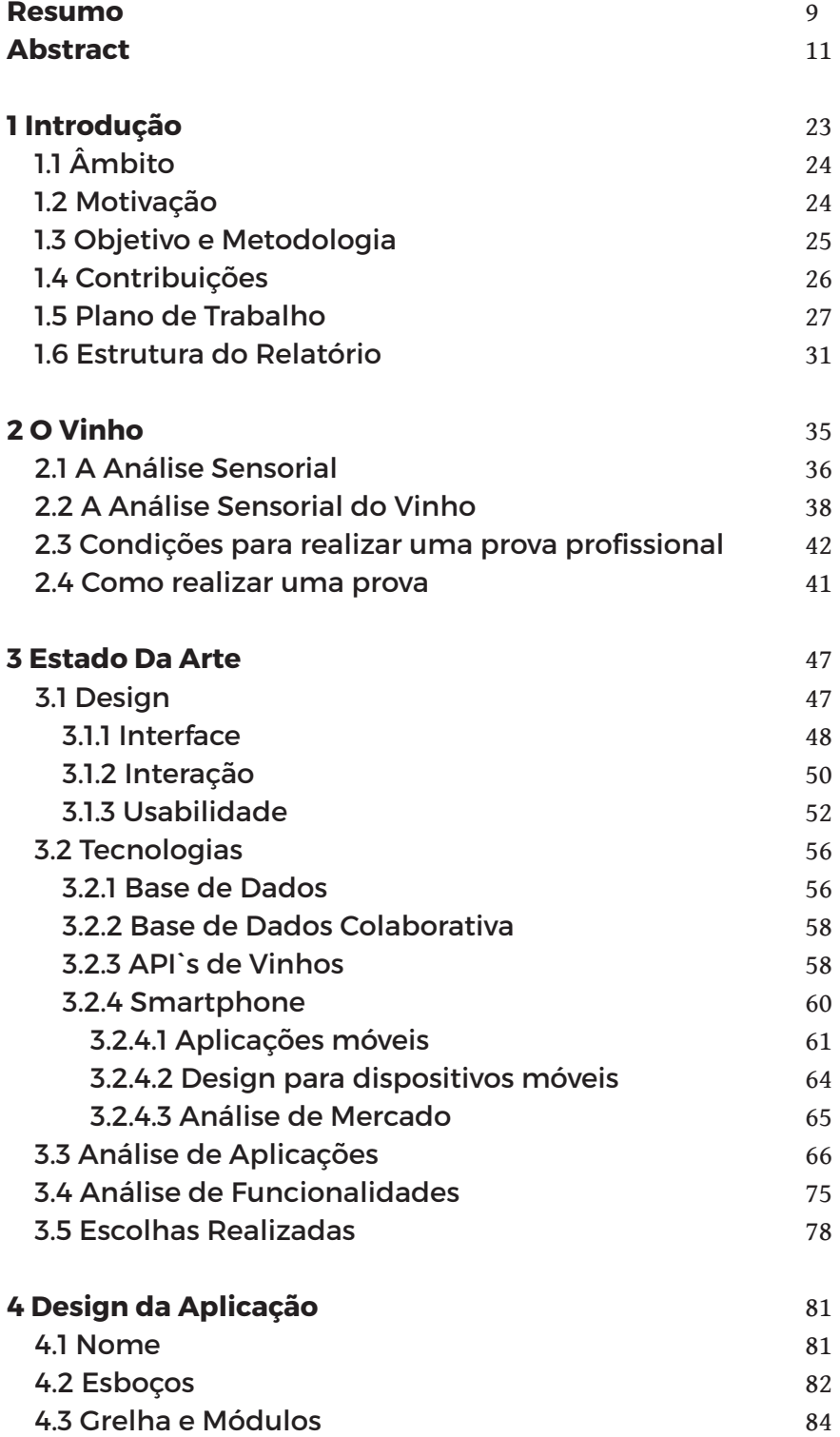

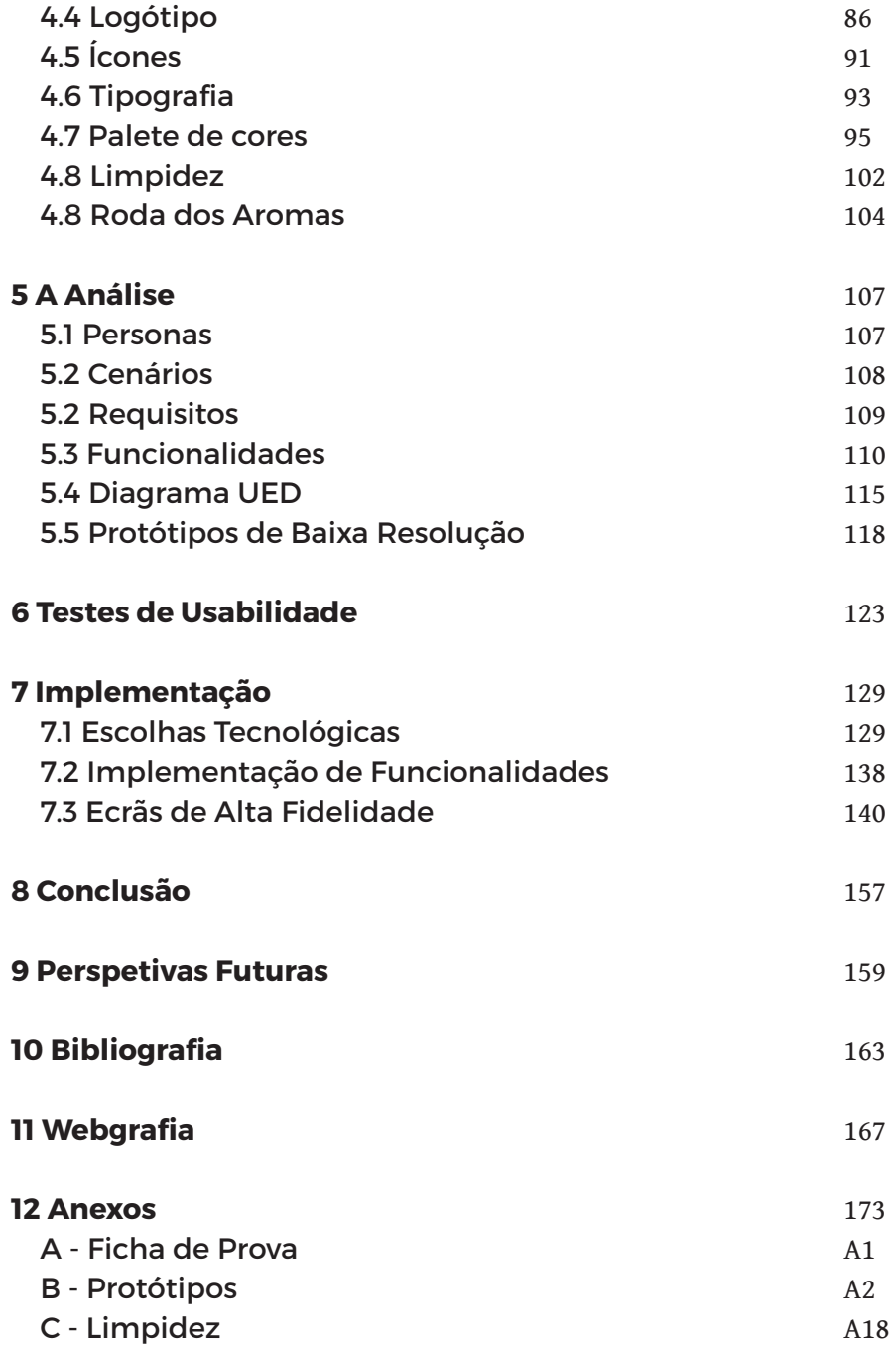

## **1. Introdução**

Um vinho é produzido com o objetivo de ser consumido e apreciado. A prova de um vinho é o meio que temos para avaliar a sua qualidade. Esta é uma tarefa difícil, pois envolve a descrição das sensações seguida de um julgamento. Neste contexto, surge este projeto que visa a criação de uma aplicação lúdica e didática com a finalidade de contribuir para o conhecimento da arte de apreciação do vinho.

No mundo atual, cada vez mais pessoas gostam de verdadeiramente apreciar um vinho, motivadas por questões culturais e sociais, entre as quais o estatuto e o prazer. No entanto, grande parte dos consumidores sentem um certo receio e insegurança no que toca à degustação de um vinho, devido à falta de informação e de conhecimento.

Por outro lado, tanto quanto se sabe, não existe nenhuma ferramenta disponível para enólogos que combine o registo de uma degustação com o modo intuitivo de mostrar os resultados obtidos. O mundo em que vivemos está em constante evolução tecnológica, daí surgiram novas ferramentas que permitem ir de encontro às necessidades das pessoas. Hoje em dia, cada vez mais as pessoas utilizam *smartphones* e as suas funcionalidades para facilitar o seu quotidiano.

O resultado deste projeto consiste numa aplicação didática e, para tal, será necessário pesquisar sobre a técnica da prova dos vinhos e todos os conceitos necessários à construção de uma aplicação para enólogos e, numa perspetiva futura, para os restantes utilizadores.

Neste capítulo é realizada uma abordagem sobre a origem deste projeto, os objetivos e a metodologia necessária para sua concretização.

## 1.1 Âmbito

Este projeto foi realizado no âmbito da dissertação de mestrado do curso de Design e Multimédia da Universidade de Coimbra.

Consiste na elaboração de uma aplicação para dispositivos móveis. Para tal, foi pesquisada e recolhida informação necessária com o intuito de desenvolver uma aplicação lúdica e didática de análise sensorial, para colmatar a necessidade dos enólogos, facultando-lhes uma ferramenta para ajudar na análise sensorial de um vinho.

Os conhecimentos adquiridos ao longo do meu curso, tanto na área de design como na área de informática foram fundamentais para concretizar esta proposta.

### 1.2 Motivação

Como quase todos os minhotos, sou descendente de produtores de vinho. Fui educado a respeitar a vinha e o vinho, pois durante gerações contribuíram para o sustento da família. Desde pequeno participei nas atividades desta cultura milenar, sendo as vindimas a atividade mais importante da minha aldeia à qual ninguém quer faltar.

Neste contexto, e com o conhecimento que adquiri no meu curso, achei que seria muito interessante realizar este projeto e contribuir de alguma forma para uma melhor apreciação do vinho.

Nos últimos tempos, tem havido um grande crescimento no uso de dispositivos móveis e na utilização de aplicações, com vista a auxiliar as pessoas nas mais diversas funções.

O que me motivou foi então a oportunidade de tirar proveito desta tecnologia emergente para criar uma ferramenta prática e didática de forma a auxiliar a prova de um vinho.

## 1.3 Objetivos e Metodologias

Existem algumas aplicações de análise sensorial de vinhos, mas são escassas e não enveredam pela componente didática, funcionando como arquivo pessoal de degustações, onde é possível tirar notas para mais tarde recordar. No entanto, tanto quanto se sabe, não existe nenhuma aplicação que combine o registo de uma degustação com o modo intuitivo de mostrar os resultados obtidos, bem como a preparação de todo o mecanismo para suportar os restantes utilizadores.

O principal objetivo desta dissertação é o desenvolvimento de uma aplicação para ser usada por enólogos, com vista a facilitar o processo de análise.

Inicialmente, foi realizada uma investigação sobre as técnicas de análise sensorial de vinhos e, posteriormente, foi estudada a forma de apresentar a informação de modo intuitivo e legível, tendo em conta o estudo de interação, de interface e de usabilidade, para interligar da melhor forma o utilizador ao produto.

De seguida, foi necessário o desenvolvimento de toda a imagem gráfica e a implementação da aplicação.

## 1.4 Contribuições

A principal contribuição deste projeto é o desenvolvimento de uma ferramenta útil para a análise sensorial, com vista a ser utilizada por enólogos e num futuro próximo os consumidores comuns.

O resultado desta aplicação, para além de ajudar os utilizadores a fazer uma análise sensorial de um vinho, vai contribuir para relacionar os diversos vinhos, previamente analisados, à sua análise sensorial. Esta nova informação permitirá, aos consumidores, escolher vinhos consoante o seu agrado nas diversas características da análise sensorial, e aos produtores de vinhos, saber quais as características que os consumidores mais gostam, bem como aquelas que têm mais dificuldade em detetar.

O treino e o conhecimento que os provadores profissionais possuem faz com que tenham uma acuidade sensorial mais apurada. No caso do consumidor final, este tem dificuldade em encontrar os mais diversos atributos.

## 1.5 Plano de Trabalho

O plano de trabalho englobou cinco partes principais, a escrita desta tese, o estudo sobre a cultura vinícola, o estado da arte; identidade visual e a implementação parcial da aplicação.

#### **1) Escrita da Tese**

Engloba toda a escrita da tese.

#### **2) O estudo sobre o Vinho**

Aborda toda a pesquisa realizada e aprofundada sobre o vinho, o que é uma análise sensorial, quais as condições necessárias e como realizar uma prova de degustação de um vinho.

#### **3) Estado da Arte**

Esta tarefa engloba as várias abordagens de diversos autores sobre os estudos de interface, de usabilidade e de interação, bem como as tecnologias necessárias para a sua concretização. Como o resultado final desta tese é uma aplicação para *smartphone*, foi realizada uma contextualização sobre esta tecnologia, bem como a análise do mercado de sistemas operativos. Finaliza com a análise de várias aplicações semelhantes.

#### **4) Design da Aplicação**

O design da aplicação envolve todas as decisões tomadas para definir a marca e o conceito da aplicação, tais como: a construção dos ícones e do logo; as dimensões mínimas e as áreas de segurança; a escolha das cores; as fontes tipográficas, os graus de limpidez e, por fim, a roda dos aromas.

#### **5) Testes de Usabilidade**

Numa fase embrionária, foram realizados testes de usabilidade e os protótipos de baixa resolução para detetar possíveis falhas e melhorar a aplicação, antes da implementação.

<sup>1</sup> SNOOTH," SNOOTH Wine API Documentation", acedido a 29/12/2015, http:// api.snooth.com

#### **6) Implementação da Aplicação**

A implementação da aplicação engloba: gravação e leitura de dados da base de dados nas várias páginas; pesquisa de vinhos na Snooth API1; funcionalidade de *login* e de registo; visualização dos resultados da análise; análise de vinho e, por fim, os ecrãs de alta fidelidade.

## Plano de Trabalho 1º Semestre

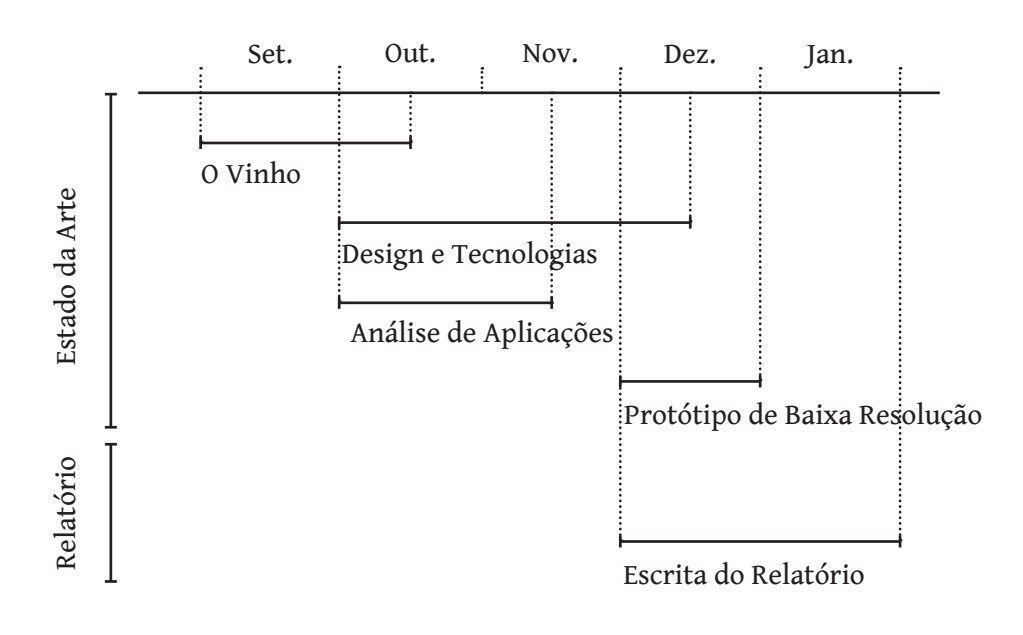

<sup>1</sup> SNOOTH," SNOOTH Wine API Documentation", acedido a 29/12/2015, http:// api.snooth.com

## Plano de Trabalho 2º Semestre

O plano de trabalho a seguir apresentado sofreu algumas modificações face à planificação inicial: as barras vermelhas correspondem à estratégia inicial e a preto a situação real.

A mudança dos protótipos de baixa resolução surge devido à necessidade de ter os *layouts* da aplicação bem definidos antes da implementação. Por fim, os ecrãs de alta fidelidade passaram para o final da implementação.

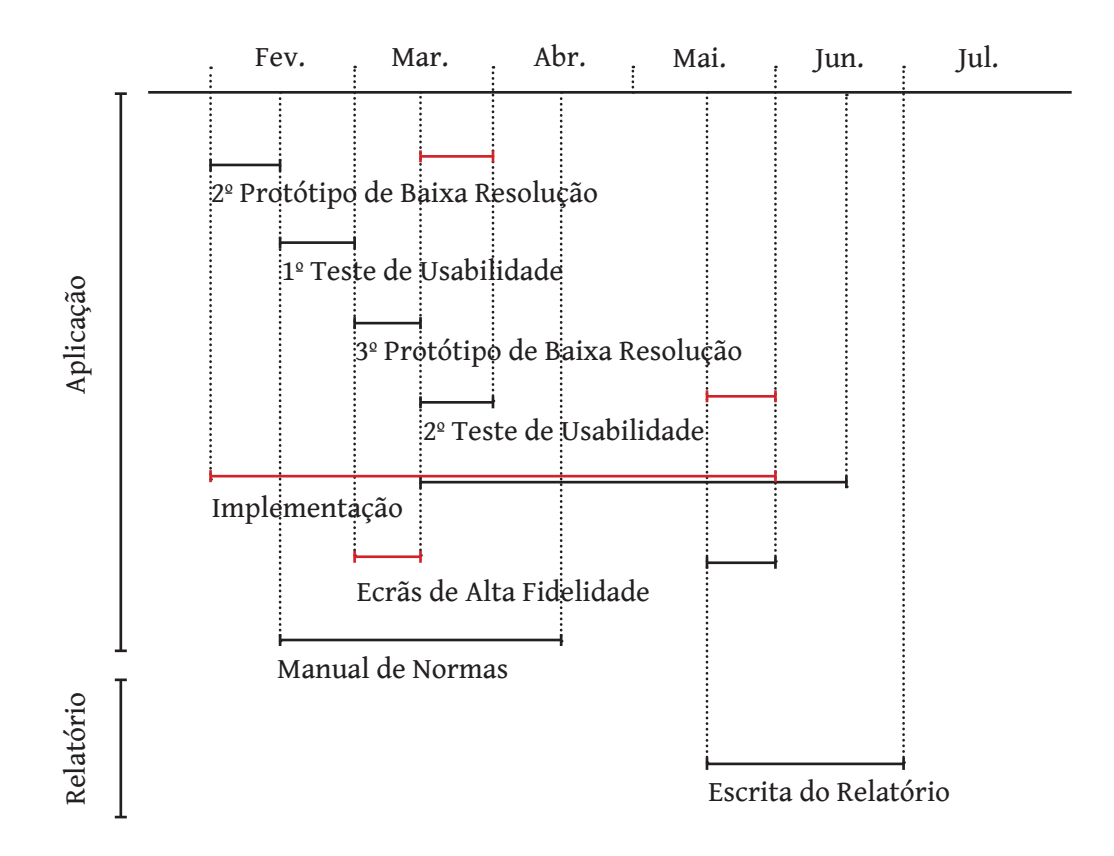

### 1.6 Estrutura do Relatório

A estrutura desta dissertação engloba oito partes: o vinho, o estado da arte, o design da aplicação, a análise, os testes de usabilidade, a implementação, a conclusão, as perspetivas futuras e, por fim, os anexos.

#### **O Vinho**

Neste capítulo, é abordada a área onde esta dissertação se insere. Será feita uma abordagem histórica de como surgiu a análise sensorial e determinadas as condições necessárias e a forma de fazer uma degustação de um vinho.

#### **Estado Da Arte**

Este capítulo começa com as várias abordagens de diversos autores sobre os estudos de interface, de usabilidade e de interação. Em seguida, são exploradas diferentes abordagens tecnológicas para guardar os dados e as APIs existentes. Além disso, é discutida a contextualização histórica e a situação atual do uso de smartphones. Termina com a análise e a relação de funcionalidades de aplicações semelhantes.

#### **Design Da Aplicação**

No terceiro capítulo será explicado como surgiu o nome desta aplicação e o seu conceito, que será refletido no design da mesma. Serão também mostrados os vários esboços realizados para construção do logótipo e dos ícones. Posteriormente, é apresentada a grelha escolhida e por conseguinte a aplicação dos vários ícones e do logo na mesma. Nas restantes secções, é visualizada as dimensões mínimas e a área de segurança aplicada ao logo. Finaliza com a escolha tipográfica e a palete de cores, para o logótipo e para a aplicação, os vários graus de limpidez e a roda dos aromas.

#### **A Análise**

Neste capítulo, serão identificados quem são utilizadores e os cenários típicos de utilização da aplicação e, posteriormente, definidos os requisitos e as funcionalidades necessárias. Em seguida, é apresentada a estrutura da aplicação e os protótipos de baixa resolução, resultantes do planeamento e idealização das várias funcionalidades.

#### **Testes de Usabilidade**

Este capítulo aborda os testes de usabilidade realizados, a sua descriçao, análise de resultados e as consequências que sofreram o protótipos de baixa resolução.

#### **A implementação**

Neste capítulo, são abordadas as diversas tecnologias utilizadas de forma detalhada, as funcionalidades implementadas e não implementadas e, por fim, de forma minuciosa os ecrãs de alta delidade.

#### **Conclusão**

Apresenta as conclusões do trabalho realizado.

#### **Perspetivas Futuras**

Apresenta as perspetivas futuras deste trabalho.

#### **Anexos**

Apresentação dos anexos

## **2. O Vinho**

Este capítulo surge como contextualização do tema principal da dissertação, o vinho. Será feita uma abordagem histórica de como surgiu a análise sensorial e termina com as condições necessárias e a forma de fazer uma degustação de um vinho.

Segundo o Regulamento (CE) n.º 491/2009 (CEE), 25 de Maio, o vinho é definido como sendo **um produto obtido por fermentação alcoólica, total ou parcial, de uvas frescas, esmagadas ou não, ou de mostos de uvas**.

A produção mundial de vinho em 2014, conforme a OIV44 (*Office International de la Vigne et du Vin*), foi de 279 milhões de hectolitros, estando Portugal em 11º lugar com a produção de 6,195 milhões de hectolitros. Nesse mesmo ano o consumo mundial de vinho foi de 240 milhões de hectolitros. O mercado mundial, considerado como a soma de exportações de todos os países, representou em valor 26 biliões de euros. Em Portugal, segundo os dados do INE45 (Instituto Nacional de Estatística), em 2014, o rendimento da atividade agrícola Vinho foi de 646,67 milhões de euros.

Em termos de mercado sabe-se que, por um lado, o consumo mundial de vinho tem vindo a aumentar em especial na Ásia, na América do Norte, na América Latina e na Europa Oriental e, por outro, países que tradicionalmente não são produtores de vinho têm vindo a incrementar as suas produções, como são os casos da China, Índia e Brasil.

Há ainda outro fator para a evolução deste mercado que reside nas particularidades do novo consumidor de vinho que, cada vez mais, se vai distinguindo por procurar um produto de elevada qualidade que lhe proporcione novas experiências sensoriais. Historicamente, os consumidores compravam bebidas para satisfazer as suas necessidades básicas, mas hoje, no mercado

<sup>44</sup> OIV, acedido a 10/11/2015, http://www.oiv.int/oiv/cms/index

<sup>45</sup> INE, acedido a 10/11/2015, https://www.ine.pt/xportal/xmain?xpid=INE&xpgid=ine\_destaques&DESTAQUESdest\_boui=211518635&DESTAQUESmodo=2

global, com diversos estilos de vida, existem outras fontes de motivação para o consumo, entre os quais o estatuto e o prazer.

Em 2050, na perspetiva do CCE (Conseillers du Commerce Extérieur de la France), o consumidor tenderá a ser ocasional, sofisticado, com diferentes origens geográficas e culturais e exigente para a diversidade de vinhos.2

A globalização do mercado do vinho aumentou a concorrência internacional da indústria vitivinícola que, atualmente, necessita de responder à procura dos consumidores por diferentes estilos de vinhos. Para conquistar novos mercados, os produtores de vinho com mais sucesso são aqueles que, para além de produzirem vinhos de qualidade, vendem experiências sensoriais agradáveis ao consumidor.

O grande desafio para os produtores de vinho, neste século, será compreender as motivações que estão por detrás das escolhas dos consumidores e o enólogo para ter sucesso deverá integrar os aspetos artísticos e económicos da produção de vinho e conhecer muito bem os fatores intrínsecos e extrínsecos que fundamentam essas escolhas (Bisson *et al*., 2002).

### **2.1 A Análise Sensorial**

A análise sensorial é, segundo o projeto da Norma Portuguesa 4263 (1994), a avaliação dos atributos organolépticos de um produto através dos sentidos. Ela serve para medir, analisar e interpretar reações percebidas pelos sentidos da audição, da visão, do olfato, do gosto e do tato.

Desde o início do séc. XX se recorre à análise sensorial, mas só durante a 2ª Guerra Mundial, pela necessidade de garantir a qualidade dos alimentos dos soldados, é que começaram a surgir métodos e normas para a sua aplicação (Teixeira, 2009).

<sup>2</sup> Le vin dans le monde à l'horizon 2050 : les enjeux de marché du 21e siècle (sept. 2009) Rapport de la commission Vins et Spiritueux
Na indústria alimentar a análise sensorial tem muita importância. Representa uma ferramenta técnica muito útil para o desenvolvimento de novos produtos, para o processo de fabrico, para o marketing e para o controlo da qualidade (Noronha, 2003). Atualmente, a maior parte das empresas alimentares tem um painel de provadores treinado para cada um dos seus produtos. Desta forma são minimizados os riscos e a incerteza na tomada de decisão melhorando a relação entre a eficiência e o custo.

Existem diversos métodos na análise sensorial que são aplicados em função do objetivo final. Utilizam-se os **testes discriminativos** para saber se os produtos são diferentes. São exemplo destes testes, o triangular (três amostras são apresentadas, sendo duas delas iguais. O provador deve indicar a diferente), o duo-trio (o padrão deve ser apresentado, seguido por duas amostras, uma das quais deve ser igual ao padrão. Ao provador é solicitado indicar a amostra que é igual ao padrão) e o de comparação de pares (as amostras devem ser apresentadas aos pares). Têm a vantagem de serem rápidos e simples, mas são limitados nos resultados. Para saber se os produtos são diferentes e como são diferentes são usados os **testes descritivos** (Lawless e Heymann, 2010). A média das classificações é calculada e a estatística é utilizada para determinar se as médias são significativamente diferentes. Estes testes dão informação quantitativa com detalhe, exigem mais tempo e é necessário um painel de provadores treinado. Para conhecer a aceitação de um produto e se é o preferido em relação a outro, utilizam-se os **testes afetivos/hedónicos**. Têm a vantagem de fornecer informação essencial, mas é por vezes difícil ter acesso a uma amostra representativa de consumidores (Lawless, 2010).

Os testes descritivos são os mais complexos (Chamber e Wolf, 1996). Existem vários testes entre os quais se destacam: análise quantitativa descritiva (QDA), perfil sabor (FPA), perfil textura (TPA), spectrum sensorial (SS), perfil livre-escolha (FCP) e dominância temporal de sensações (TDS) (Murray *et al*., 2001).

Em análise sensorial são usados normalmente 4 níveis de medição, o nominal, o ordinal o intervalo e a razão. As escalas usadas podem ser hedónicas, de linha e de estimativa de magnitude (Meilgaard *et. al*., 2006).

# **2.2 A Análise Sensorial do Vinho**

O exame organoléptico ou prova sensorial de um vinho consiste na sua apreciação através de três dos cinco sentidos: a visão, o gosto e o olfato (Peynaud e Blouin, 1997).

Para facilitar a recolha de resultados, a prova deverá ser sistemática. Primeiro é observado o aspeto e a cor (exame visual), seguido da observação do aroma (exame olfativo). Por fim segue-se a observação gustativa.

O órgão da visão é o olho e é constituído pela íris, pupila e esclera. As células fotorrecetoras são as mais importantes para a nossa visão, permitindo identificar as cores primárias (vermelho, verde e azul) e a luminosidade. O ser humano só vê numa gama pequena do espetro eletromagnético (380 nm aos 780 nm), o espetro visível.

A cor permite identificar um alimento e tem repercussões na apreciação do aroma e do gosto. Ela é um dos atributos mais importantes para avaliar a qualidade dos vinhos. Através dela pode-se ter uma ideia da sua idade, da sua evolução no tempo e também de possíveis defeitos. Para além da cor, a análise visual, permite observar a sua limpidez (se tem algum sedimento ou problemas na rolha).

O olfato humano é muito sensível, de tal modo que permite detetar substâncias em quantidades ínfimas (da ordem de 10-18 mol/L), as quais não são detetáveis pelos métodos analíticos. Nos humanos, o cheiro e a memória estão fortemente ligados. Como o odor está associado com a experiência, ao cheirar evocamos a memória, é o denominado "efeito de Proust" (Chu e Downes, 2000).

Por fim, o gosto é o terceiro e último sentido a ser utilizado. As papilas gustativas encontram-se na superfície da língua. São as células sensoriais que percebem os quatro sabores primários, aos quais chamamos gostos elementares: amargo, ácido, salgado e doce.

Estas provas podem assumir duas vertentes bem diferentes, a do consumidor e a do enólogo. No geral, os objetivos da prova são, na essência, os mesmos, contudo, com perspetivas bem diferentes. No ponto de vista do consumidor, este tenta tirar ao máximo prazer do vinho que está a provar (normalmente definido como um consumo descontraído). Enquanto a avaliação feita por um enólogo (profissional) tem como objetivo avaliar um vinho, comentando as várias características, e determinar o prazer que o vinho irá transmitir ao consumidor. Para realizar estes testes, os enólogos realizam vários tipos de provas de análise sensorial, como provas técnicas (servem para fazer correções e tratamentos, detetar algum defeito) e provas de julgamento (servem para fazer comparação de vinhos e classificá-los comparativamente).

# **2.3 Condições para realizar uma prova profissional**

da cor do vinho. É necessário, além disso, ter atenção à temperatura e à humidade do ambiente (T – 18-20 ºC; H - 80 %). Para uma boa realização da prova de vinhos existem uma série de condições ambientais necessárias, como sala isenta de odores, iluminação uniforme e constante (o mais próximo possível da luz diurna), as paredes da sala devem ser preferencialmente claras (brancas ou mesmo cinza claro) para não afetar a apreciação

São também importantes as condições dos provadores, que incluem estado de saúde (nomeadamente a ausência de fadiga olfativa e gustativa, por saturação ou habituação), hora ideal (10-11 horas ou às 18 h) para não serem influenciados pelos aromas das refeições e por ser uma hora de maior sensibilidade aos aromas e aos sabores. Deve ser também realizada numa posição descontraída (ex. sentado) e por fim não se deve utilizar perfumes e nem fumar (pelo menos imediatamente antes ou durante a prova), para não influenciar a análise. Outro fator essencial a uma boa prova é a utilização de um bom copo de prova (como o copo normalizado de prova ISO 3591 descrito adiante neste documento).

Para uma avaliação imparcial, as provas de análise sensorial devem respeitar um conjunto de regras<sup>3</sup> como:

**1)** Não devem ter conhecimento do vinho que estão a beber;

**2)** A Degustação deve ser realizada por terceiros aos produtores de vinho;

**3)** Os provadores não devem saber o propósito do teste;

**4)** Durante a prova não devem ser feitos comentários (gestos ou barulhos);

<sup>3</sup> Carvalheira J., http://www.drapc.min-agricultura.pt/base/documentos/iniciacao\_prova\_vinhos\_mulheres\_125\_anos\_evb.pdf

5) Decisões devem ser feitas com base nos dados (e não em opiniões de figuras com reconhecida autoridade);

6) Para manter o nível de habilidade dos provadores, estes devem fazer estas provas regularmente.

Para efetuar as provas de vinhos também é preciso ter especial atenção ao copo da prova, como o copo de prova normalizado ISO 3591 (Fig.1) que tem um conjunto de características indicadas, tais como a sua forma de "ovo alongado" (que permite a concentração dos aromas), tem de ser transparente e não pode estar lapidado ou desenhado. Tem uma capacidade total de 250 mL e deve-se encher com pouco vinho (cerca de 50 mL).

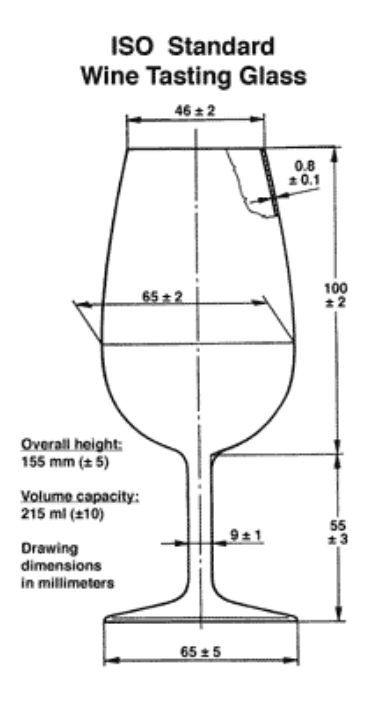

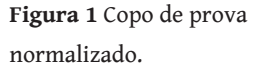

# **2.4 Como realizar uma prova**

Relativamente à prova, esta é dividida em três fases, a análise visual, a olfactiva e por fim a gustativa. Tradicionalmente estas provas são registadas manualmente em papel, segundo o modelo apresentado no Anexo A.

## Exame Visual

Deve-se começar a análise visual com a elevação do copo ao nível dos olhos, com uma ligeira inclinação e contra uma parede clara (preferencialmente branca ou cinza clara). Através da cor podemos tirar conclusões relativamente à idade do vinho, à variedade da uva e como é que foi produzido. No caso dos vinhos brancos a idade pode ser definida pela cor que varia entre o citrino descorado até ao dourado. Enquanto nos vinhos tintos varia entre o violáceo até ao castanho. Por fim, verificase a limpidez, se tem ou não partículas em suspensão e a sua transparência, quanta luz deixa passar.

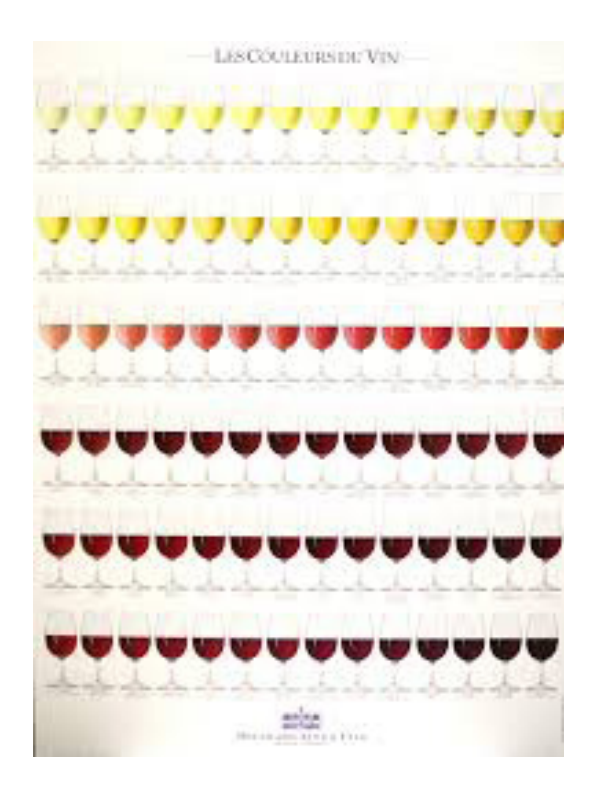

4 Tastevin, http://www.tastevin.be/affiche-les-couleurs-du-vin/product\_info. php/products\_id/352?osCsid=7pts68gorc80sl1tgk4od55611

**Figura 2** Escala de cores nos vinhos.4

## Exame Olfativo

Posteriormente deverão ser feitas pequenas oscilações no copo de vinho para libertar os odores.

Após isto, inicia-se o exame olfativo, um dos mais importantes e difíceis neste processo, pois depende muito da aptidão e do vocabulário de cada um. Nesta fase poderemos analisar a intensidade, qualidade e a harmonia.

Os aromas dos vinhos podem ser divididos em primários, secundários e terciários. Os primários têm origem na uva (características frutadas), os secundários derivam das fermentações (características vinosas) e aroma terciário, o Bouquet, que tem origem no envelhecimento na garrafa ou barrica (Peynaud, 1987).

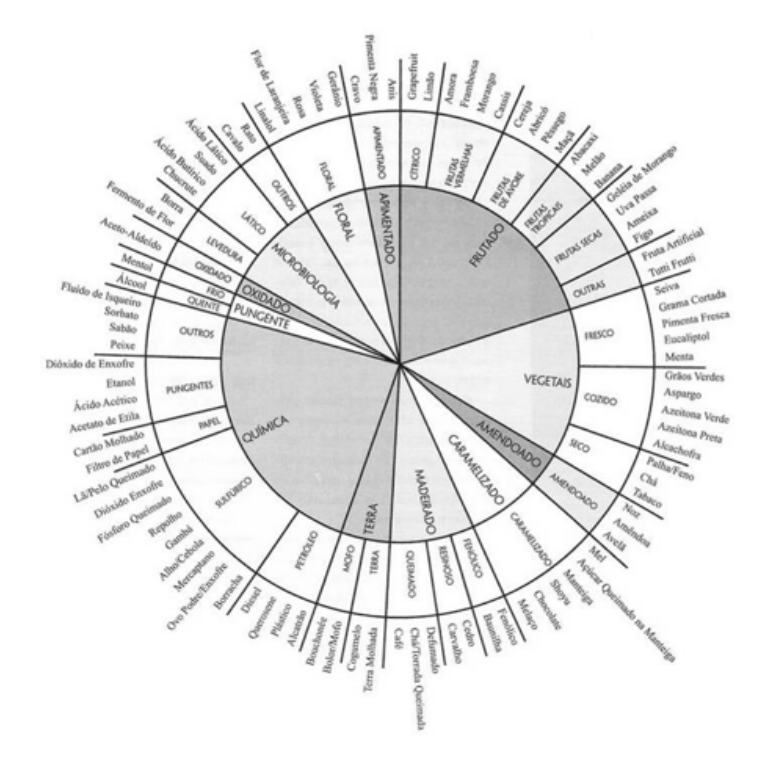

**Figura 3** Roda dos Aromas de Ann C. Noble.5

<sup>5</sup> "A roda dos aromas", http://s76.photobucket.com/user/jrvicent/media/Roda-dos-Aromas.jpg.html

Segundo a roda dos aromas de Ann C. Noble, podemos classificar os aromas em famílias, como: **frutados** (ex. morango, cereja), **vegetais** (ex. pimenta fresca, tabaco), **amendoado** (ex. noz, amêndoa), **caramelizado** (ex. manteiga, mel), **madeirado** (ex. carvalho, café), **Terra** (ex. bolor, cogumelos), **Químico** (ex. etanol, enxofre, diesel), **Pungente** (ex. álcool, mentol), **oxidado**, **microbiologico** (ex. rato, cavalo, borras), **floral** (ex. flor de laranjeira, rosa) e **apimentado** (ex. anis, pimenta negra).

### Exame Gustativo

A última parte da análise sensorial diz respeito ao exame gustativo que envolve um conjunto de sensações: as gustativas, cutâneas. Os gostos elementares gustativos são o doce, o salgado, o ácido e o amargo. A sensibilidade cutânea dá-nos sensações de adstringência e calor. É muito difícil analisar e separar todos os gostos elementares e estas sensações que são percebidas em simultâneo.

**Figura 4** Sensações gustativas na língua.6

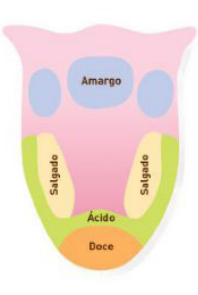

Aqui é importante analisar a concentração de sabores que o vinho nos deixa na boca, a qualidade e a intensidade. A persistência dos sabores pode ser curta (menor ou igual a 4 s), média (de 5 s a 7 s) e de longa duração (maior ou igual a 8 s). Os aromas dos melhores vinhos costumam ser complexos e de longa duração, podem chegar a 1 minuto.7

<sup>6</sup> As sensações gustativas da Língua, http://fisiologiadossentidos.blogspot.pt

<sup>7</sup> Arthur Azevedo, http://www.artwine.com.br/vinhos/nocoes-de-degustacao/ analise-gustativa

No caso da adstringência (provocada pelos taninos, que provocam a sensação de "secura" na boca), esta varia em intensidade. Esta sensação varia consoante a casta do vinho. Os taninos poderão vir também da madeira onde o vinho foi armazenado, são os elágico-taninos.

O equilíbrio gustativo é a relação entre várias substâncias que formam a estrutura do vinho, isto é, o álcool, os taninos, os açúcares e os ácidos. O vinho é equilibrado quando é proporcional, isto é, os sabores se intercalam em harmonia e nenhum sobressai de forma exagerada.7

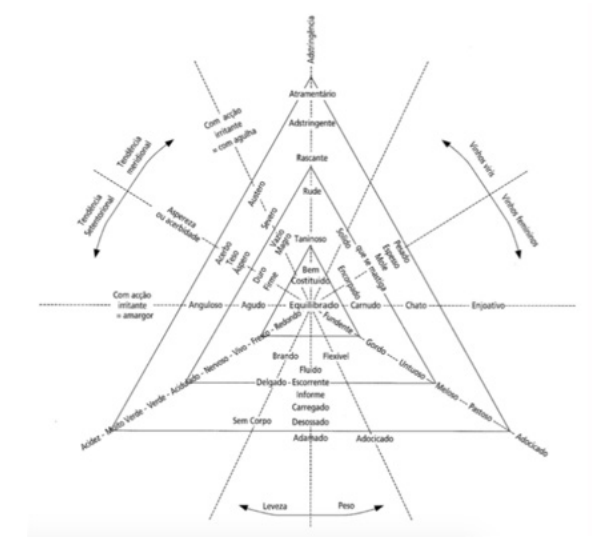

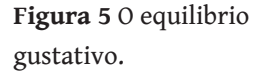

<sup>7</sup> Arthur Azevedo, http://www.artwine.com.br/vinhos/nocoes-de-degustacao/ analise-gustativa

# **3. Estado da Arte**

Este capítulo está organizado em 4 partes distintas: os estudos de design, tecnologia, contextualização do *smartphone* e a análise de aplicações semelhantes.

Em relação ao design, o primeiro subcapítulo, envolve a investigação sobre os vários estudos existentes dos temas, design de interface, interação e usabilidade.

No segundo subcapítulo, tecnologia, são exploradas as diferentes abordagens para guardar os dados e as APIs existentes com informação sobre vinhos que se podem utilizar. No terceiro capítulo, é discutida a contextualização histórica e a situação atual do uso de *smartphones*.

No último capítulo será feita a análise de aplicações semelhantes, com base nos conceitos explorados nos capítulos anteriores, e a relação de funcionalidades entre as aplicações existentes.

# **3.1 Design**

Neste subcapítulo serão apresentados os vários estudos feitos sobre interface, interação e usabilidade, mais concretamente sobre as regras de ouro de Shneiderman (1998), as abordagens de Saffer (2007) e as heurísticas de Nielsen (1993).

### 3.1.1 Interface

O design de interface é a representação visual do design de interação. É a ponte de ligação entre o utilizador e o produto e deve refletir as suas capacidades e responder às suas necessidades específicas. Deverá também considerar uma série de fatores, tais como, o que os utilizadores querem e esperam obter, bem como ter em consideração as limitações físicas e as suas habilidades. O melhor interface é aquele que é invisível, isto é, deixar o utilizador focar-se na informação e na tarefa que pretende executar e não nos mecanismos utilizados para apresentar as informações. Se tal não acontecer, o utilizador, poderá ficar frustrado, criando uma situação de stress (Galitz, 2007).

Vários investigadores debruçaram-se sobre o design de interface, tais como: Cheriton (1976),Norman (1983), Smith e Mosier (1986), Shneiderman (1987), Brown (1988), Nielsen e Molich (1990), Marcus (1991). Todos estes estudos se focam sobre a interação entre o homem e o computador baseando-se na psicologia humana e por isso são muito similares. (Johnson, 20010)

Ben Shneiderman, no livro *Designing User Interface*, fala-nos que no desenvolvimento de um produto, o designer tem que pensar nos vários tipos de utilizadores que poderão usar o produto, mas para tal é preciso caracterizar bem os utilizadores e as possíveis situações de utilização de modo exaustivo (Shneiderman, 1988).

Para desenvolver uma boa interface focado no aumento de produtividade do utilizador, Shneiderman criou um conjunto de regras de Ouro do Design de Interface. Estas regras visam aumentar a satisfação das pessoas durante a interação com a aplicação, que podem ser aplicadas à maioria dos sistemas interactivos.

#### **1)** Manter Consistência

A aplicação deve ser consistente e coerente, de modo a que o utilizador enquanto navega e enfrenta uma situação semelhante seja confrontado com termionologias visuais idênticas ou, pelo menos, coerentes.

**2)** Atender a usabilidade universal

A aplicação deve ser flexível para os diversos utilizadores. Para os utilizadores menos frequentes pode incluir alguns recursos como explicações assim como para os mais experientes recursos como atalhos.

**3)** Oferecer um feedback informativo O sistema deve fornecer feedback informativo de todas as ações realizadas pelo utilizador. A apresentação visual pode mostrar as mudanças de forma explícita.

**4)** Diálogos que indiquem o fim de uma ação O utilizador deve sentir as várias fases de uma ação (começo, meio e fim) para que no final consiga sentir o feito da concretização da ação, uma sensação de alivio.

**5)** Oferecer prevenção e recuperação de erros Desenvolver um sistema que evite que o utilizador cometa erros graves. Caso um utilizador cometa um erro, o sistema deve fornecer instruções simples, construtivas e especificas para recuar a ação.

**6)** Permitir a fácil reversão de ações Tanto quanto possível, as ações devem ser reversíveis. Ao permitir a reversão ao estado anterior, alivia a ansiedade do utilizador caso queira explorar o sistema. **7)** Suportar o controle do utilizador Utilizadores experientes devem sentir que estão a comandar o sistema e que o sistema só responde às suas ações.

**8)** Reduzir a carga de memória de curta duração A interface da aplicação deve evitar levar o utilizador a memorizar grandes quantidades de informação para não sobrecarregar a memória do utilizador em curto prazo de tempo.

### 3.1.2 Interação

O design de interação é a disciplina que efectua o estudo da relação entre o Homem e o computador. Tem como objectivo final conseguir oferecer ao utilizador a melhor experiência possível.

*"Interaction design is the art of facilitating interactions between humans through products and services"*(Saffer, 2010).

Um dos primeiros sistemas operativos a ter em conta estas preocupações e a fazê-lo em grande escala em relação ao design de interação foi o IOS. Cientes de tal necessidade, estas preocupações foram aplicadas cada vez mais nos sistemas operativos. O design de interação, nos últimos anos, tem evoluído de forma a adaptar-se aos diferentes dispositivos que surgiram. Passamos das grandes ecrans, que era necessário utilizar o rato e teclado para dispositivos móveis, de menor dimensão (Moggridge, 2007).

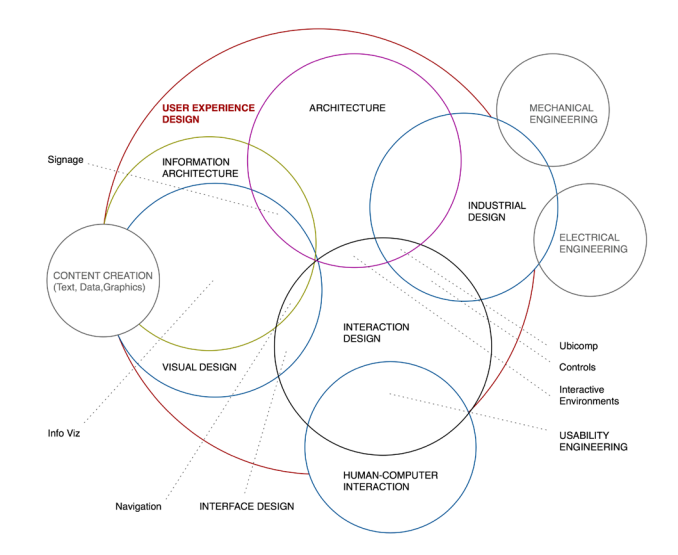

8 Kickerstudio, http://www.kickerstudio.com/2008/12/the-disciplines-of-user-experience/

**Figura 6** Design de Interação e as áreas que engloba, segundo Saffer8.

Dan Saffer, no livro, *Designing for Interaction*, definiu uma série de boas práticas que um designer deve ter.

**1)** Focar no utilizador

Um produto deve ser focado na necessidades e objetivos do utilizador. Entender o utilizador e questionar as suas escolhas e observar as suas ações.

**2)** Incorporar boas soluções

Devem ser apresentadas soluções para os problemas e quando se tem duas opções procurar uma "terceira opção" em vez de escolher entre duas menos desejáveis.

**3)** Muitas ideias em busca de prototipagem rápida Deve-se ter muitas ideias para encontrar uma boa solução. Através de prototipagem rápida, o designer, pode excluir as ideias menos boas e encontrar uma boa solução, numa fase inicial do projeto.

**4)** Colaborar e resolver restrições O designer deve saber trabalhar de forma colaborativa e saber gerir os seus recursos.

**5)** Criar soluções adequadas Devem ser criadas soluções adequadas a cada problema. O designer tem de pensar no contexto em que os utilizadores estão inseridos.

**6)** Desenvolver com um amplo campo de influências O designer procura várias inspirações e soluções nas diversas áreas que design engloba como: psicologia, ergonomia, economia, engenharia, arquitetura, etc.

**7)** Saber incorporar a emoção

A emoção é vista como impedimento da lógica e de tomar as escolhas certas, mas um produto sem a componente emocional é um produto sem vida e não cria assim o elo de ligação entre as pessoas e o produto.

## 3.1.3 Usabilidade

No livro "Usability Enginnering*"* de Jakob Nielsen, o termo usabilidade é um atributo qualitativo que determina quão fácil é utilizar a interface, defende que a usabilidade tem múltiplas componentes e que tradicionalmente se deve seguir um conjunto de factores. Para tal, espera-se que: (Nielsen, 1993)

— seja **fácil de aprender**, ou seja, deve ser rápido para o utilizador dominar a aplicação e assim poder executar as suas tarefas num curto espaço de tempo;

— **eficiente**, assim que o utilizador domine a aplicação, é possível um alto nível de produtividade;

— **fácil de memorizar**, o utilizador deve-se lembrar do processo para a realização de uma tarefa após algumas semanas ou meses sem usar, sem ter de aprender tudo de novo;

— ter **poucos erros**, o sistema deve prevenir erros e permitir a recuperação do estado anterior, evitar situações indesejáveis para o utilizador;

— por fim deve ser **subjetivamente agradável**, deve executar uma tarefa com qualidade para os utilizadores sentirem-se satisfeitos ao utilizar.

No desenvolvimento de um interface deve-se obedecer a um conjunto de regras. Nesse sentido, e no contexto desta dissertação, será adoptado o método de avaliação de usabilidade centrado no utilizador, as heurísticas de Nielsen.

**1)** Visibilidade do estado e do sistema O sistema deve fornecer *feedback* continuamente do que está acontecer no sistema. Ex: Após carregar o botão de enviar um email, surge o *feedback* do sistema da confirmação do seu envio.

**2)** Relação entre o sistema e o mundo real

Deve comunicar de forma natural e intuitiva ao utilizador. As informações devem contemplar convenções do mundo real. Ex: As metáforas utilizadas nos ícones como a disquete para salvar o projeto.

**3)** Controlo e liberdade de utilização O utilizador deve sentir-se confortável e confiante na sua interação. O sistema deve fornecer formas de desfazer alguma ação, voltar ao estado anterior. Exemplo: Os botões de retroceder e avançar utilizados nos *browsers*.

#### **4)** Consistência e padrões

Deve ser criado um sistema que seja consistente e que padronize as ações. Opções semelhantes devem ser tratadas de igual forma.

**5)** Prevenção de erros Prevenir situações de erros. Eliminar situações de erro ou modificar o interface para que não ocorram.

**6)** Aprendizagem ao invés de memória curta Diminuir a carga de memória do utilizador, deve permitir que o utilizador faça as suas escolhas, sem necessidade de se lembrar de um comando específico.

**7)** Os utilizadores inexperientes e avançados utilizam o sistemas sem distinção

Sistema deve ser flexível a vários tipos de utilizadores. Para os experientes o sistema deve conter atalhos ou funções de modo a facilitar e acelerar acções frequentes. Estes atalhos são desconhecidos para utilizadores menos experientes.

#### **8)** Estética e design Minimalista

Informação apresentada deve ser pertinente consoante a necessidade do utilizador. Esta informação deve ser simples, directa e natural.

**9)** Ajudar os utilizadores a reconhecer, diagnosticar e recuperar de erros As mensagens devem ser escritas em linguagem clara e sem códigos, ajudando o utilizador a entender e a solucionar o problema, sem ficar intimidado.

**10)** Ajuda e documentação

Com um bom design a necessidade da documentação consegue ser evitada, mas mesmo assim esta documentação deve ser fácil de pesquisar e de fácil acesso.

Uma vez que seguir as regras descritas anteriormente não é garantia de boa usabilidade, utilizam-se os teste de usabilidade para verificar se os utilizadores gostam e conseguem utilizar. Estes testes de usabilidade devem ser realizados de forma natural para o utilizador e de preferência no local onde se costuma utilizar a aplicação. Segundo Dumas e Redish (1999), os testes de usabilidade são apropriados durante todo o processo de desenvolvimento (durante o pré-design, fase inicial e na fase de desenvolvimento) (Rosa, 2012).

No livro, *Interaction Design - Beyond Human-Computer Interaction*  de 2012, Bruce Tognazzini comentou: "Iterative design, with its repeating cycle of design and testing, is the only validated methodology in existence that will consistently produce successful results. If you don't have user-testing as an integral part of your design process you are going to throw buckets of money down the drain." , definindo cinco boas razões para investir em testes de usabilidade como:

**1)** Os problemas são resolvidos antes do produto ser lançado;

**2)** A equipa pode estar concentrada nos problemas reais e não imaginários;

**3)** Especialistas preocupam-se com a codificação em vez de debater;

**4)** O tempo para que o produto entre no mercado é menor;

**5)** Por fim, após a entrega da primeira versão, o departamento apresentará um design sólido já funcional.

Através *screen mockups*, *sketches* ou outros protótipos de baixa fidelidade, podemos representar a ideia da aplicação e descobrir vários erros de usabilidade. Nielsen sugere a participação de cinco utilizadores nos testes de usabilidade, por ter a melhor relação entre custo e benefício. Com apenas estes cinco participantes podemos detectar cerca de 85% dos problemas, como é representado na Figura 7 (Nielsen, 1993).

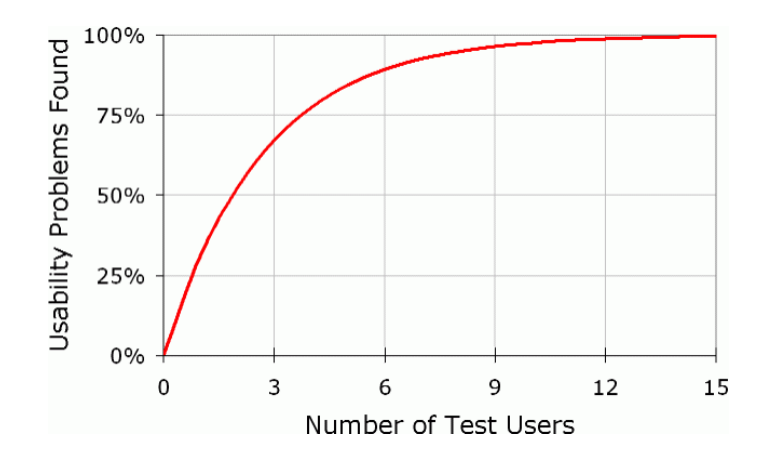

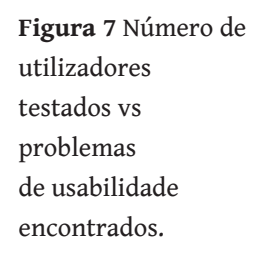

Para verificar se o produto satisfaz as necessidades dos utilizadores, durante o projeto, utilizam-se avaliações formativas. Esta avaliação é feita durante o processo de desenvolvimento, tirando partido do uso de *storyboards* (conjunto de imagens arranjadas em sequência, com intuito de visualizar elementos interativos) e protótipos (simulação da navegação e representação de *interfaces* gráficas em papel, constituindo um método rápido e barato para testar). Após o produto estar acabado, podem-se fazer avaliações somativas, para verificar o seu sucesso e se o padrão está de acordo com o estilo da empresa (Rosa, 2012).

# **3.2 Tecnologias**

Será feita uma contextualização sobre os diferentes métodos para criar a base de dados da aplicação, como MySql, NoSql e triplestore, bem como as diferentes APIs que reunem informação sobre vinhos de livre acesso, tais como Adegga API, AVIN API e Wine-search. Também será abordado o estudo sobre smartphones, com a sua posição histórica, análise do mercado e as tendências de design actuais.

### 3.2.1 Base de Dados

Uma base de dados é um sistema desenhado para recolher e organizar informação. Existem vários tipos de sistemas de base de dados, entre os quais base de dados relacional, *NoSQL* e *TripleStore*.

Uma base de dados relacional é organizada em tabelas, em que cada uma contem uma chave primária e a relação entre as várias tabelas pode ser feita através da chave primária e estrangeira. É bastante eficaz quando os dados são estruturados. Este sistema normalmente tem como base as propriedades ACID (atomicidade, consistencia, isolamento e durabilidade) e tem uma escalabilidade vertical. Existem vários sistemas deste tipo, entre os quais, o *MySQL*, Oracle, *SQL Server*  e *PostgreSQL.*9

O *NoSQL* é mais específico para grandes armazenamentos de dados, pois tem uma escalabilidade horizontal, isto é, permite a execução de várias tarefas em diferentes servidores, em vez de sobrecarregar um só servidor com vários pedidos. Este sistema baseia-se no teorema de CAP (consistência, disponibilidade e tolerância a particionamento) que só podemos garantir dois desses atributos.9

<sup>9</sup> Luke Issac, http://www.thegeekstuff.com/2014/01/sql-vs-nosql-db/

Ao utilizar este tipo de base de dados, *NoSql*, permitirá a utilização da ferramentas, tais como, o Firebase e o MongoDB, para dispositivos móveis. O Firebase é uma base de dados orientada a documentos e tem como característica principal o armazenamento em tempo real, autenticação do utilizador, *hosting* estático. Tem uma fácil integração com o AngularJS10. O MongoDb é semelhante ao anterior, mas mais robusto. Pode correr localmente ou ser hospedado em várias *clouds*.11

O *TripleStore* armazena dados semânticos na forma sujeitopredicado-objecto utilizando RDF12 (*Resource Description Framework*).

É um tipo de base de dados de grafos que tem crescido muito ultimamente. RDF é um modelo padrão para a publicação de dados na web e utiliza linguagem de consulta SPARQL, semelhante a SQL. Suporta a evolução ao longo do tempo sem necessidade de transformações ou recarregamentos dos dados. Todos os elementos dos dados como objetos, entidades, conceitos, relacionamentos e atributos são identificados com URIs (*Universal Resources Identifier*). *TripleStore* permite uma maior flexibilidade de tabelas e facilidade de integração de dados e consultas, pois é fácil e universal a junção de tabelas de fontes diferentes, se forem seguidas as normas.13

<sup>10</sup> Firebase, https://www.firebase.com

<sup>11</sup> MongoDB, http://stackoverflow.com/questions/29223835/mongodb-vs-firebase

<sup>12</sup> RDF Primer, http://www.w3.org/TR/2014/NOTE-rdf11-primer-20140225/

<sup>&</sup>lt;sup>13</sup> Ontotex, http://ontotext.com/documents/white\_papers/The-Truth-About-Triplestores.pdf

## 3.2.2 Base de Dados Colaborativa

As bases de dados colaborativas são na sua essência grandes base de dados que podem ser consultadas ou modificadas por todos os utilizadores que tenham permissões.

É a combinação de esforços de voluntários identificados ou de trabalhadores em tempo parcial, num ambiente onde cada colaborador, por sua própria iniciativa, adiciona uma pequena parte para gerar um resultado maior.

Um grande exemplo do uso deste tipo de base de dados, no contexto dos vinhos, é a aplicação Vivino14. É uma aplicação de vinhos que utiliza este conceito colaborativo. Através da média das várias classificações dos utilizadores, nos diversos vinhos, conseguem catalogá-los de forma rápida e em grande número, o que para os especialistas seria muito difícil.

### 3.2.3 APIs de Vinhos

API é acrónimo de *Application Programming Interface,* que consiste num conjunto de padrões de programação que permite a construção de aplicações.15

As APIs fornecem informações que podem ser acedidas através de pedidos. Cada API contém uma documentação específica, necessária para obter informação. Actualmente existem várias APIs com informações sobre vinhos, entre as quais a **AVIN API16**, **Adegga API17**, **Snooth API18**, **Wine-shearch API19**. Através

<sup>14</sup> VIVINO, https://www.vivino.com/app

<sup>15</sup> Wikipedia, https://pt.wikipedia.org/wiki/Interface\_de\_programação\_de\_ aplicações

<sup>16</sup> AVIN, http://www.avin.cc/api-documentation/

<sup>17</sup> Adegga API, http://www.adegga.com/help/api/

<sup>18</sup> SNOOTH, http://api.snooth.com

<sup>19</sup> Wine-Search, http://www.wine-searcher.com/ws-api.lml

destas bibliotecas podemos pesquisar por nomes de vinhos, por produtores, por países e por variedade de uvas, e assim obter informação detalhada de cada vinho.20

A Snooth API consegue ainda fornecer recomendações e classificações com base em opiniões de vários utilizadores.18

A partir da Adegga API podemos, para além da infromação geral de um vinho, utilizar a AVIN API. A API AVIN é muito interessante pois, através da leitura do número de código de barras de uma garrafa, poderemos saber mais sobre a mesma. Em contrapartida, este método de reconhecimento através do código de barras está em fase de crescimento, e neste momento contém essencialmente na sua base de dados, vinhos portugueses.16

<sup>20</sup> Adam DuVander, http://www.programmableweb.com/news/apis-prove-wi-

ne-better-beer/2012/06/15

<sup>18</sup> SNOOTH, http://api.snooth.com

<sup>16</sup> AVIN, http://www.avin.cc/api-documentation/

### 3.2.4 Smartphone

*Smartphones* são telemóveis que contêm funcionalidades avançadas que são executadas no seu sistema operativo, como as aplicações. Possuem características equivalentes aos computadores pessoais, como *hardware* e *software*.21

Embora na época o termo *smartphone* ainda não estivesse definido, o primeiro que apareceu foi o Simon da IBM em 1994. É considerado um *smartphone* pois para além de fazer e receber chamadas, continha outras funcionalidades como email, calculadora, fax, etc. A interação com este dispositivo era feita através de touchscreen ou mesmo por Stylus.22

Estes dispositivos estão cada vez mais presentes no nosso dia a dia. Para além de facilitar a nossa comunicação, possuem inúmeras funcionalidades, como aceder ao email, ao GPS, navegar na internet, etc.

O crescimento do uso de dispositivos móveis tem vindo a aumentar exponencialmente. Podemos verificar que este crescimento já ultrapassa o crescimento dos computadores (Wroblewski, 2011).

*"For these reasons and more, smartphones represent a huge opportunity for immediate and long-term customer engagement for many companies"* (Wroblewski, 2011).

Hoje em dia é tipicamente normal usar *smartphone* para conectar à Internet, armazenar dados, executar programas e até organizar as nossas vidas. Cada vez é mais pessoal, quase como um extensão do corpo humano.

<sup>21</sup> Wikipedia, https://pt.wikipedia.org/wiki/Smartphone

<sup>22</sup> Steven Tweedie, http://www.businessinsider.com/worlds-first-smartphonesimon-launched-before-iphone-2015-6

É importante verificar que podemos usufruir de várias funcionalidades que estes dispositivos dispõem como: direção (a partir do compasso digital), giroscópio (mede a orientação do dispositivo), som (microfone e colunas), vídeo e imagem, duas câmeras, sensor de proximidade (capaz de detectar a presença de objectos, reconhecer rostos), luz ambiente (faz a regulação da luz do ecran consoante o ambiente), conexão entre dispositivos (através do *Bluetooth*), NFC (Comunição através de leitores RFID, método de identificação através de sinais de rádio) (Wroblewski, 2011).

Com isto podemos proporcionar aos utilizadores novas e diferentes experiências que até agora só com os computadores não eram possíveis.

### 3.2.4.1 Aplicações Móveis

Aplicações móveis são programas de computador destinados para serem instalados em dispositivos móveis, mais conhecidos como Apps.

Estas aplicações estão disponíveis em várias plataformas de distribuição como o Google Play (aplicações destinadas para Android) e App Store (destinadas para o sistema operativos IOS). Têm como objetivo facilitar o dia-a-dia dos utilizadores, proporcionando inumeras possibilidades.

Com o elevado crescimento do uso de *smartphones*, o consumo de aplicações também cresceu muito. Existem várias formas para desenvolver aplicações móveis nomeadamente designadas por nativas, web e híbridas. O desenvolvimento de aplicações nativas difere consoante o dispositivo móvel a que se destina. No caso do Iphone será escrito em linguagem Objective-C, se for para Android a linguagem é Java. Neste caso, como a aplicação é escrita na mesma linguagem que o *software* do dispositivo esta tende a ter um bom desempenho. Uma grande desvantagem de desenvolver uma aplicação nativa é que o código não pode ser adaptado a outras plataformas, pois a linguagem varia.

As aplicações Web podem ser executadas através de um *browser*, tal como um *website*. Para o seu desenvolvimento são usadas linguagens web (como JavaScript, CSS, HTML5, e outras). Apesar de simples não oferece a eficácia que tem uma aplicação nativa e poderá comportar-se de forma distinta, consoante o *browser* utilizado. Este tipo de aplicações não ficam instaladas no dispositivo, tornando-se mais difícil de cativar o utilizador a frequentar mais vezes.

E por fim, temos as aplicações híbridas são construídas também com o mesmo tipo de linguagem das aplicações Web e podem recorrer ao uso de algumas funcionalidades do sistema do dispositivo (como a câmara, GPS), como acontece com as aplicações nativas.23

Com o crescimento dos dispositivos móveis, variedade de modelos e de sistemas operativos, surgiu a necessidade de desenvolver uma aplicação que consiga correr os diversos dispositivos sem ter necessidade de re-escrever tudo de novo, pois isto leva tempo e custos elevados.

Dentro das três possibilidades anteriormente faladas, as aplicações hibridas são a forma mais barata e rápida de desenvolver, porventura não terá o mesmo desempenho do que as aplicações nativas.24

Para a construção destas aplicações híbridas, hoje em dia temos várias ferramentas que nos dão essas possibilidades como o PhoneGap25, Titanium Appcelarator26, IONIC27, Mobile Angular

<sup>23</sup> Mobiloud, https://www.mobiloud.com/blog/2012/06/native-web-or-hybrid-apps/

<sup>24</sup> Raluca Budiu, https://www.nngroup.com/articles/mobile-native-apps/

<sup>25</sup> PhoneGap, http://phonegap.com

<sup>26</sup> Titanium Appcelarator, http://www.appcelerator.com

<sup>27</sup> IONIC, http://ionicframework.com

<sup>28</sup> Mobile Angular UI, http://mobileangularui.com

<sup>29</sup> Intel XDK, https://app-framework-software.intel.com

<sup>30</sup> Sencha Touch, https://www.sencha.com/products/touch/#overview

<sup>31</sup> Kendo UI, http://www.telerik.com/kendo-ui-html5-framework

UI<sup>28</sup>, Intel's APP<sup>29</sup>, Sencha Touch<sup>30</sup>, Kendo UI<sup>31</sup>.

Todas estas *frameworks* possibilitam programar em outras linguagens sem ser as nativas e mais tarde convertê-las nas diversas plataformas.

PhoneGap é conhecida pela sua estabilidade e flexibilidade. Utiliza linguagens web, tais como HTML, CSS e JavaScript, e tem a facilidade de complementar com alguns *plugins* e com outras *frameworks*.

Titanium Appcelarator é outra *framework* popular pela capacidade de conseguir um interface de uma app como se fosse nativa. A linguagem utilizada, neste caso, é essencialmente Javascript.

Ionic é uma *framework* que utiliza linguagens web como HTML5, CSS e JavaScript. É construido usando SASS e por isso contém muitos componentes de interface ricos e interativos. Esta *framework* pode ainda ser complementada com a *framework* AngularJS. AngularJS é uma *framework open source* em JavaScript que auxilia a construção de aplicações *single-page* e utiliza componentes de Interface baseados no *Material Design* da Google.32

O AngularJs<sup>33</sup> disponibliza uma extensão que permite a leitura de códigos de barras, o ngCordova. Através desta plugin é possível ler o formato EAN 13 (sistema adotado nos códigos de barras das garrafas de vinhos). Também é possível combinar o AngularJS com o Firebase, que é uma base de dados que tem a característica de armazenar em tempo real, autenticação de utilizador, hosting estático.

<sup>32</sup> Jay Raj, http://www.sitepoint.com/top-7-hybrid-mobile-app-frameworks/

<sup>33</sup> AngularJS, https://angularjs.org

## 3.2.4.2 Design Para Dispositivos Móveis

Em termos de design para dispositivos móveis, hoje em dia, começa-se a afastar do estilo esqueumorfismo (design que tem como base imitar o mundo real) para o estilo *flat* e *material design*.

O estilo *flat* aparenta ser bastante simples, o oposto do esqueumorfismo, evita as formas tridimensionais, sombras, gradientes, efeitos de brilho, tipografias complexas. Utiliza formas bidimensionais, tem uma abordagem minimalista e simplista e tem uma apresentação do conteúdo com uma boa separação.<sup>34</sup>

O *material* design é uma evolução do *flat* design, apesar de não abolir por completo o esqueumorfismo, pois é multi-dimensional no eixo Z e utiliza alguns elementos como o sombreado para evidenciar este afastamento no eixo. De certa forma é o elo de ligação entre o esqueumorfismo e o *flat*, quando interliga o mundo real ao digital. O funcionamento do interface, neste caso, tenta imitar o mecanismo do mundo real mas de forma extremamente simplista. Este conjunto de directrizes, definidas pela Google, surgiu como forma de unificar o aspecto das aplicações nos vários dispositivos Android.35

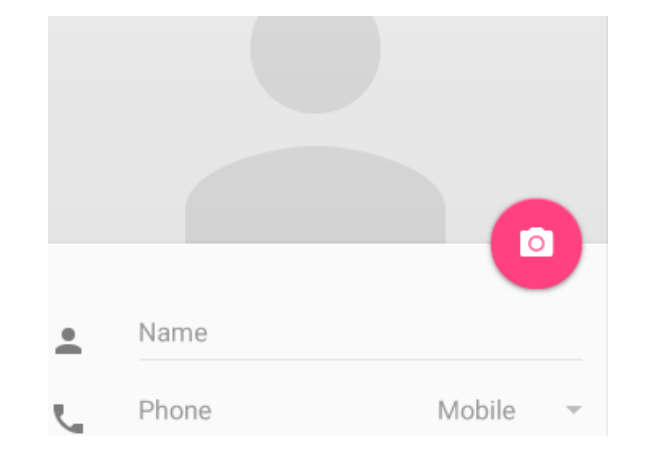

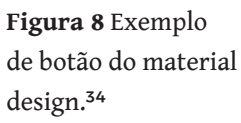

<sup>34</sup> Designmodo, http://designmodo.com/flat-vs-material

<sup>35</sup> Karol K., http://blogs.adobe.com/dreamweaver/2015/05/flat-design-vs-material-design-what-makes-them-different.html

## 3.2.4.3 Análise de Mercado

Actualmente o mercado de *smartphone`s* é dominado pelo sistema operativo android com cerca de 82,8% do mercado mundial em 2015, enquanto que o sistema IOS só tem 13,9%, o restante mercado distribui-se pelo sistema operativo Windows, Blackberry e outros (Figura 9).36

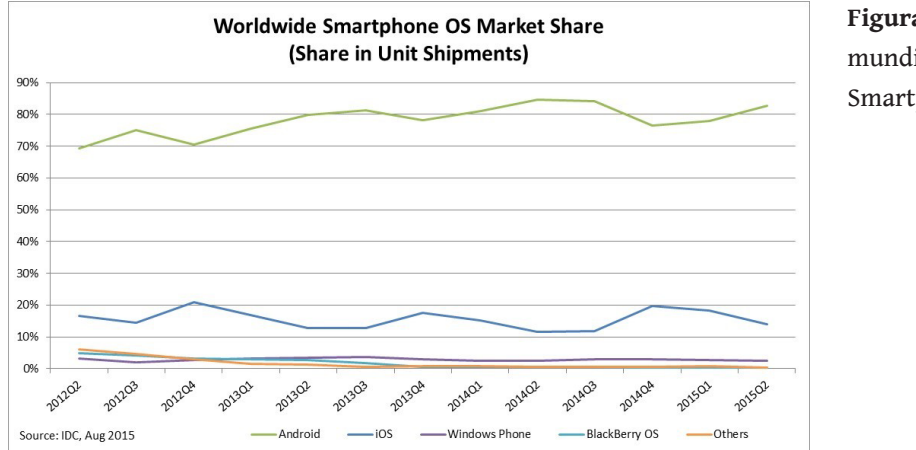

**Figura 9** Mercado mundial dos Smartphones<sup>36</sup>.

O sistema operativo Android apresenta uma tendência crescente no segundo trimestre de 2015; em contrapartida o sistema IOS tem uma tendência oposta, bem como os restantes sistemas que têm vindo a ter uma cota cada vez menor do mercado.

O facto de ser *open source* e de ser o sistema utilizado por várias fabricantes de *smartphones*, como a Samsung, faz com que a Android seja dominante no mercado.

<sup>36</sup> IDC, http://www.idc.com/prodserv/smartphone-os-market-share.jsp

# **3.3 Análise de Aplicações**

Neste último subcapítulo, serão analisadas as mais importantes aplicações de vinhos, tendo em conta o *feedback* e o número de *downloads* dos utilizadores. No fim serão analisadas as várias funcionalidades das diferentes aplicações.

#### VIVINO

VIVINO37 é uma aplicação onde os utilizadores podem comprar, avaliar e comentar vinhos e tem como *slogan* "Never forget another wine". Tal como o slogan diz, também serve como registo pessoal, para mais tarde ser recordado. Disponível para os vários sistemas operativos, Android, IOS e Windows Phone.

Heini Zachariassen e Theis Sandergaard lançaram esta aplicação em 2011. É uma empresa internacional com sede na Europa, tendo escritórios espalhados por vários continentes. Tinha como objetivo desenvolver uma aplicação para pessoas comuns, cientes da dificuldade que o consumidor final tem em entender os vinhos.

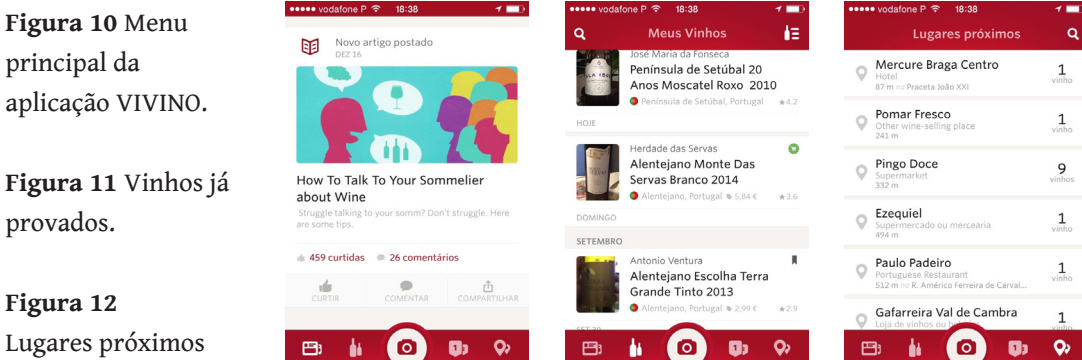

37 VIVINO, https://www.vivino.com/app

**Figura 11** Vinhos já provados.

**Figura 12** Lugares próximos para comprar.

Com a colaboração dos vários utilizadores, esta empresa conseguiu uma base de dados de cerca de 13 milhões de vinhos diferentes<sup>37</sup>

É uma aplicação que em termos interface e usabilidade muito bem conseguida, bastante simples e intuitiva. No menu inicial é possível ver o feed de notícias, ter acesso aos vinhos já provados, recomendações, lugares próximos para comprar e por fim fazer scan a um vinho. A avaliação começa com o scan ao rótulo do vinho e posteriormente o utilizador atribuí uma nota e tem a possibilidade de saber mais sobre o vinho como o preço e posição no mercado, opiniões de outros utilizadores e ter acesso a alguma nota do produtor.

#### Delectable

Considerado o grande concorrente da aplicação VIVINO, a Delectable38 tem a mesma aplicabilidade que o seu concorrente, apesar de ser muito mais específico para seguir enólogos ou outros provadores (sistema semelhante ao Twitter). Inicialmente era só possível através do sistema IOS, recentemente ja está disponível para Android.

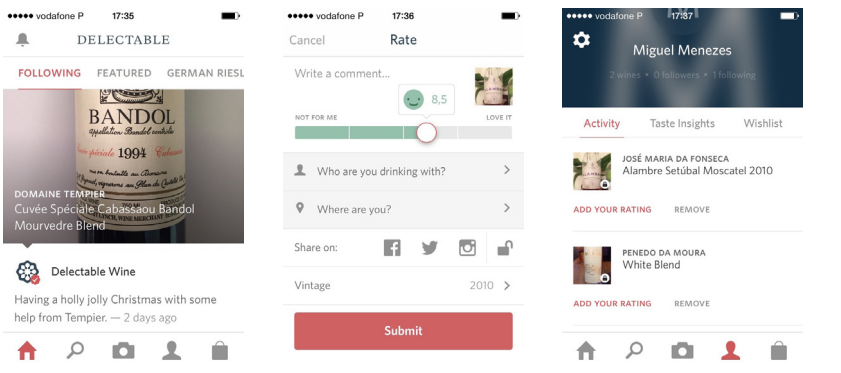

**Figura 13** Menu principal da aplicação Delectable.

**Figura 14**  Classificação de um vinho.

**Figura 15** Actividade recente do utilizador.

<sup>37</sup> VIVINO, https://www.vivino.com/app

<sup>38</sup> Delectable, https://delectable.com

É uma aplicação fácil de usar e com um interface simples e limpo. No menu inicial podemos ver o feed de notícias das degustações das várias pessoas que sigo, tem a possibilidade de pesquisar, ver as atividades recentes do utilizador, encomendar algum vinho e por fim iniciar uma prova. A prova é iniciada da mesma forma que a anterior, com o reconhecimento do rótulo de vinho. A avaliação é feita através de uma nota de 0 a 10 valores, com um "smile" respetivo, posteriormente ainda é possível publicar nas diversas redes sociais e adicionar vários amigos com que desfrutou o vinho.

#### **Tipple**

Tipple39 é uma aplicação de degustação de vinhos. É direcionada para todo o tipo de utilizadores novatos e/ou experientes. Tem como objetivo ajudar e facilitar os utilizadores nas provas de vinhos. Disponível para o sistemas IOS.39

A degustação inicia com a possibilidade do utilizador tirar fotografia ao vinho da prova ou utilizar alguma do album de fotos. Durante a degustação, um utilizador comum tem a possibilidade de aprender como fazer cada passo da prova através de instruções. A forma de preencher a prova é feita de forma bastante intuitiva e simplificada e ainda dá todo o vocabulário necessário.

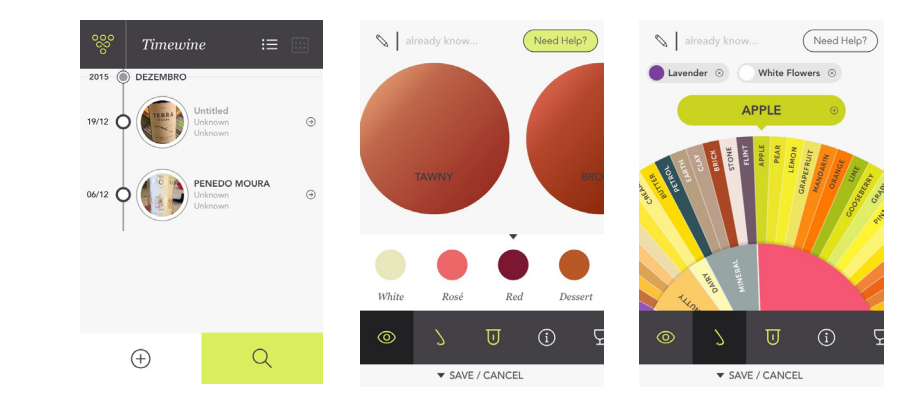

39 Tipple, http://www.trytipple.com

**Figura 17** Análise visual.

**Figura 18** Análise olfativa.

No final de cada prova pode-se adicionar comentários e vídeos, e também a possibilidade de partilhar através de SMS e/ou email. Ao fim de cada prova, os vinhos serão adicionados num repositório pessoal.

De ponto de vista de interação e de interface, é uma excelente aplicação de degustação de vinhos, apesar de falhar, ao meu ver, na parte em que obriga o utilizador a selecionar um ou vários aromas específicos encontrados na degustação de um vinho. Uma boa solução seria, inicialmente, tentar descobrir se os aromas detectados são florais, vegetais, etc e posteriormente se seria capaz de detectar o aroma dentro dos florais.

#### **Winewoo**

Winewoo40 é uma aplicação bastante útil de utilizar na hora de comprar um vinho ou mesmo para fazer boas combinações entre comida e vinho. Disponível para Android e IOS40

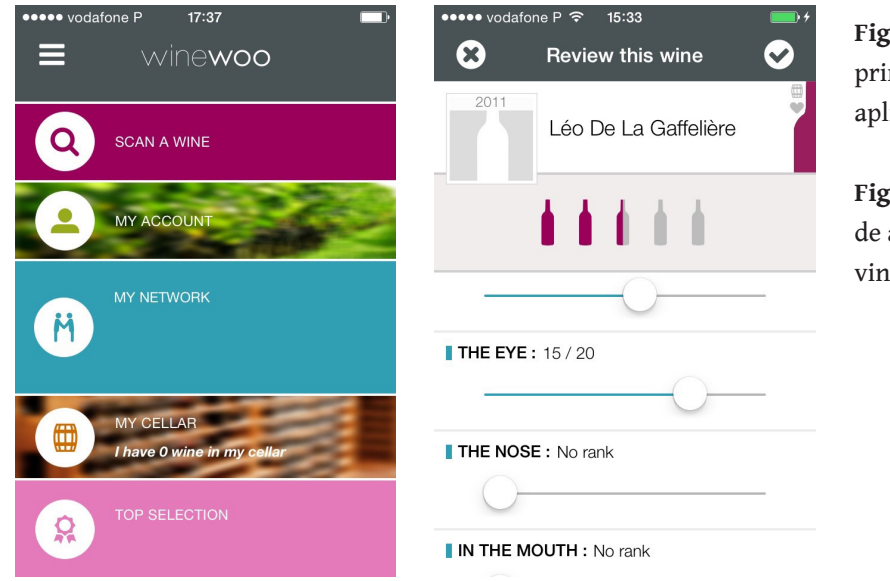

**Figura 19** Menu principal da aplicação Winewoo.

**Figura 20** Atribuição de avaliação de um vinho.

<sup>40</sup> Winewoo, http://winewoo.com

Cada utilizador tem acesso ao seu repositório pessoal com os vinhos já degustados. Nesta aplicação é bastante interessante a ferramenta que possibilita a pesquisa de vinhos a partir dos seus sabores, da sua cor, da sua variedade de uva e da sua idade. A degustação, é avaliada através da atribuição de uma nota de 0 a 20 em várias características, como prazer, maturidade, visual, olfativa e gustativa.

Em termos de interação é um pouco complexa a navegação na aplicação, pois tem inúmeros menus com opções, sendo difícil por vezes retroceder ao estado anterior. A coerência entre as várias páginas poderia ser melhorada. A nota atribuída é feita com base num conjunto de notas que o utilizador define para 5 parâmetros, de forma muito superfacial.

### **WineAdvisor**

WineAdvisore41, tal como a aplicação anterior que dá a possibilidade de registo de vários tipos de utilizadores, como enólogos (para impulsionar os seus vinhos e analisar as suas vendas) e consumidores. Disponível para IOS e Android.

Os consumidores também têm a possibilidade de tirar fotografia ao rótulo e fazer a sua análise, através de uma nota de 0 a 10 e de adicionar à sua garrafeira virtual. Através da geolocalização é possível verificar utilizadores que estejam perto e adicioná-los à prova.

É muito útil quando estamos na página de um vinho, podemos ver a avaliação do utilizador, avaliação geral de consumidores e a avaliação feita por profissionais.

<sup>41</sup> WineAdvisor, https://www.wineadvisor.com/fr/

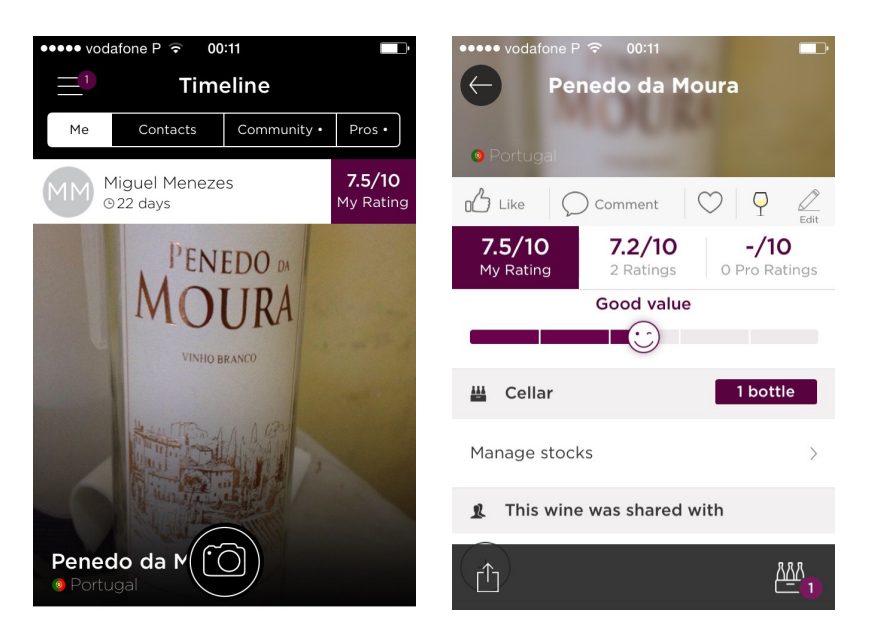

**Figura 21** Menu principal da aplicação WineAdvisor.

**Figura 22** Atribuição de avaliação de um vinho.

WineAdvisore possibilita também seguir outros utilizadores e *pros,* num sistema semelhante ao Twitter.

No geral é uma boa aplicação, com boas funcionalidades. No entanto poderia ter um design de interface mais coerente entre o menu e as várias páginas

Plonk

Plonk42 tem como objetivo principal dar a conhecer o mundo do vinho, explicando a sua origem, e dando informações sobre as diversas variedades de uvas. De forma a mostrar que há uma ciência por detrás dos vinhos, mostra as diversas castas utilizando o esquema da tabela periódica.<sup>42</sup>

A aplicação está disponível para os vários sistemas operativos, IOS, Android e Windows Phone

<sup>42</sup> Plonk, http://signal-noise.co.uk/work/plonk/

**Figura 23** Menu principal da aplicação Plonk.

**Figura 24** Pesquisa por variedade de uva.

**Figura 25** Pesquisa por variedade de comida.

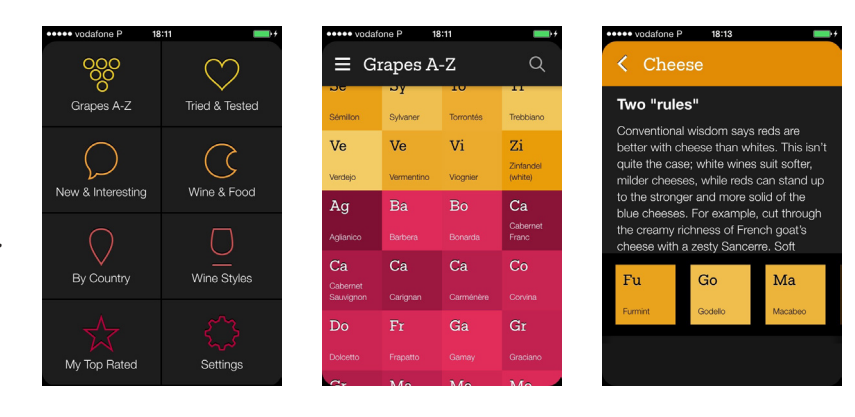

No menu principal poderemos pesquisar através de vários filtros como variedade de uva, por país, estilos de vinhos e por variedade de comida. É uma aplicação que tem um bom design de interface e de interação, simples e intuitivo.

#### Winee

Winee43 é uma aplicação de avaliação de vinhos que permite ao utilizador avaliar e pesquisar os diversos vinho. Disponível para o sistema IOS.

A funcionalidade *Scan* permite ao utilizador fotografar um rótulo de um vinho, e após finalizar o reconhecimento é possível atribuir uma nota, visualizar as características e sugestões de acompanhamento ao vinho.

**Figura 26** Menu principal da aplicação Winee.

**Figura 27** Pesquisa por variedade de uva.

**Figura 28** Pesquisa por variedade de comida.

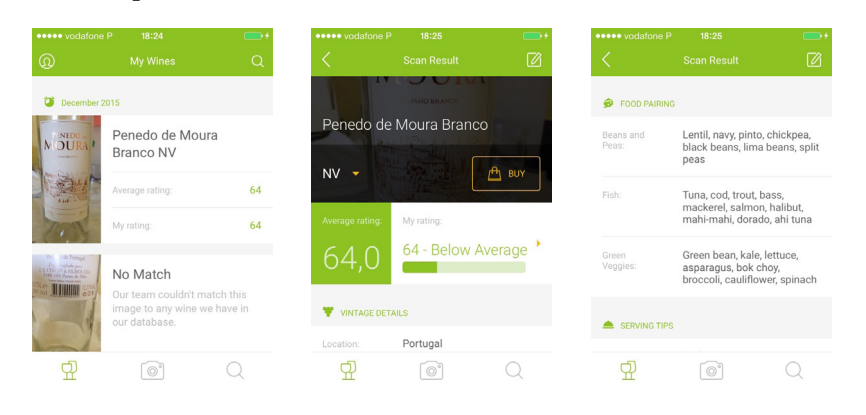

43 Winee, https://wineeapp.com
Winee é uma aplicação bastante útil, devido às suas funcionalidades de scan como em sugestões de comida para uma reifeição com um determinado vinho. No geral, tem um bom design de interface e interação, com uma boa coerencia entre as várias páginas. No entanto poderia ser melhorada em termos de optimização de reconhecimento de imagem.

## **3.4 Análise de Funcionalidades**

Nesta secção serão analisadas as várias aplicações referidas no capítulo anterior, consoante as suas funcionalidades.

As funcionalidades selecionadas foram identificadas nas diversas aplicações de vinhos, como requisitos importantes a ter em consideração, tais como: *scan*, pesquisa, classificação, detalhes sobre o vinho, histórico, perfil, *login*, multiplataforma, análise sensorial e possibilidade de partilha.

O *scan* e a pesquisa englobam a identificação de um vinho, com o *scan* é possível o reconhecimento através de fotografias do rótulo ou do código de barras, e no caso da pesquisa, este é feito através da introdução do seu nome ou a partir de um filtro específico. São funcionalidades que facilitam o processo de identificação de um vinho, presente na maior parte das aplicações analisadas.

As funcionalidades de classificação e de detalhes dos vinhos são possíveis em todas as aplicações analisadas, menos no caso de estudo da Tipple.

O histórico é considerado uma espécie de adega virtual, que regista as várias degustações dos utilizadores.

O perfil contém as informações dos utilizadores, como os favoritos, os vinhos já provados, as classificações, etc.

O *login* nas aplicações Winee e Winewoo são obrigatórios para poder aceder a todas funcionalidades, como atribuir uma classificação e comentários a um vinho.

Na maioria dos casos estudados, as aplicações são multiplataforma para os sistemas Android e IOS.

Em seguida, temos a ferramenta de análise sensorial, que está presente na aplicação Tipple e Winewoo. E por útimo, a funcionalidade de partilhar nas redes sociais, presente em todas as aplicações analisadas.

Após a análise da figura 29, podemos constatar que a aplicação Winewoo tem todas as funcionalidades selecionadas. É uma aplicação bastante completa e interessante devido a não só a estas, mas também outras funcionalidades, tais como combinações de vinho com comidas, que a fazem destacar das demais aplicações.

Contudo, ainda que completa, é uma aplicação complexa de usar, também devido ao facto destas ferramentas não serem exploradas de forma adequada, como é o caso da análise sensorial. Tudo isto faz com que os utilizadores não tirem o total proveito desta funcionalidade, tornando-a desnecessária.

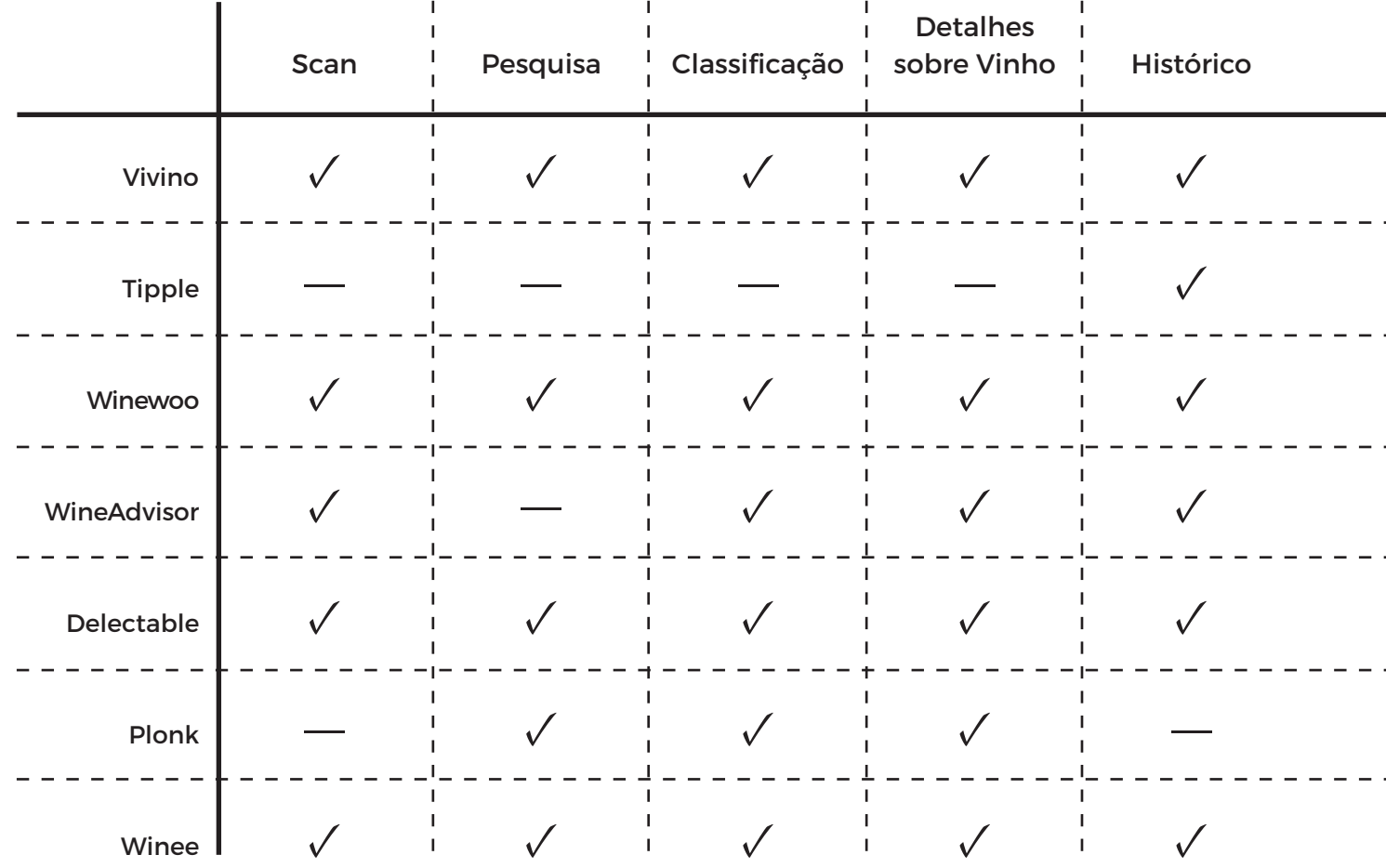

A aplicação proposta vai diferir bastante da aplicação Winewoo, pois vai ser uma aplicação dedicada essencialmente à análise sensorial e as restantes funcionalidades vão ser complementares, de forma a ter coesão.

\* Login não obrigatório

 $\overline{a}$ 

 $\overline{a}$ 

 $\overline{a}$ 

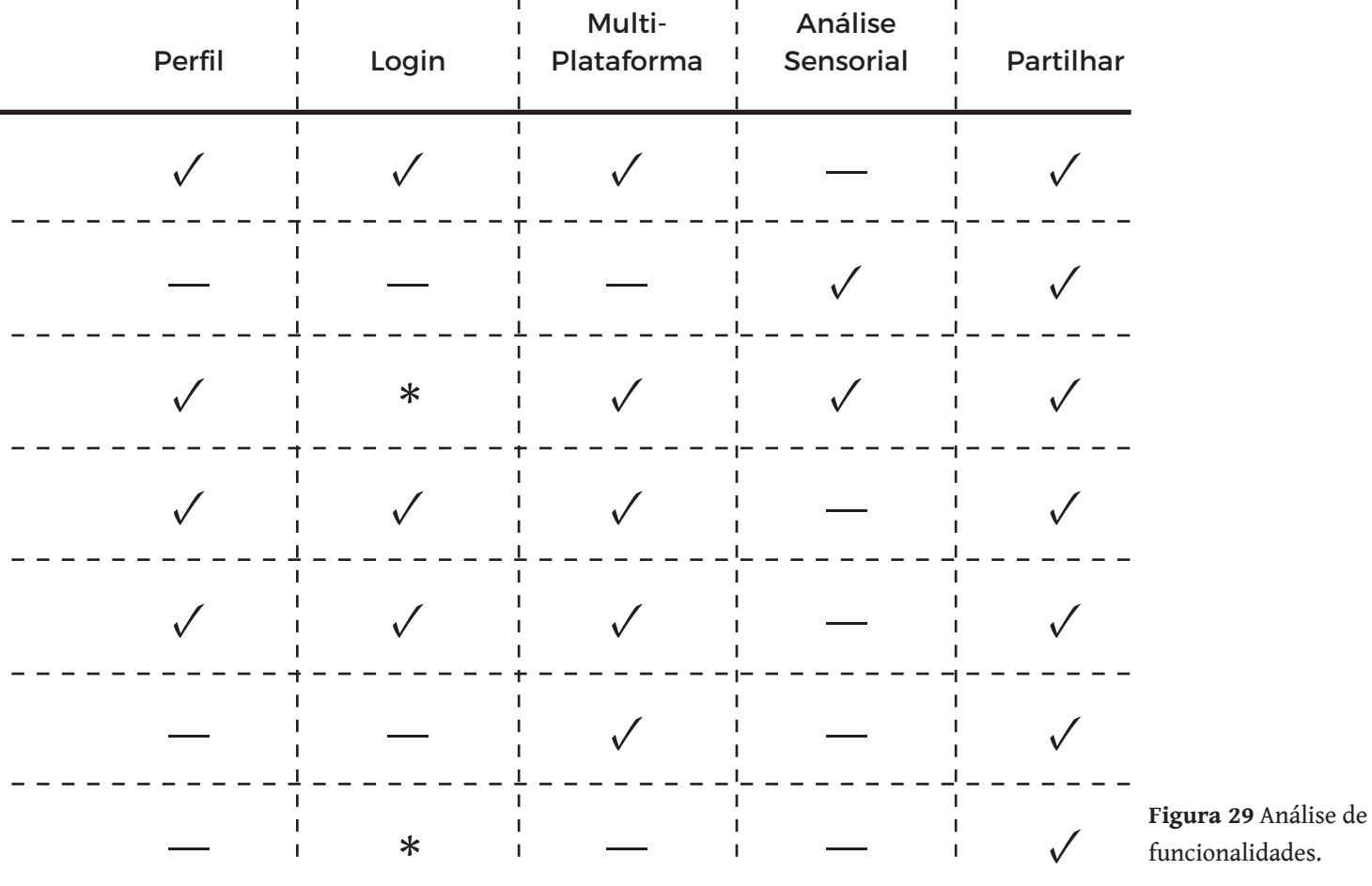

## **3.5 Escolhas Realizadas**

Com base na pesquisa feita, no desenvolvimento desta aplicação, foi escolhida uma *framework* híbrida, devido à possibilidade de ser multiplataforma, sem necessidade de re-escrever o código para as outras plataformas. Dentro deste tipo de *frameworks*, foi escolhida a IONIC, por utilizar uma linguagem mais familiar, como HTML5, CSS e Javascript, e pelo facto de ser *open source*. Esta escolha foi também motivada pela capacidade desta *framework* em complementar com outras ferramentas, como o AngularJS e o Firebase.

O Firebase foi escolhido devido à simplicidade do processo de integração, e devido a não ser necessário o desenvolvimento de código do lado do servidor e disponiblizar algumas ferramentas, como autenticação de utilizadores. Assim sendo, por ser uma pequena aplicação que não exige grande complexidade ao nível da base de dados, optou-se por esta solução.

Com base nas aplicações estudadas, a aplicação Tipple é um bom ponto de partida em termos de funcionalidade que poderão ser implementadas, tais como o gradiente de cores e a roda dos aromas. No processo de escolha da cor de um vinho, é mais útil ter um número limitado, embora abrangente, de cores disponíveis, ao contrário da escolha a partir de um espetro extensivo, que se poderá tornar confuso. A interação com a roda dos Aromas é interessante, mas, no entanto, poderiam ser melhorados através da adaptação desta aos diferentes tipos de utilizadores, com a construção de uma outra roda, onde surgiriam os vários subconjuntos de aromas (Ex. frutado, apimentado, etc), tornando-se mais fácil a sua identificação.

Em relação às outras aplicações, é verificada uma falta de especificidade em relação à análise sensorial, aspeto que foi predominante neste projeto.

A funcionalidade de *scan* de um código de barras ou do rótulo, presente nas várias aplicações analisadas, seria atrativo, pois facilitaria o processo de identificação de um vinho. Porém, as APIs disponíveis para o reconhecimento de rótulos não são gratuitas e a de reconhecimento a partir do código de barras, a API AVIN, tem um número limitado dados.

## **4. Design da Aplicação**

No desenvolvimento de uma aplicação, a escolha do nome é de grande importância, pois trata-se do primeiro contacto com os utilizadores. Este nome deve ser, portanto, apelativo, de fácil compreensão e estar, de algum modo, relacionado com o conteúdo. Neste capítulo será explicado como surgiu o nome desta aplicação e o seu conceito, que será refletido no *design* da mesma.

Serão também mostrados os vários esboços realizados para construção do logótipo e dos ícones. Posteriormente, é apresentada a grelha escolhida e por conseguinte a aplicação dos vários ícones e do logo na mesma. Nas restantes secções, é visualizada as dimensões mínimas e a área de segurança aplicada ao logo.

Finaliza com: a escolha tipográfica e a palete de cores, para o logótipo e para a aplicação; os vários graus de limpidez e a roda dos aromas.

### **4.1 Nome**

O termo *apotheca* ou *horreum vinarium* é latino e deriva do grego *apotheke*. O seu significado básico é armazém, depósito. Na Roma antiga era utilizado para indicar o local onde se guardavam os alimentos, especialmente o vinho. *Apotheca* dá origem à palavra castelhana "botica" e à palavra galaico-portuguesa "adega" (Amaral, 1994).

O nome da aplicação, Appotheca, foi escolhido pelo significado original da palavra *apotheca*. Armazém deverá ser um local onde algo estará guardado, conservado e organizado. Neste caso, será a informação obtida numa prova de vinhos. Com esta aplicação, o utilizador poderá ter acesso a uma ferramenta que, além de o ajudar a efetuar todos os passos de uma análise sensorial de vinhos (exame visual, olfativo e gustativo), irá permitir

registar as impressões obtidas e, desta forma, ter toda a informação conservada e organizada.

Apotheca sofre uma pequena alteração passando a **App**otheca, que faz referência ao facto de se tratar de uma aplicação móvel, em linguagem comum, uma app.

A aplicação teve vários nomes, entre os quais Bagus, mas foi alterado pois poderia ser confundida com um termo comum, enquanto Appotheca é singular e distintivo.

## **4.2 Esboços**

Nesta seção é apresentada a evolução do logo e as várias representações a que foi submetido ao longo do trabalho (Figura 30).

Inicialmente foi um pouco difícil fugir às representações clássicas dos logótipos das aplicações de vinhos, tais como o copo de vinho e o cacho de uva.

Após a fixação do nome da aplicação, tornou-se mais simples criar representações diferentes.

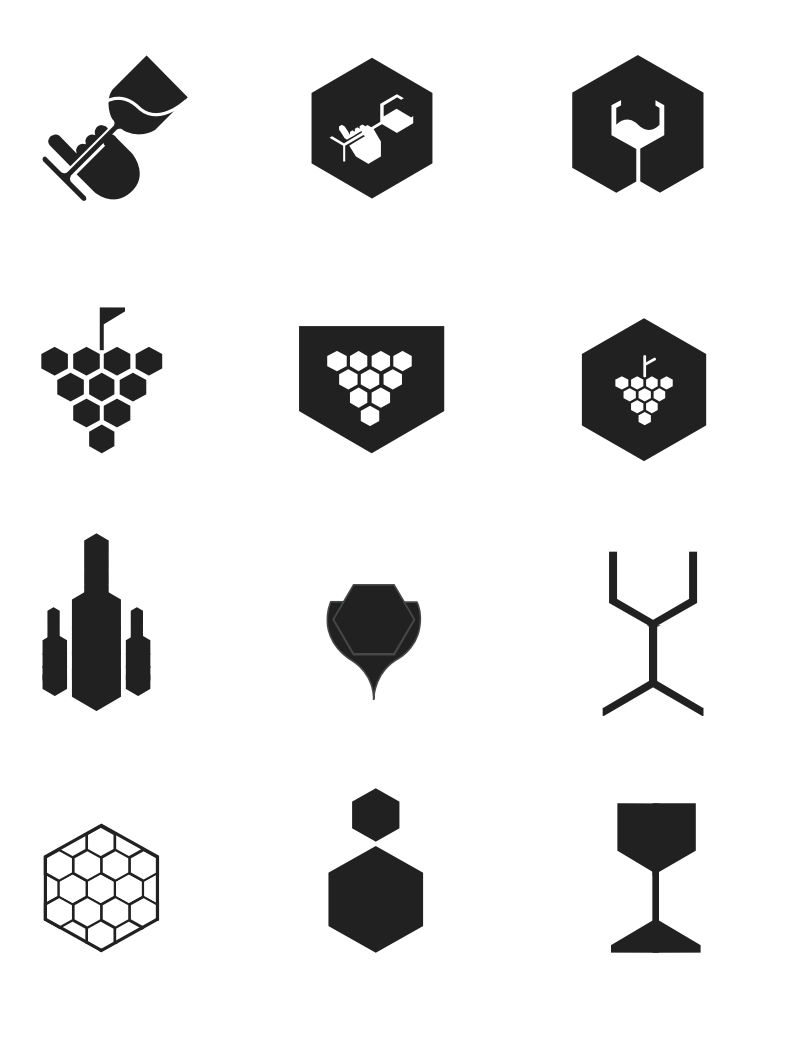

**Figura 30** Esboços.

## **4.3 Grelha e Módulos**

Para construir os ícones e o logo foi necessário definir uma grelha e alguns módulos para os uniformizar. A utilização da grelha é bastante importante, pois facilita e torna eficaz a construção do logo e dos ícones da aplicação.

A grelha utilizada é uma grelha hexagonal, que parte do conceito de guardar, conservar e organizar o vinho. Esta forma é bastante utilizada hoje em dia nas garrefeiras para a sua conservação (Figura 31).

A criação dos ícones foi obtida a partir de módulos proporcionais ao módulo base da grelha. Desta forma, foi possível criar os vários ícones e o logótipo com a mesma forma.

No total foram criados quatro módulos, todos eles proporcional à grelha, que permitiu a construção dos ícones e do logo, como está representado na Figura 32.

**Figura 31** Grelha Hexagonal.

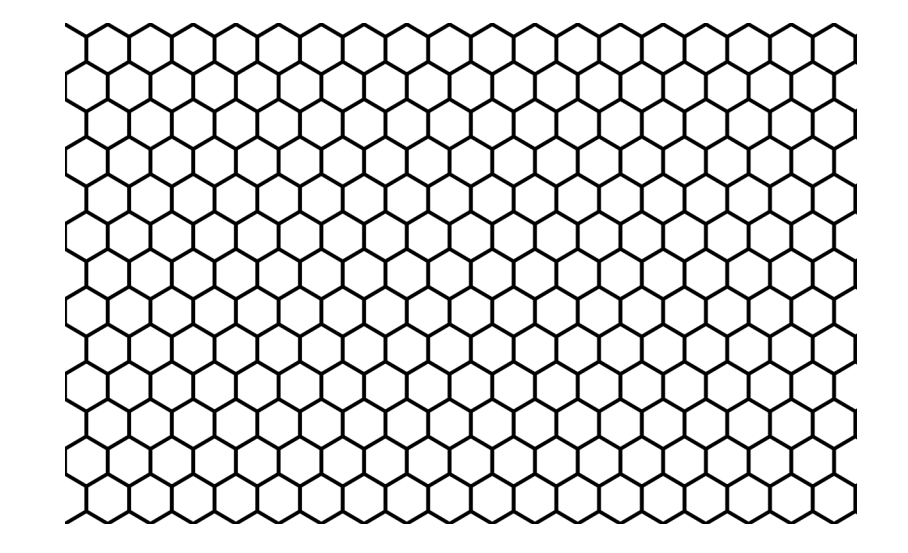

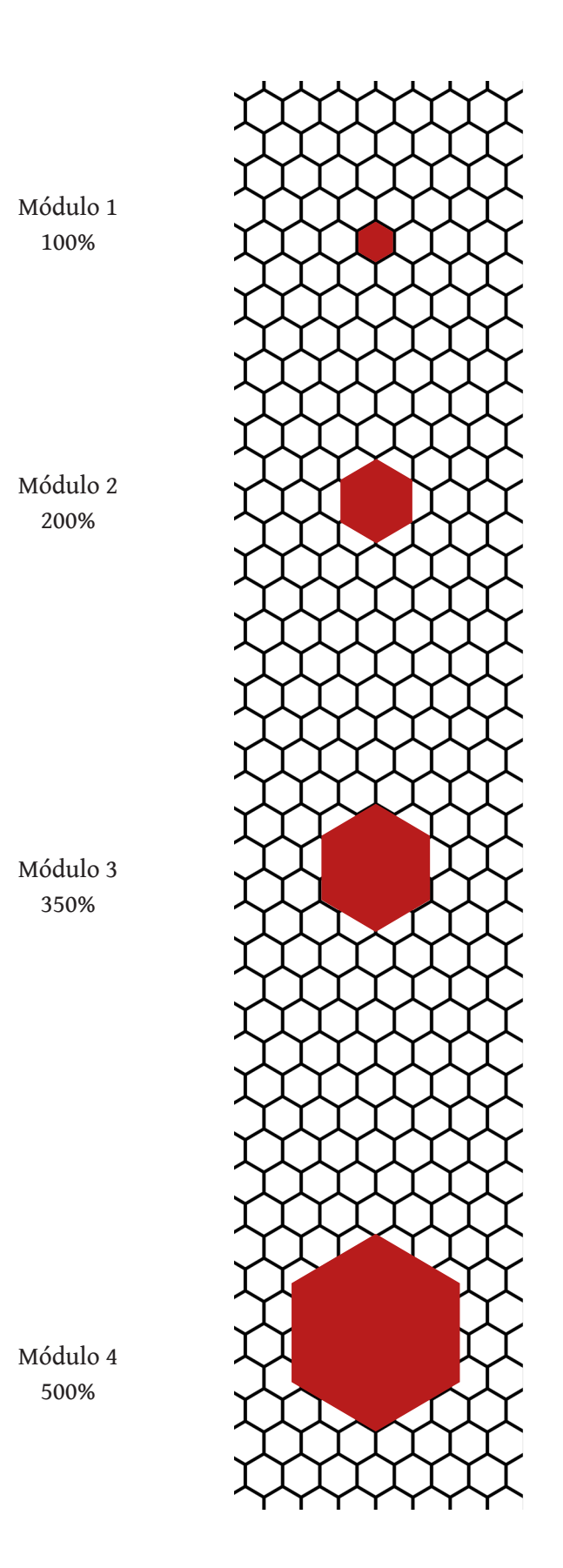

**Figura 32** Módulos.

# **4.4 Logótipo**

Para construir o logótipo foi necessário utilizar o módulo 1 e o módulo 3 (Figura 33 e 34).

**Figura 33** Construção Logótipo Appotheca.

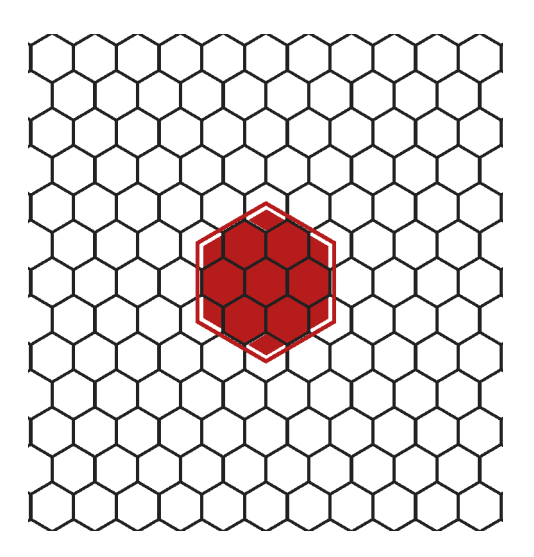

**Figura 34** Logótipo Appotheca.

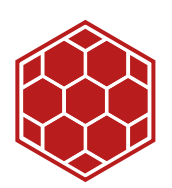

### Lettering

Com a aplicação do *lettering* ao logo, foram desenvolvidas duas versões, uma principal e outra secundária, com o intuito de ser aplicado uma versão ou outra, consoante o espaço disponível (Figura 35).

O logo da aplicação está disponível com *lettering* na parte inferior ou lateral. O *lettering* pode ser aplicado nestas duas formas diferentes, consoante o espaço disponível para o logótipo, sendo que, na forma principal, o *lettering* é disposto por baixo a uma distância de meio módulo do módulo base.

A aplicação secundária é disposta do lado direito, também a uma distância de meio módulo. Neste caso, a fonte duplica de tamanho, de modo a compensar o espaço que fica em branco.

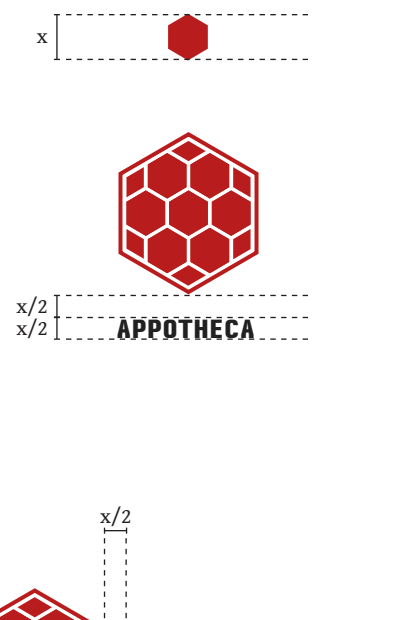

**Figura 35** Lettering logótipo Appotheca.

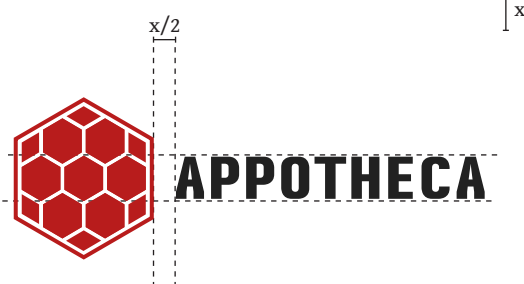

## Dimensões Mínimas

Esta seção serve para estipular as dimensões mínimas, de modo a preservar a legibilidade e integridade do logótipo.

O logo poderá ser reduzido até ao mínimo de 15 mm, dimensão na qual ainda se verifica uma boa eficácia de leitura. Já o logo com o *lettering* poderá ser reduzido até 20 mm na versão vertical e 15 mm x 44 mm na versão horizontal (Figura 36).

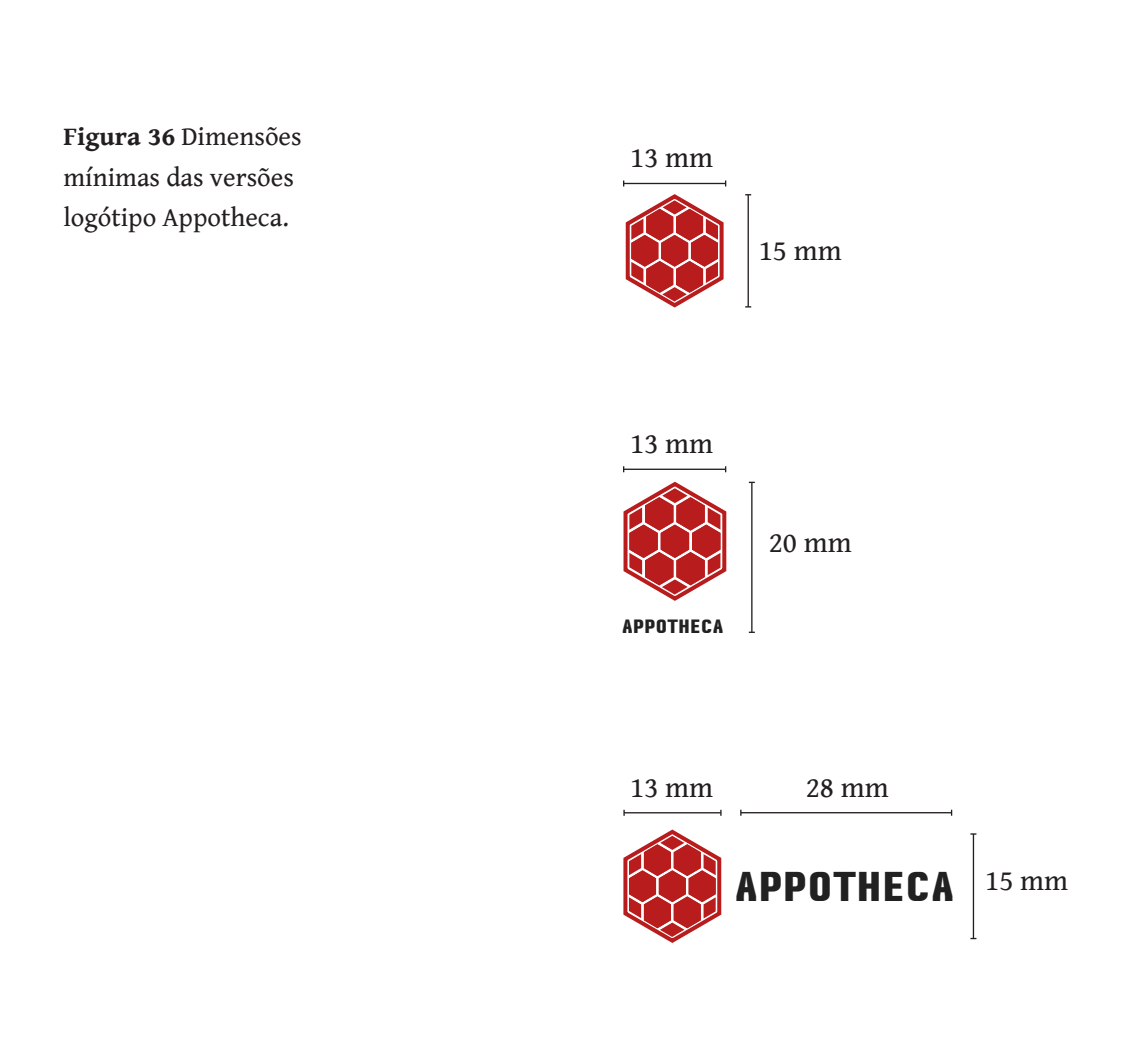

### Área de Segurança

A área de segurança destina-se a preservar a legibilidade e integridade visual do logótipo. Nas Figuras 37 e 38, estão establecidas as áreas de segurança, de modo a que qualquer outro elemento que esteja próximo não impeça ou influencie a sua leitura e visibilidade. Estas margens são as áreas mínimas de segurança, podendo ser aumentadas, sempre que possível.

A área de segurança do logótipo Appotheca foi obtido pelo módulo 1 da grelha, como está ilustrado na Figura 37.

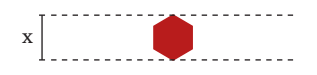

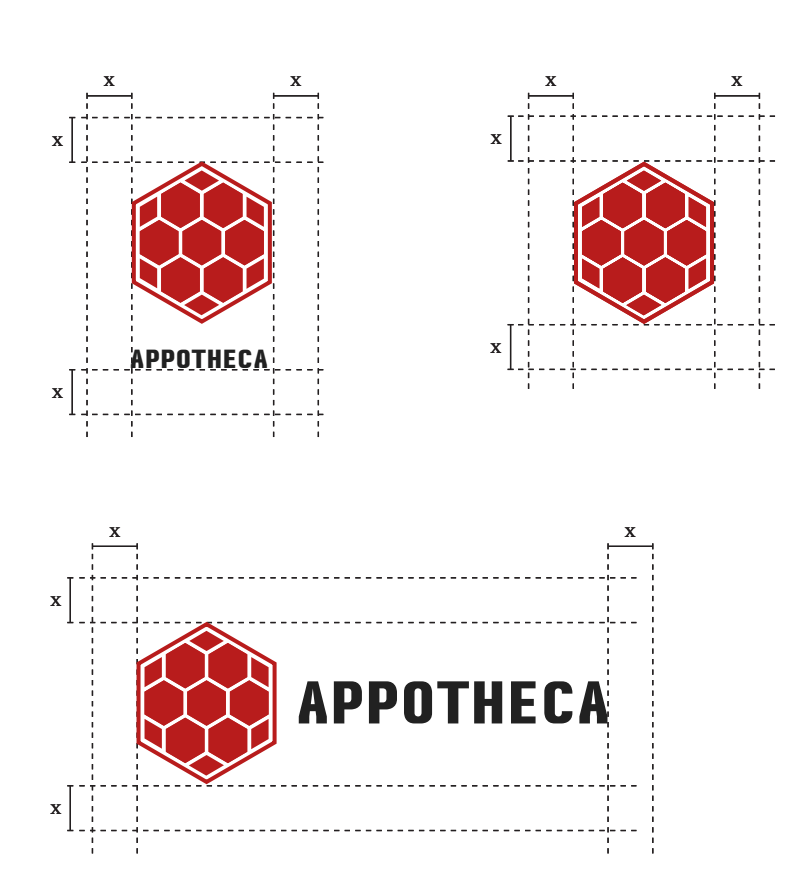

**Figura 37** Regras da Área de Segurança das versões logótipo Appotheca.

**Figura 38** Área de Segurança das versões logótipo Appotheca.

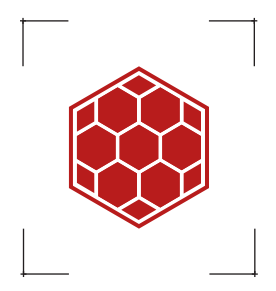

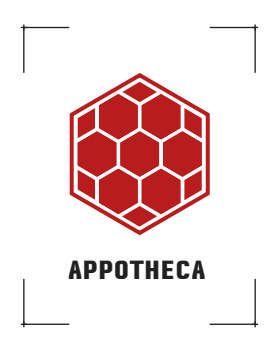

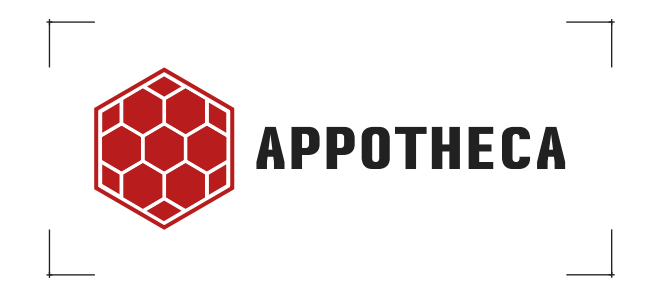

# **4.5 Ícones**

Para construir o ícone de degustações foi necessário utilizar o módulo 1, o módulo 2 e o módulo 4 (Figura 39).

O ícone enólogo, que distingue os utilizadores, utiliza o módulo 1 e o módulo 3 (Figura 40).

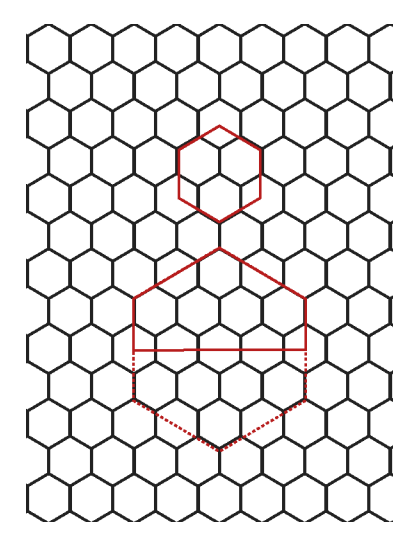

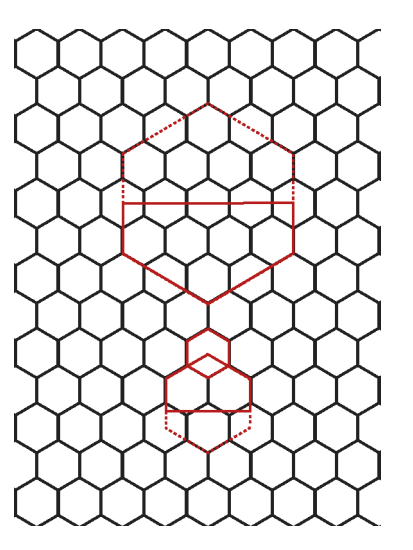

**Figura 39** Construção ícones Appotheca.

Ícone degustações

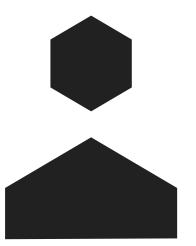

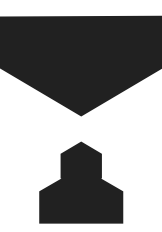

Ícone perfil **Figura 40** Construção ícone enólogo.

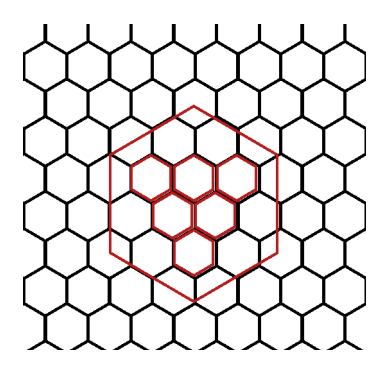

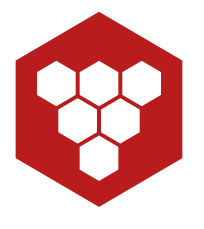

**Figura 41** Ícones Appotheca

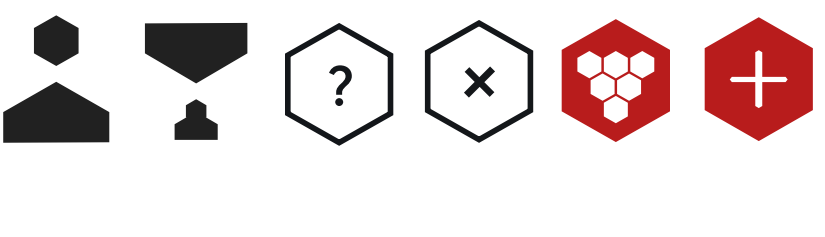

Nas várias páginas da aplicação são utilizados diversos ícones, entre os quais os criados especialmente para a aplicação, como é o caso dos ícones de degustação, perfil, informação, fechar, nova análise e enólogo. Para completar as restantes necessidades, foram utilizados também ícones disponíveis pela *framework* IONIC51, tais como adicionar, pesquisa e seguinte (Figura 41).

<sup>51</sup> Icons IONIC, acedido a 12/05/2016, http://ionicons.com

# **4.6 Tipografia**

### Logótipo

A tipografia escolhida para ser aplicada ao logo foi a Audimat Mono. Esta fonte foi desenhada por S. Meltery, uma fábrica de fontes fundada em 2002 por Jack Usine46.

A fonte escolhida é composta por uma extensa família de nove variações, sendo elas: *Light*, *Light Oblique*, *Mono*, *Oblique*, *Bold*, *Bold Oblique*, *Smallcaps Light*, *Smallcaps* e, por fim, *Smallcaps Bold* (Figura 42)47.

É uma fonte mono-espaçada, isto é, uma fonte em que cada caracter e letra ocupa o mesmo espaço horizontalmente.

Por ser uma fonte sem serifas, contemporânea e por ter formas quadradas, combina bem com a rigidez e a geometria do logotipo.

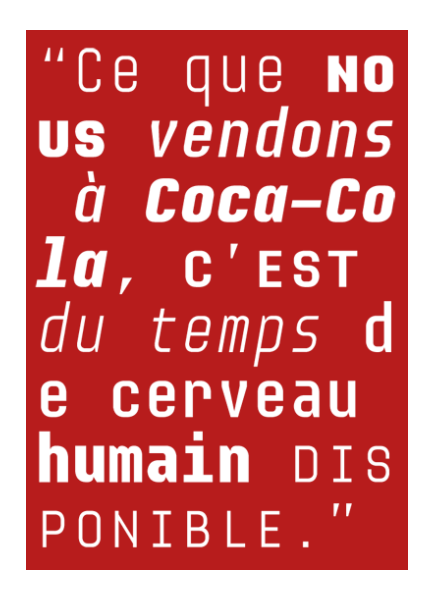

**Figura 42** Apresentação da fonte Audimat  $Mono<sup>47</sup>$ 

<sup>46</sup> S. Meltery, acedido a 15/04/2016, http://www.smeltery.net/about/

<sup>47</sup> Audimat-mono, acedido a 15/04/2016, http://www.smeltery.net/fonts/audimat-mono

### Aplicação

A fonte tipográfica escolhida para aplicação foi a geomanist desenhada pela Atipo. É uma fonte contemporânea sem serifas, onde combina formas geométricas com movimentos humanistas<sup>50</sup>.

É uma extensa família composta por uma vasta gama de pesos, tais como: *Thin*, *Extra Light*, *Light*, *Regular*, *Book*, *Medium*, *Bold*, *Black*, *Ultra* e itálicos (Figura 43) 50.

É uma fonte com alguns pesos gratuitos, tais como o peso *Regular*  e *Regular Italic*, no entanto para a sua utilização em aplicações é exigido um contacto prévio com a empresa. Após este contacto, foi concebida a utilização deste fonte gratuitamente no âmbito da tese de mestrado, com a possibilidade de poder comercializar a aplicação com o plano disponível para este fins de 50€ individualmente cada peso ou 150€ a família completa.

**Figura 43** Cartaz da fonte geomanist.

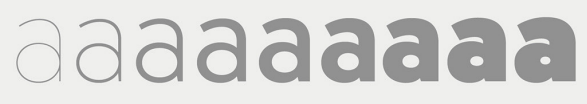

Thin ExtraLight Light Regular Book Medium Bold Black & Ultra

<sup>50</sup> Atipo, acedido a 15/05/2016, http://atipo.es

## **4.7 Palete de Cores**

Para definir a palete de cores para os ícones, o logo e os *layouts* da aplicação Appotheca, recorreu-se à utilização sugerida pelo *material design* do Google. É um conjunto de cores que inclui cores primárias e as suas derivações que trabalham em harmonia umas com as outras. A Google sugere o uso de cerca de 500 cores primárias e as suas derivações, preenchendo assim uma palete de cores completa e utilizáveis para Android, IOS e Web48.

Para os ecrãs da aplicação, a cor vermelho 900 é utilizado para os botões principais, o preto 900 para os ícones, os textos e para barra superior, o cinza para o fundo do menu, o amarelo para alertar se uma análise está incompleta e, por fim, a cor branco para os textos em fundo escuro e para o fundo da aplicação.

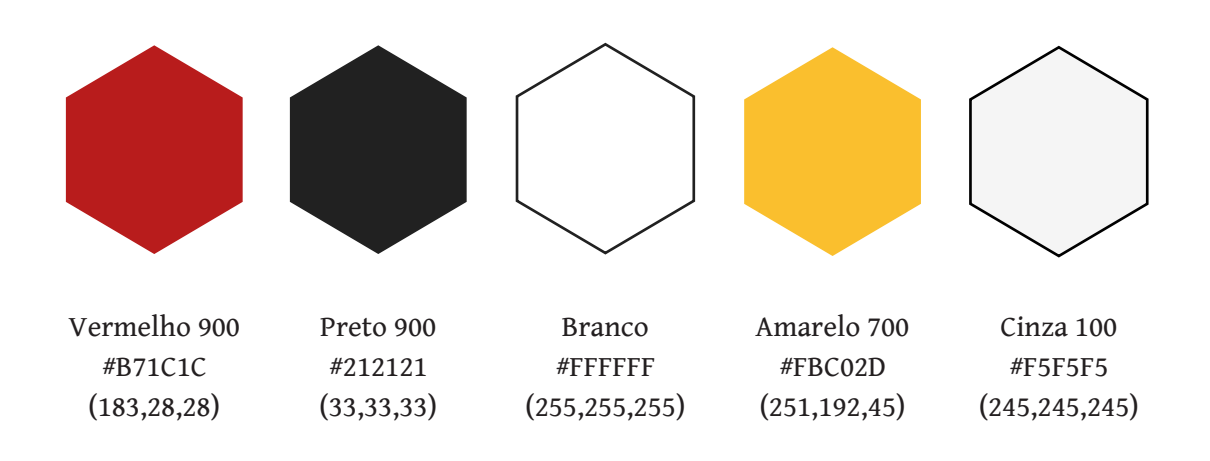

<sup>48</sup> Material Design, https://material.google.com/style/color.html

# Logótipo

Para o logótipo optou-se pelo vermelho 900, por ser uma cor viva e associada à cor do vinho; o branco e o preto 900, para possibilitar versão a preto e a negativo do logótipo (Figuras 44 até 46).

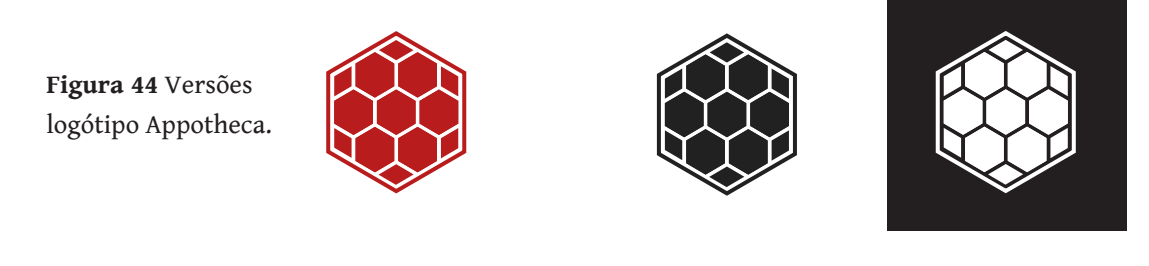

**Figura 45** Versões logótipo Appotheca com *lettering* principal.

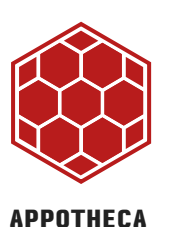

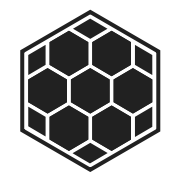

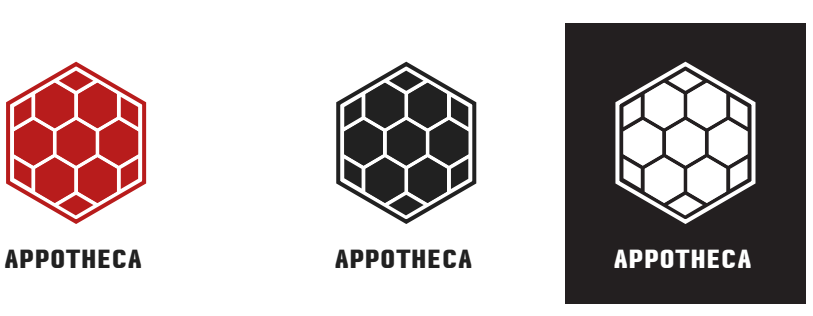

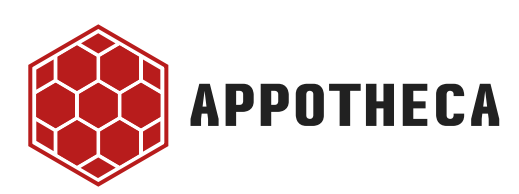

**APPOTHECA**

**Figura 46** Versões logótipo Appotheca com *lettering* secundário.

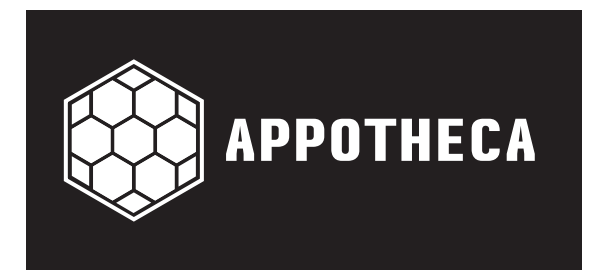

### Vinho

Vinho Tinto

Para descrever os vinhos foram definidos vários gradientes, que revelam as diversas cores que os vinhos podem adquirir e contêm uma vasta gama de cores.

Estes gradientes representam a evolução que o vinho sofre ao longo do tempo. A partir deles foi possível selecionar várias etapas de maturação de um vinho (Figura 47).

A cor dos vinhos, quer sejam brancos, tintos ou rosés, varia de jovem a envelhecido, devido às reações químicas dos compostos que dão origem à sua cor e que ocorrem ao longo do tempo (Figuras 48, 49 e 50).

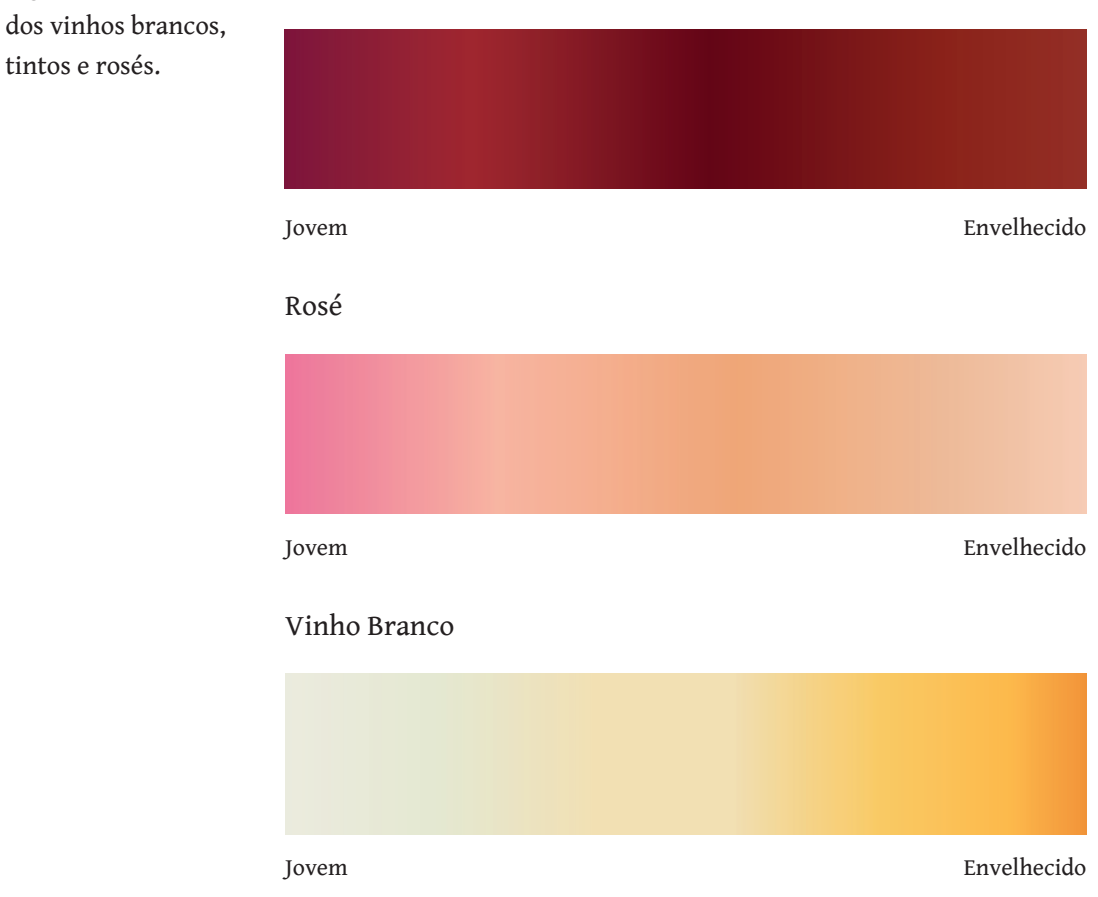

### **Figura 47** Gradientes dos vinhos brancos,

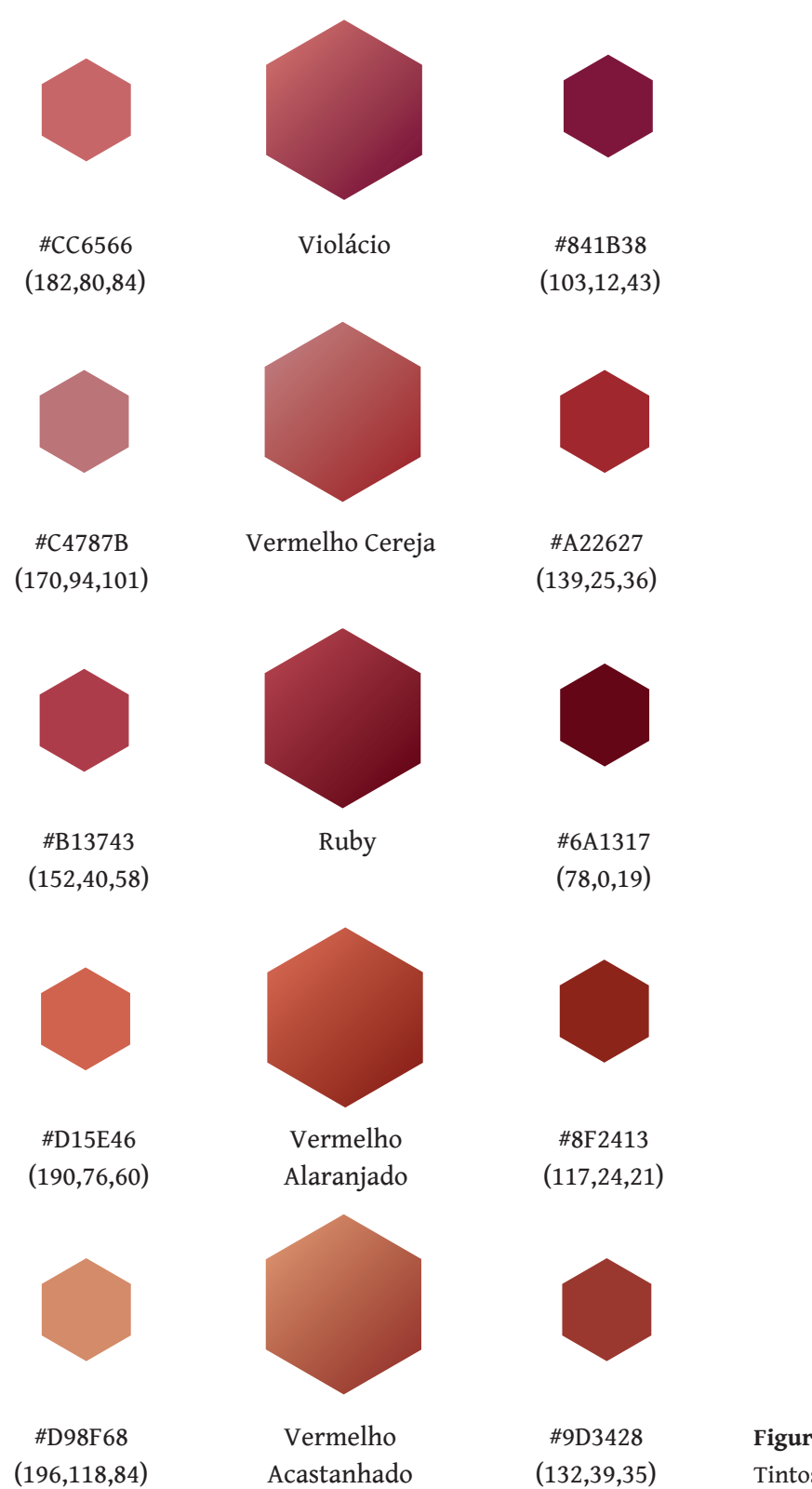

**Figura 48** Cor Vinhos Tintos.

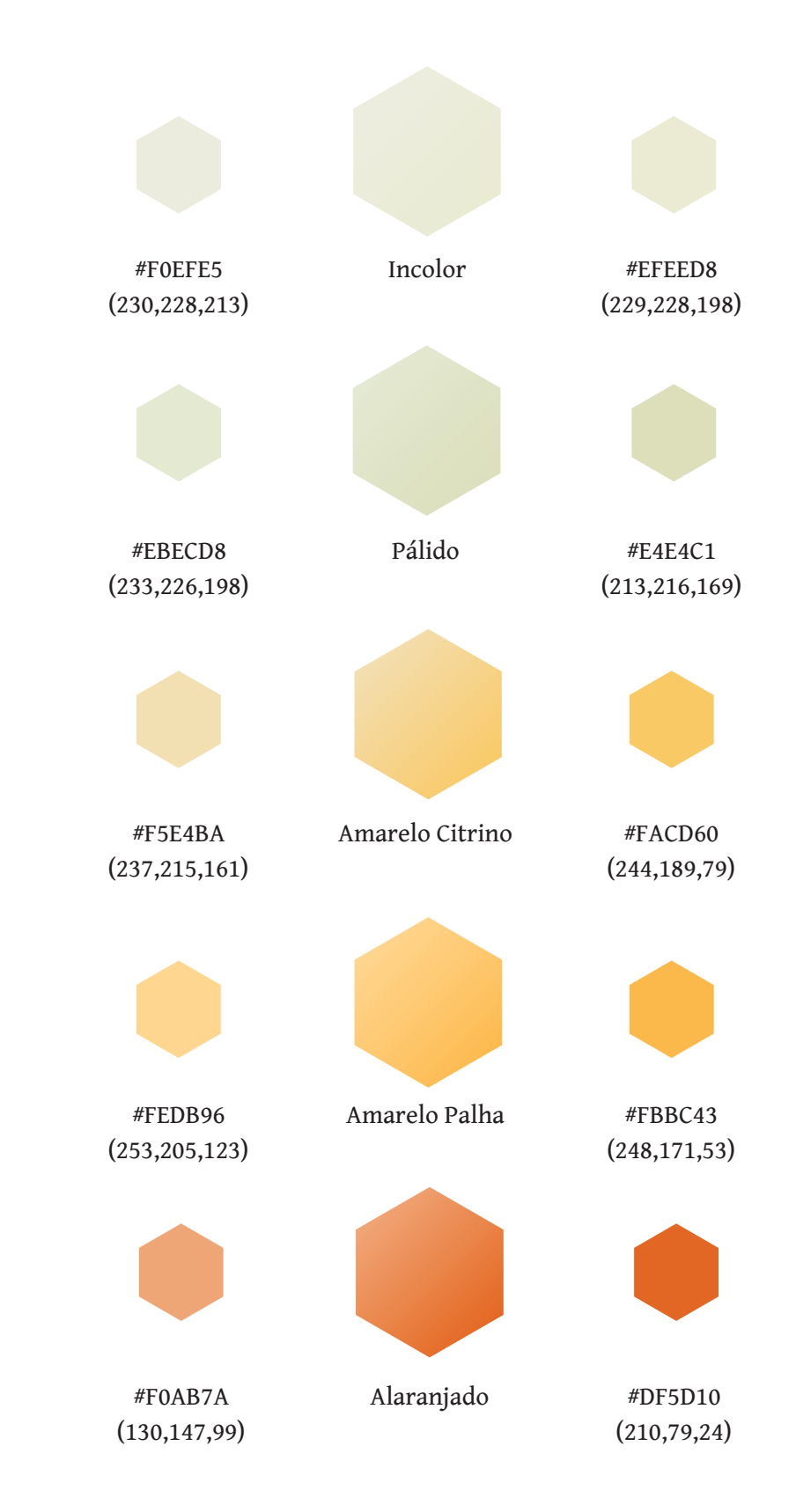

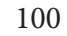

**Figura 49** Cores Vinhos Brancos.

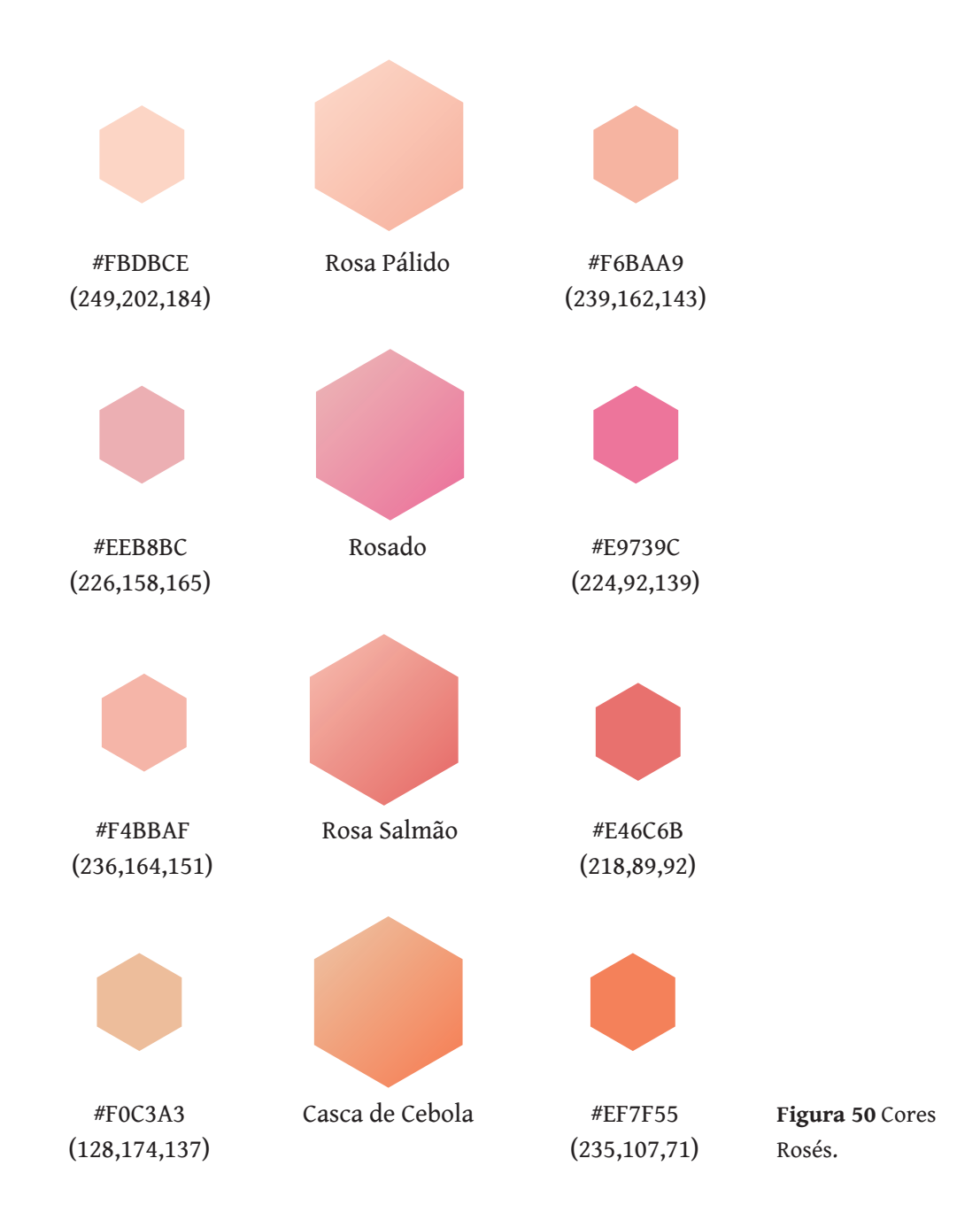

# **4.8 Limpidez**

Para representar os vários níveis de limpidez na aplicação, recorreu-se ao uso de diversas imagens com transparência para aplicar por cima da cor previamente escolhida pelo utilizador (Figuras 51 até 56).

Em termos de definição, os níveis de limpidez são os seguintes: **Turvo**

Considerado uma situação negativa, onde se veem várias partículas em suspensão;

#### **Ligeiramente Turvo**

Situação semelhante ao Turvo, mas com menos partículas;

**Opalino** Cor esbranquiçada com partículas;

### **Ligeiramente Opalino**

Cor esbranquiçada com menos particulas;

#### **Límpido**

O vinho não possui partículas em suspensão nem depósito no fundo da garrafa;

#### **Cristalino**

É o máximo de luminosidade apresentada por um vinho, refletindo os raios de luz.

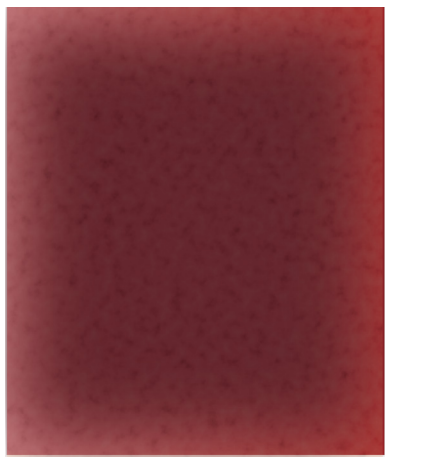

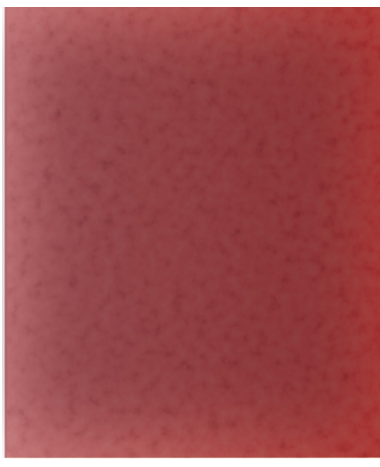

**Figura 51** Limpidez Turva.

**Figura 52** Limpidez Ligeiramente Turva.

**Figura 53** Limpidez Opalina.

**Figura 54** Limpidez Ligeiramente Opalina.

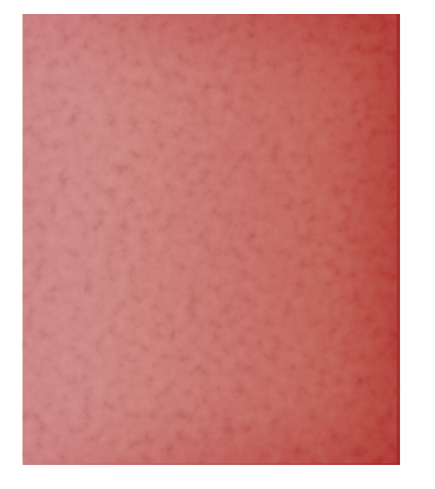

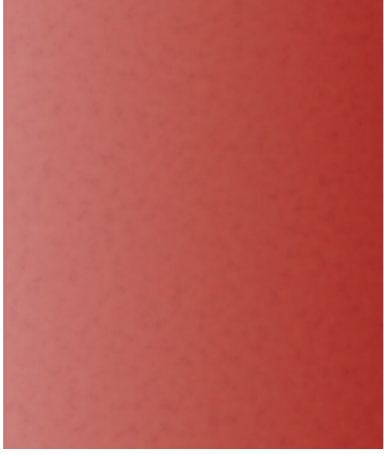

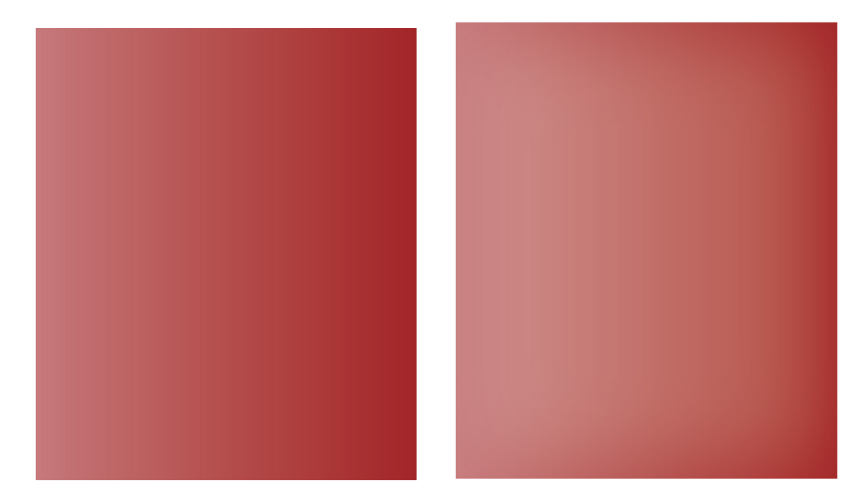

**Figura 55** Limpidez Límpida.

**Figura 56** Limpidez Cristalina.

## **4.8 Roda dos Aromas**

A roda dos aromas escolhida para a aplicação é a utilizada nas provas de degustação pela Comissão dos *Vinhos Verdes*. É uma ferramenta de apoio onde são representados aromas desde os mais específicos aos mais genéricos, como está representado na Figura 57.

Para a construção da nova roda dos aromas, foram associadas cores aos 58 aromas que estão presentes na referida roda. Com o intuito de melhorar o aspeto visual, alguns aromas foram reposicionados, sendo desta forma possível criar o efeito de escala de cores, tornando-se mais apelativo (Figura 58).

A roda tem duas versões, uma para ser utilizada no modo avaçado e outra no modo simples. Apesar de o modo simples ainda não estar completamente implementado, estas versões poderão, futuramente, ser conciliadas durante a análise, de forma a cobrir as necessidades dos utilizadores (Figura 59).

**Figura 57** Roda dos Aromas da Comissão dos *Vinhos Verdes*.

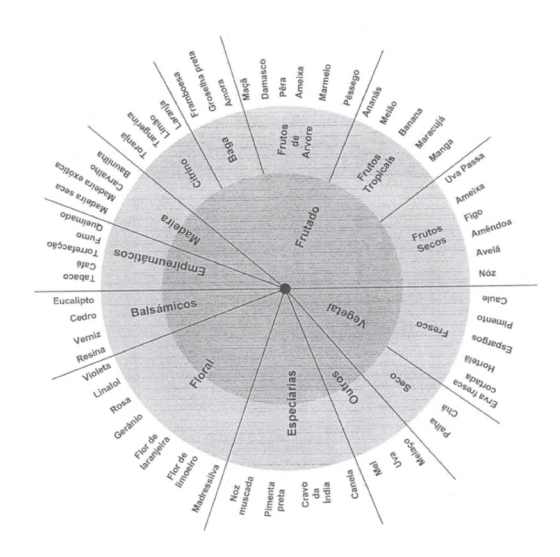

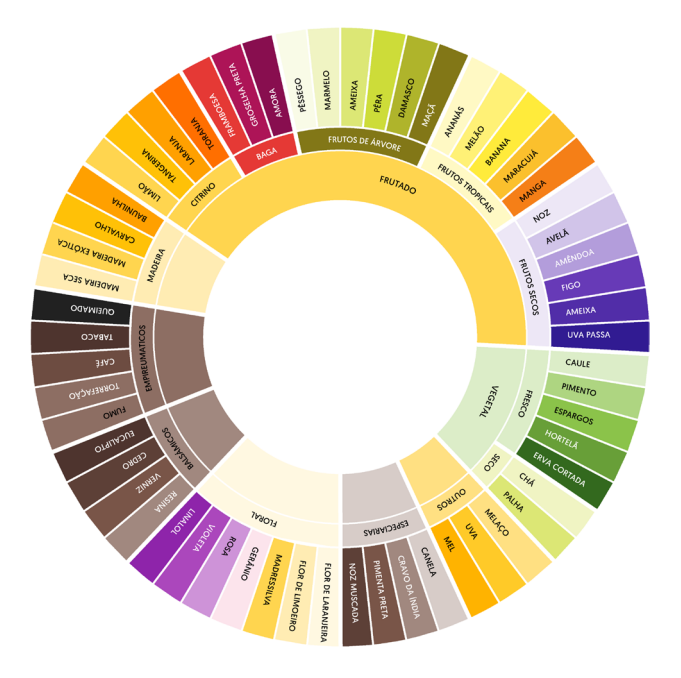

**Figura 58** Versão Avançada Roda dos Aromas.

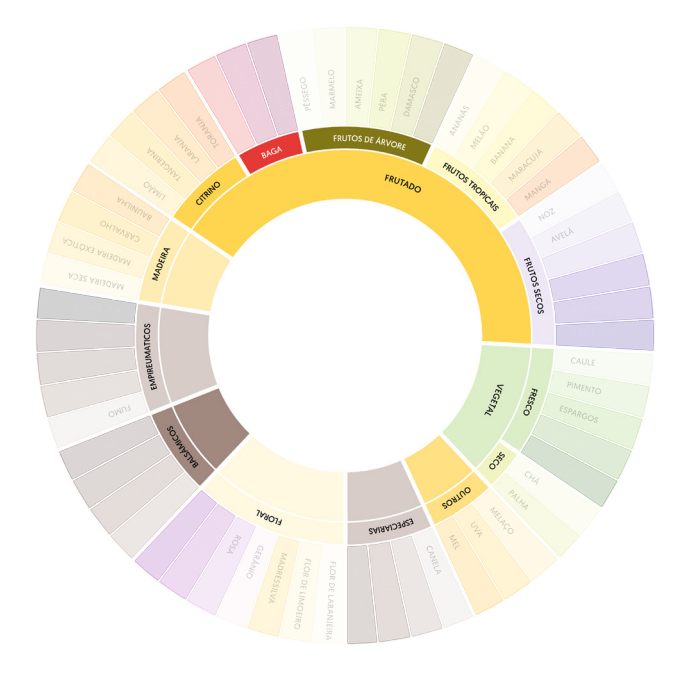

**Figura 59** Versão simples Roda dos Aromas.

## **5. Análise**

A Análise é um aspeto importante na gestão deste projeto, sendo responsável por coletar dados indispensáveis e exigências de que os utilizadores necessitam para solucionar um problema e alcançar seus objetivos.

Serão então identificados quem são estes utilizadores e os cenários típicos de utilização, para depois melhor definir os requisitos e as funcionalidades necessárias.

Posteriormente é apresentada a estrutura da aplicação e os protótipos de baixa resolução, resultantes do planeamento e idealização das várias funcionalidades.

## **5.1 Personas**

Os utilizadores típicos da aplicação deverão fazer parte de um dos três perfis seguintes:

**Enólogo** – é um técnico especialista em vinho. Tem conhecimento de todo o processo de produção, desde a uva até ao vinho final, sendo o responsável pela sua elaboração.

**Enófilo** – é uma pessoa que gosta e aprecia o vinho. Normalmente faz anotações das provas e participa em encontros e congressos sobre o vinho, mas não tem nenhuma responsabilidade na sua elaboração. Tem conhecimentos básicos sobre o produto, nomeadamente as castas e a vinificação.

**Consumidor comum** – é uma pessoa que bebe ocasionalmente vinho, principalmente em situações especiais. Tem conhecimento reduzido sobre o mesmo.

### **5.2 Cenários**

#### **Cenário 1**

O Rui é o enólogo principal numa herdade no Alentejo, sendo o responsável de todas as decisões relativas à produção vitivinícola da herdade. Uma das suas atividades mais importantes é a análise sensorial de vinhos. Pelo menos uma vez por mês tem que provar os vinhos elaborados. Uns são jovens e outros estão em processo de envelhecimento, mas todos exigem a sua atenção e uma análise cuidada. Ele necessita de uma ferramenta que o auxilie nesta tarefa decisiva para a qualidade do produto final.

#### **Cenário 2**

O Alberto descobriu o mundo dos vinhos quando frequentava a universidade. Tinha um colega, cujo pai era produtor de vinhos no norte, da região dos Vinhos Verdes. Este quando vinha de casa trazia sempre algumas garrafas do precioso néctar. Ainda se lembra do vinho, que era branco, leve e com um aroma pronunciado a frutos citrinos. Uns anos mais tarde começou a provar diferentes vinhos e iniciou, desta forma, a sua paixão por tudo o que envolve o vinho. Compra revistas da área, pesquisa na internet sobre o tema e não falta a nenhuma feira desta temática. Para ele, é muito importante ter à disposição uma ferramenta, onde pudesse registar todas as sensações obtidas na degustação dos vários vinhos que prova.

#### **Cenário 3**

O João e a Ana reúnem-se com os amigos para jantar, todas as últimas sextas-feiras do mês. Estes encontros são muito reconfortantes, pois após de um mês de intenso trabalho sabe-lhes bem estar com os amigos e desfrutar de uma boa refeição, que será perfeita se for acompanhada de um bom vinho. Todos eles não entendem nada de vinhos, mas sabem se sabe bem ou não. Por vezes, o vinho escolhido é muito agradável, mas às vezes tal não acontece. Para eles, seria muito interessante ter acesso a um instrumento que os ajudasse a provar vinho e a registar essa informação.
## **5.3 Requisitos**

A utilização dos cenários de uso e dos utilizadores típicos da aplicação pretendem identificar os principais requisitos que esta deverá apresentar.

No **cenário 1**, temos um utilizador experiente que necessita de uma ferramenta que o ajude a análisar e a guardar o resultado das suas degustações, bem como a possibilidade de adicionar um vinho manualmente, pois os vinhos da sua herdade porderão não constar na base de dados.

No **cenário 2**, temos um enófilo que precisa de uma ferramenta que registe as suas degustações.

Enquanto no **cenário 3**, temos um utilizador que necessita de um conjunto de ferramentas que o ajude a análisar um vinho, como informações detalhadas e possibilidade de escolher o grau de dificuldade.

#### **Os principais requisitos que se retiraram dos cenários:**

#### *Login* **/ Registo**

Sistema de autenticação de utilizadores.

### **Histórico**

Possibilidade de ver o histórico das provas realizadas.

### **Pesquisa** Funcionalidade de pesquisa numa base de dados de vinhos.

### **Análise de resultados**

Funcionalidade importante para analisar as diversas etapas de uma degustação.

### **Modo Avançado Olfativo e Gustativo**

Utilização de graus de dificuldade (modo avançado e simples) na análise Olfativa e Gustativa.

### **Análise Sensorial**

Possibilidade de realizar uma degustação. Este requisito envolve a análise visual, a análise olfativa e a análise gustativa.

#### **Informações**

Ferramentas que auxiliem os diversos níveis de aprendizagem dos utilizadores, tais como ajudas em cada parte da análise.

## **5.4 Funcionalidades**

Esta secção aborda detalhadamente todas as funcionalidades presentes em cada página da aplicação.

### **Página Inicial**

Esta é a primeira página que o utilizador encontra assim que liga a aplicação. Nesta é possivel introduzir o email e a *password*, se já tiver conta. Caso não tenha, tem duas opções: entrar a partir do Facebook, que o redireciona para uma página do *browser,* ou clicar em "Criar Conta" e é encaminhado para a página nova conta.

### **Nova Conta**

Caso o utilizador escolha criar uma nova conta será redirecionado para esta página, onde poderá colocar os dados de contacto como o nome, o email, a *password* e adicionar uma fotografia. Assim que submete esta informação regressa à página inicial.

#### **Perfil**

Assim que o utilizador fizer o *login* esta será a primeira página dentro da aplicação, onde poderá ver os seus dados de contacto como fotografia, o nome e se é ou não enólogo (funcionalidade que poderá ser introduzida no registo, mas ainda não concretizada). Nesta página é possível fazer *logout*, ver o histórico, editar perfil ou iniciar uma nova análise.

### **Editar Perfil**

É uma página semelhante à de registo, onde o utilizador poderá atualizar a sua informação como o nome, o email, a *password* e adicionar uma nova fotografia. Assim que selecionar o botão "Editar", volta à página de Perfil.

### **Histórico**

Nesta página, o utilizador tem acesso a todas as análises já realizadas e, em cada uma delas, é possível ver a data, o nome do vinho, a adega que o fabricou e o tipo de vinho. Também é possível apagar cada uma destas entradas ou mesmo ver em detalhe o resultado da análise. Terá ainda a possibilidade de clicar no ícone de perfil ou de iniciar uma nova análise.

### **Nova Análise**

Assim que o utilizador entra nesta página poderá pesquisar manualmente pelo vinho que quer analisar. Inicialmente, será pesquisado na base de dados da Appotheca se esse vinho já deu entrada ou não; caso não tenha ainda o registo, ele pesquisa através de uma API Web de vinhos. Se a API não tiver o vinho pretendido, o utilizador poderá ainda carregar no ícone "+", adicionando um novo vinho.

Assim que o utilizador carrega num dos resultados da pesquisa, será redirecionado para a página seguinte, onde poderá selecionar o ano desse vinho.

#### **Escolher o Ano**

Nesta página serão mostradas mais informações do vinho selecionado, podendo o utilizador confirmar se esse é, de facto, o vinho pretendido. Terá também a possibilidade de adicionar o ano específico. Por fim, poderá carregar no botão "Iniciar" para passar à análise propriamente dita.

### **Análise Visual**

O utilizador poderá, nesta página, selecionar um dos hexágonos com a cor correspondente à do vinho que está a provar. Caso não consiga identificar a cor correspondente, o utilizador poderá clicar no ícone de informações, que dá acesso às instruções, ou no ícone de pesquisa, que o ajuda nessa tarefa. Assim que seleciona a cor, o utilizador será redirecionado para a página da limpidez.

#### **Limpidez**

Nesta página, o utilizador poderá escolher se o vinho está turvo, ligeiramente turvo, opalino, ligeiramente opalino, límpido ou mesmo cristalino. Poderá também voltar atrás, ao selecionar o botão "Cor", ou saber mais informações que o auxiliem na escolha, se clicar no botão "Informações". Por fim, se clicar no botão "análise olfativa", será redirecionado para a referida página.

### **Análise Olfativa**

Nesta página, o utilizador poderá selecionar os vários aromas que consegue identificar no vinho, remover os aromas já selecionados, clicar no botão de informações e clicar no botão "Intensidade", passando à fase seguinte. Também é possível escolher a dificuldade, avançada ou não. Se o modo avançado estiver ativado, aparecerá a roda dos aromas detalhada (Ex. Amora, Framboesa, madeira, etc.); se não estiver ativado, aparecerão vários conjuntos de famílias de aromas (Ex. Frutado, Apimentado, etc.).

### **Intensidade**

Após a seleção dos aromas, o utilizador poderá selecionar a intensidade respetiva. Tal como nas páginas anteriores, poderá clicar no botão informações caso tenha alguma dúvida, assim como regressar à página anterior, clicando no botão "Aromas". Quando clicar no botão "Análise gustativa", passará à próxima fase.

### **Análise Gustativa**

Nesta página, o utilizador pode saber mais informações com o botão de informações. Se estiver no modo simples, o utilizador poderá selecionar a intensidade da doçura, do amargor e da acidez, através de um *slider*. Caso esteja em modo avançado, aparecerão mais opções, como a adstrigência, o calor, o equilibrio e a persistência. Em ambos os casos, poderá efetuar uma apreciação geral do conjunto. Assim que clica no botão "Seguinte", será redirecionado para a página das "Notas".

#### **Adicionar Notas**

É a última página da análise e serve para o utilizador acrescentar mais alguma informação que queira, através de um pequeno texto. Se clicar no botão "Seguinte", vai para a página do resultado.

### **Resultado**

Nesta página, o utilizador poderá ver o resultado da análise, bem como as informações do vinho. Se clicar no botão de "Partilha", aparecerá uma nova página do Facebook para partilhar; se clicar no botão "Seguinte", o utilizador passa à página do histórico.

### **Análise de Resultados**

Assim que o utilizador entra nesta página, poderá ver a nota atribuída e a análise discriminada em três fases, com botões correspondentes (análise visual, olfativa e gustativa), e ainda a possibilidade de ver as notas submetidas na análise.

#### **Informação**

É uma página que serve de auxílio ao utilizador, onde poderá ver as instruções necessárias para realizar a prova. Esta opção aparecerá em vários momentos da análise.

#### **Pesquisa**

Esta página aparece quando o utilizador não encontra a cor ou os aromas específicos, podendo assim usufruir de uma ferramenta prática para encontrar o que pretende.

#### **Login com Facebook**

Esta página aparece quando o utilizador faz o *login* através do Facebook.

Cada uma destas páginas apresenta algumas funcionalidades, as quais diferem pelo grau de prioridade: as principais (sem as quais a aplicação não funciona), as que contribuem para o melhoramento das páginas e, por fim, as funcionalidades opcionais.

As principais funcionalidades da aplicação são: *Login* **/ Registo Histórico Pesquisa Análise de resultados Análise Sensorial Perfil**

As funcionalidades que contribuem para o melhoramento da aplicação são: **Modo Avançado Completar uma análise Adicionar um Vinho Editar Perfil Apagar uma Análise** *Login* **com Facebook Informações**

As funcionalidades opcionais são: **Partilha Adicionar Fotografia**

# **5.5 Diagrama UED**

Os diagramas UED mostram a estrutura da aplicação, do ponto de vista das necessidades do utilizador em cada parte do sistema e como essa informação passa para outras áreas do mesmo, sem preocupações de interface. As características mais importantes do UED são as seguintes: ajuda a resistir a tendência de saltar para os detalhes de *interface* cedo demais; ajuda a dividir o trabalho; prepara o cenário para cada caso (Holtzblatt *et. al.*, 1997).

Nestes esquemas, cada estapa está dividida em quatro partes, sendo elas o propósito, a função, os *links* e os objetos.

Desta forma, com um bom planeamento de funcionalidades, é possível ter coerência e uma maior simplicidade de implementação (Figura 60).

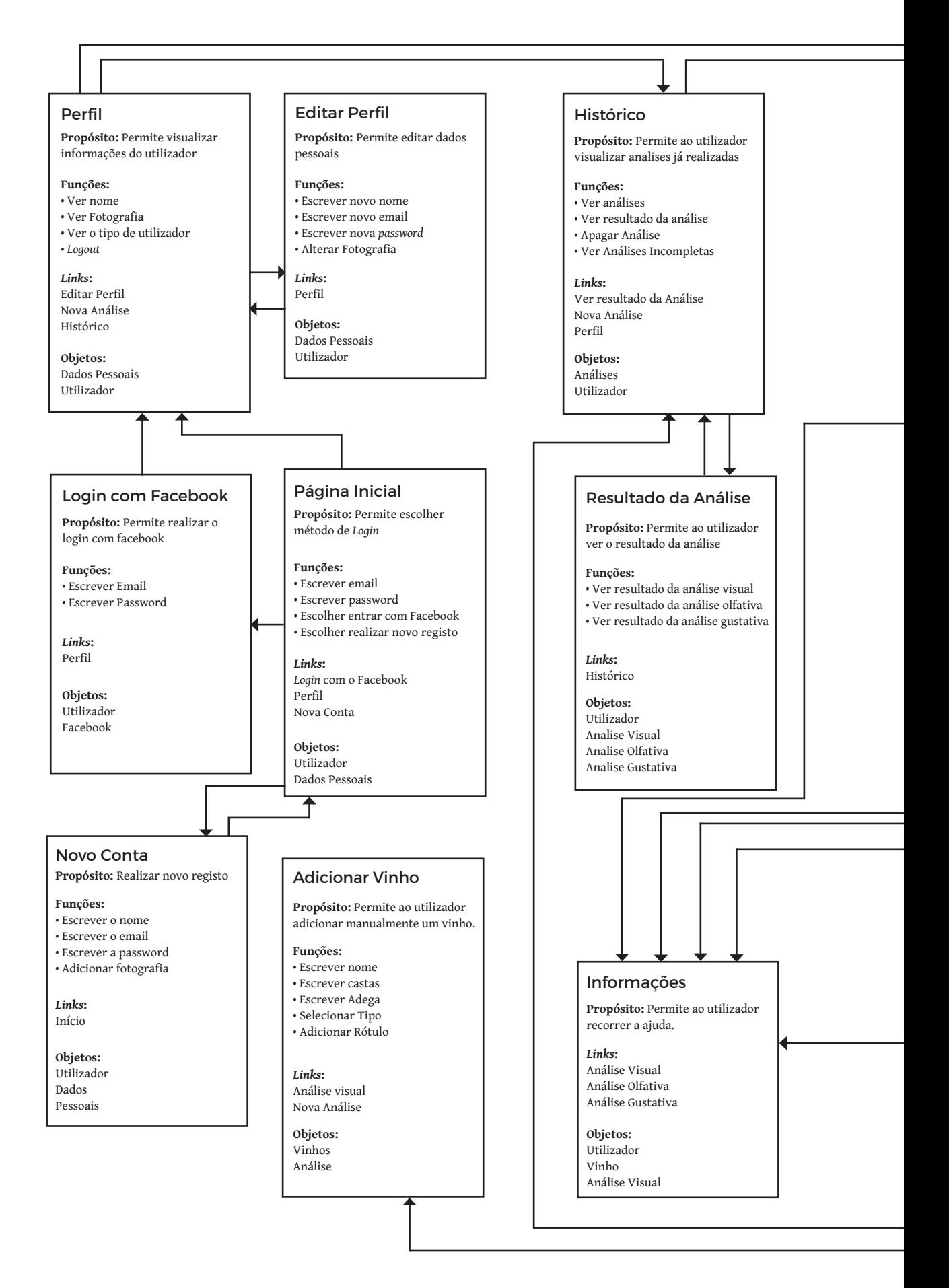

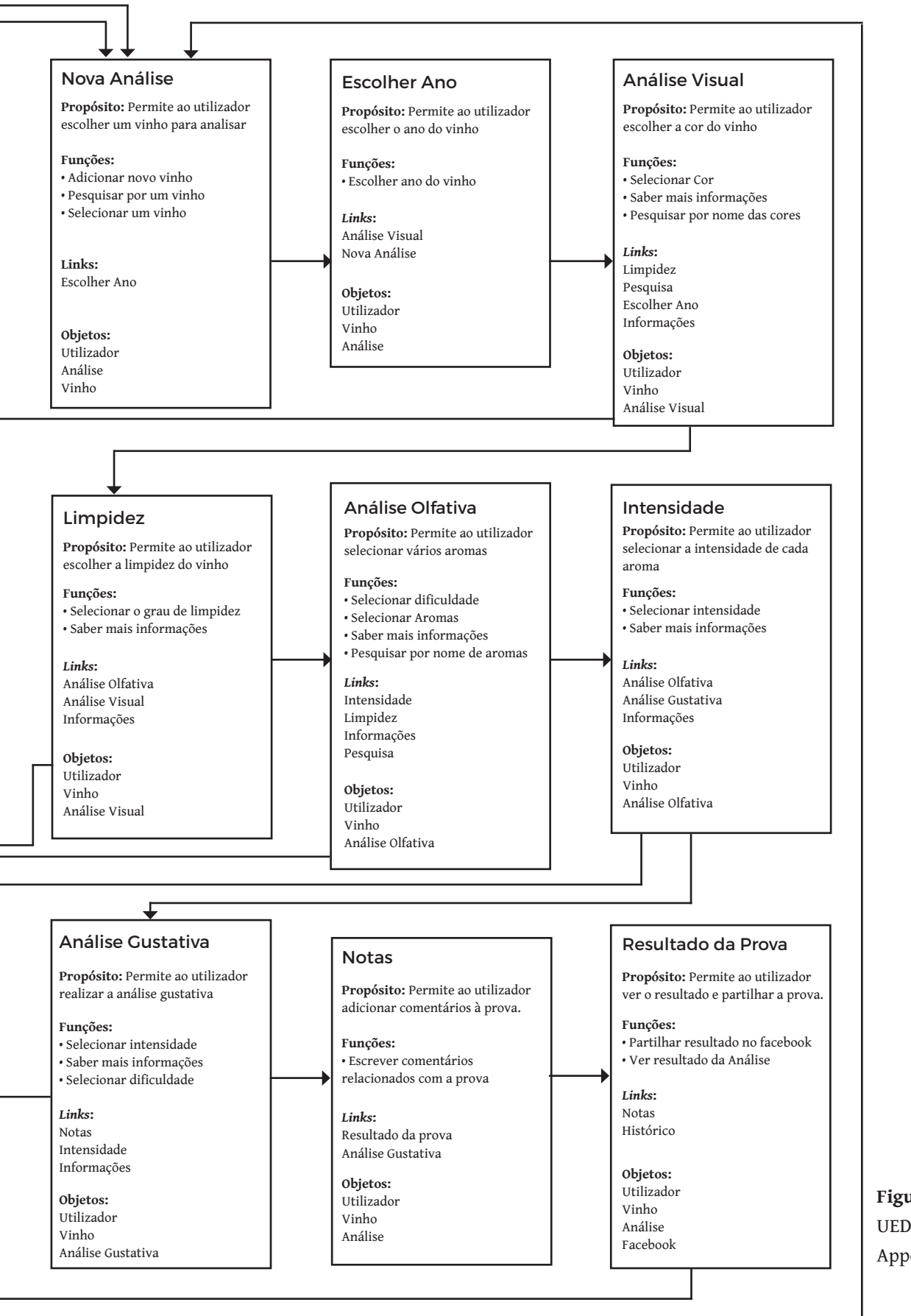

**Figura 60** Diagrama UED da aplicação Appotheca.

# **5.6 Protótipo de Baixa Resolução**

Os protótipos de baixa resolução consistem na simulação da navegação e representação de *interfaces* gráficas, constituindo um método rápido e barato para as testar. Quando um projeto está numa fase inicial, os protótipos de baixa resolução são uma boa ferramenta, pois podem ser alterados rapidamente. Assim, minimiza-se a probabilidade de alterações de design numa fase posterior. No geral, os protótipos de baixa resolução têm várias vantagens: são rápidos e baratos; através deles podemos identificar problemas antes da implementação; permitem que os utilizadores se envolvam no projeto numa fase incial e, desta forma, facilita a identificação das suas dificuldades (Rosa, 2012).

As Figuras 61 até à Figura 66, apresentam a comparação dos primeiros protótipos com os protótipos finais. Após a observação, podemos verificar a evolução dos primeiros protótipos para os últimos.

Todos os restantes protótipos, encontram-se no Anexo B.

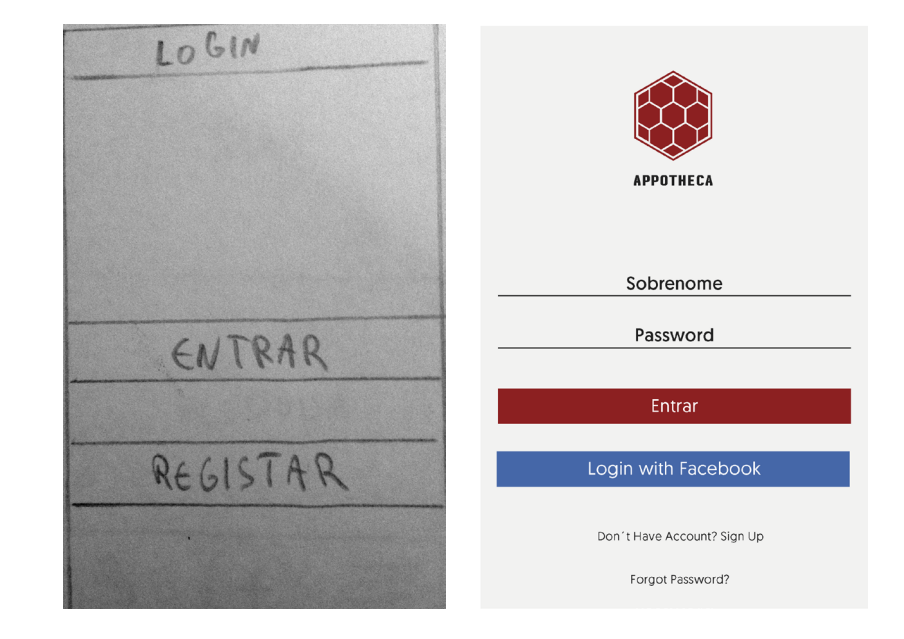

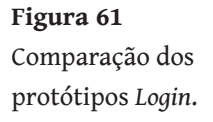

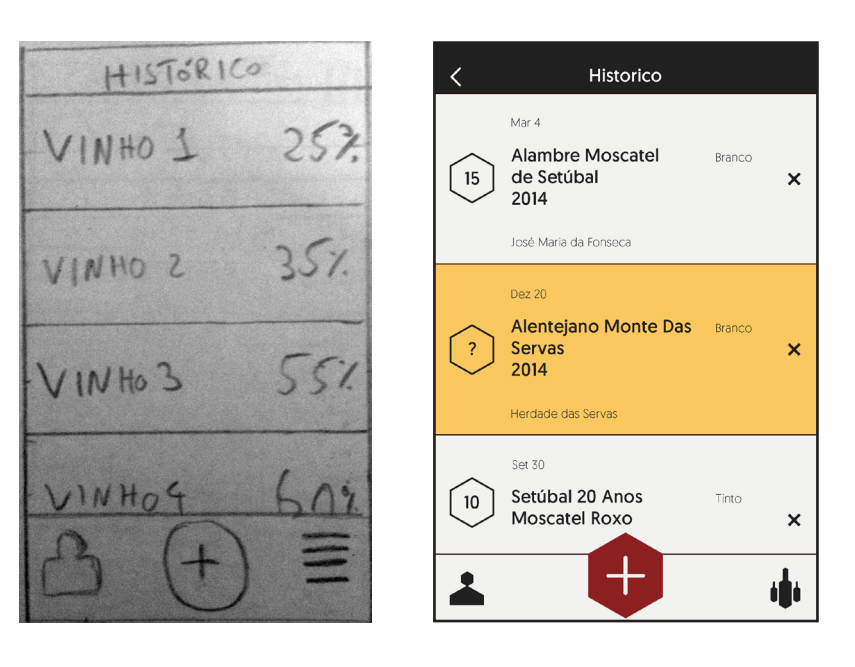

### **Figura 62** Comparação dos protótipos histórico.

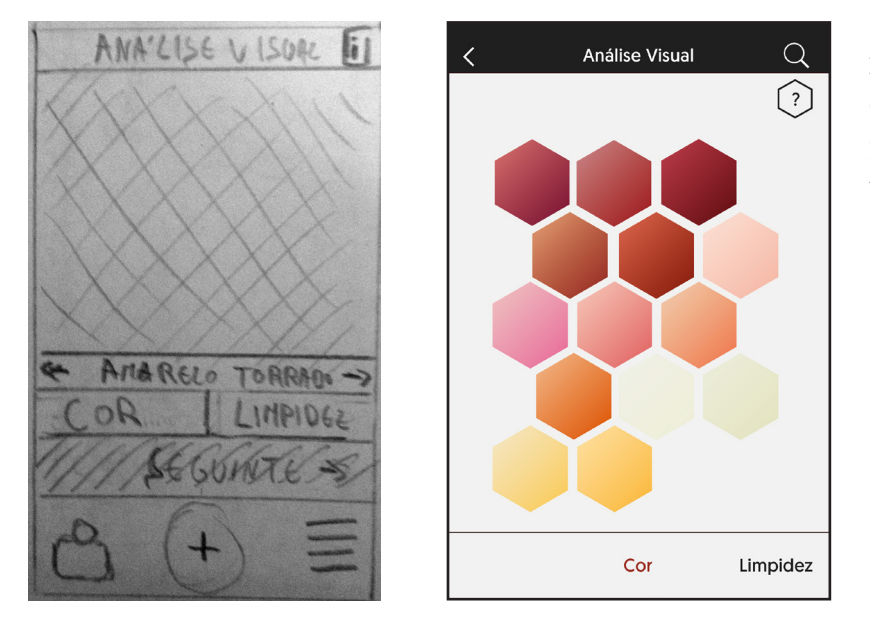

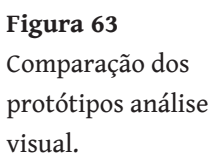

### **Figura 64**

Comparação dos protótipos pesquisa olfativa.

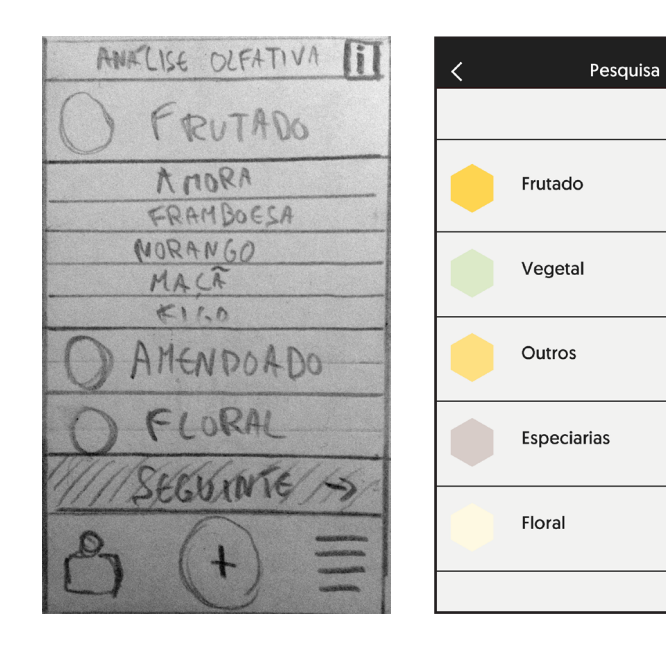

 $\overline{\mathbf{x}}$ 

### **Figura 65** Comparação dos protótipos análise gustativa.

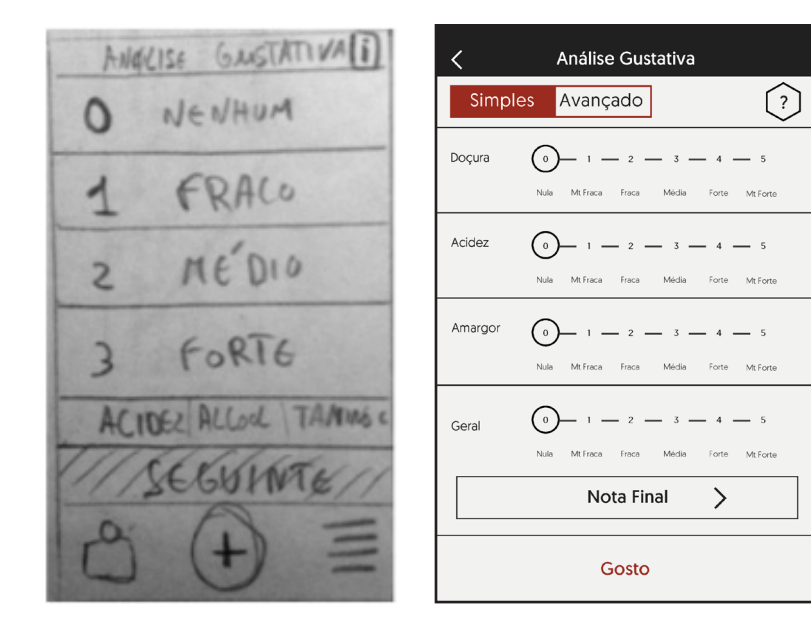

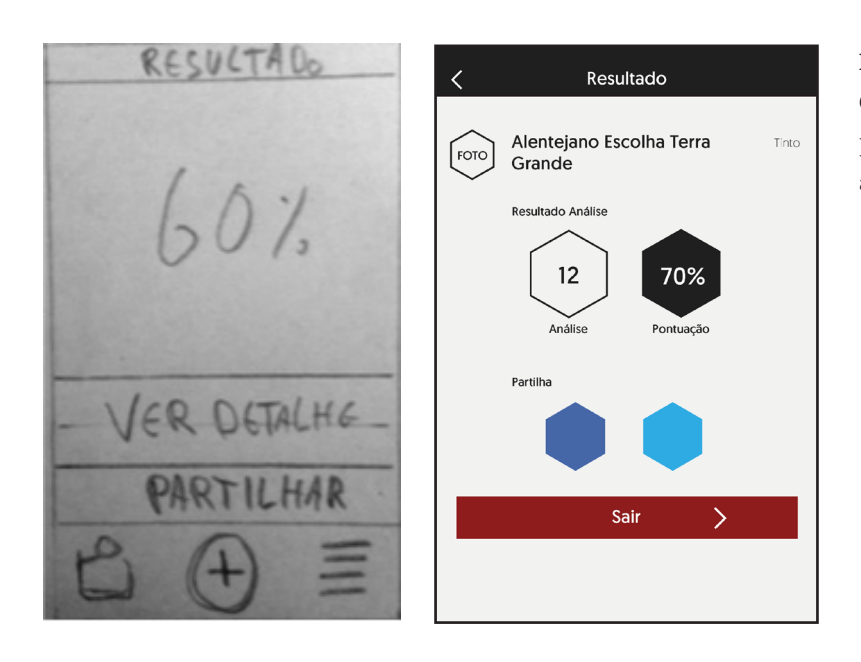

**Figura 66** Comparação dos protótipos resultado análise.

Com esta análise identificou-se o possível tipo de utilizador alvo da aplicação, os requisitos e as funcionalidade necessárias, bem como, foi construída a estrutura da aplicação e projectaramse os protótipos de baixa resolução. A partir desta fase foram realizados os testes de usabilidade que são apresentados no próximo capítulo.

## **6. Testes de Usabilidade**

Este capítulo aborda os testes de usabilidade realizados, a sua descriçao, análise de resultados e as consequências que sofreram os protótipos de baixa resolução.

Durante o desenvolvimento da aplicação, os protótipos de baixa resolução foram sujeitos a várias modificações, sendo que a maioria das alterações efetuadas resultam dos dois testes de usabilidade realizados.

Os testes de usabilidade foram essenciais para detetar melhor as dificuldades sentidas pelo público alvo, através da navegação entre as páginas, e os erros que cometiam numa situação de emergência. Desta forma, a navegação da aplicação pôde ser estudada e definida.

Para realização dos testes de usabilidade foi utilizado a aplicação POP (Prototyping On Paper). É um programa bastante útil, pois cria ligações entre os vários *layouts* e responde aos vários gestos e cliques do utilizador<sup>49</sup>.

Os testes foram realizados por enólogos e enófilos, que tinham como tarefas:

- **1** Adicionar uma nova análise
- **2** Ver perfil
- **3** Editar perfil
- **4** Ver histórico de degustações
- **5** Ver informações da Análise Visual

O primeiro grupo era constituido por três enólogos e dois enófilos, sendo quatro deles do género masculino e um feminino. As idades variaram entre os 27 e os 55 anos. Deste grupo, apesar de todos terem telemóvel, apenas dois se interessam e acompanham estas novas tecnologias.

<sup>49</sup> POP, acedido a 10/04/2016, https://popapp.in

Os protótipos de baixa resolução a que este grupo foi sujeito estão representados na Figura 67.

Após a análise das Figuras 68 e 69, podemos observar que a maior parte dos utilizadores demorou bastante tempo para realizar uma nova análise e ver as informação da análise visual.

Através da observação natural da interação dos utilizadores com os protótipos, verificaram erros de *layout*. Quando os utilizadores estavam a analisar um vinho e queriam voltar ao estado anterior, tinham a têndencia de carregar no menu principal e não na seta do menu superior para retroceder, levando-os a sair da análise e a voltar ao início. O teste foi também útil para compreender que os utilizadores não detetavam rapidamente o botão "nova análise", um dos mais importantes da aplicação.

Como tal, foi retirado o menu principal que apareceria em todas as páginas, obrigando assim aos utilizadores a concentraremse somente na análise. O botão "Nova Análise" também sofreu mudanças, para se tornar mais visível e distinto.

**Figura 67** Protótipos de Baixa Resolução 1º Teste de Usabilidade.

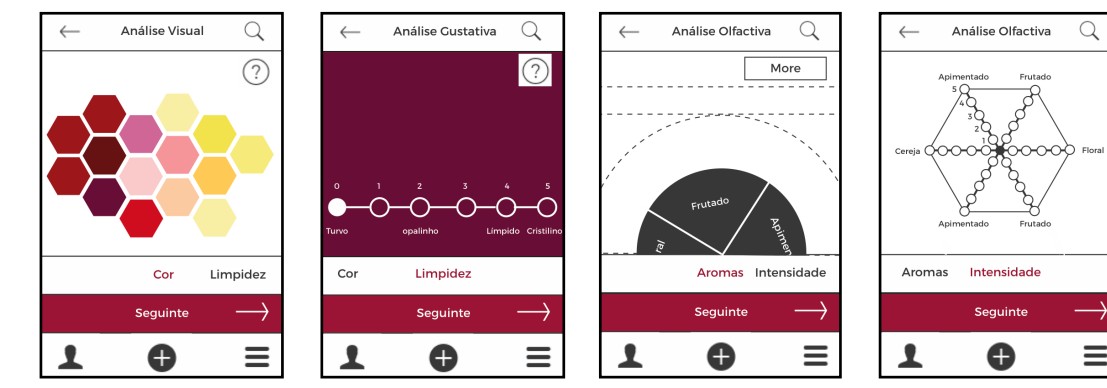

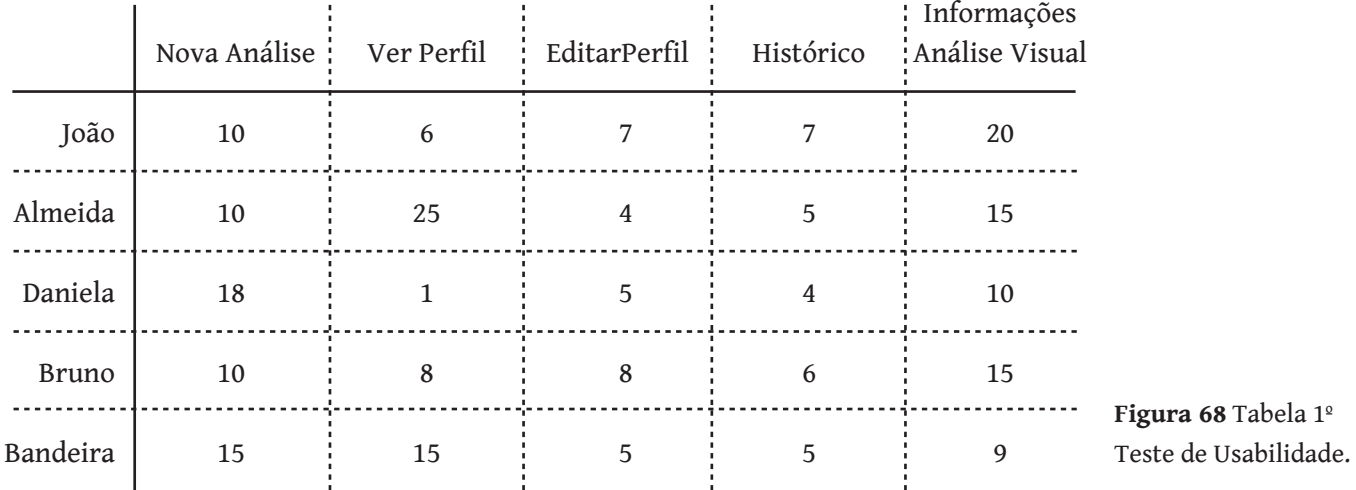

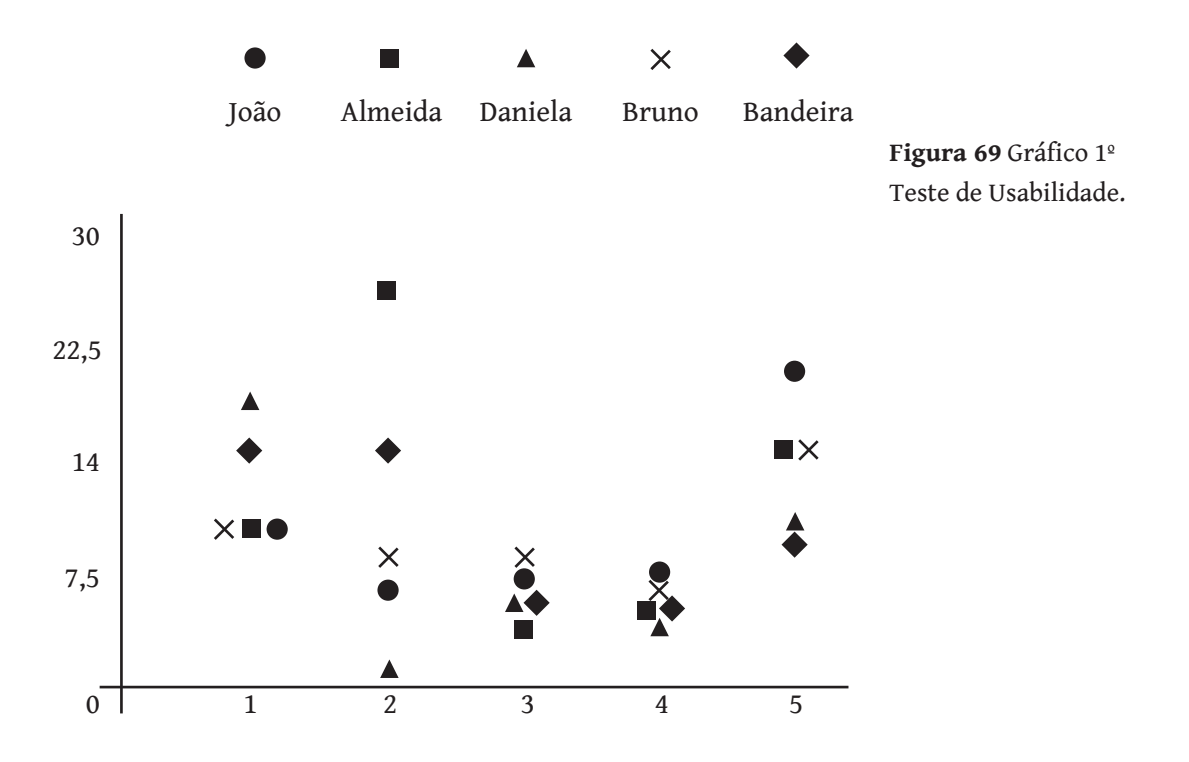

O segundo grupo foi constituido por quatro enólogos e um enófilo, sendo três do género feminino e dois do género masculino, com idades compreendidas entre os 29 e os 51 anos.

No segundo teste, como os protótipos (Figura 70) estavam mais próximos do final, os utilizadores demoraram muito menos tempo a executar as tarefas, exceto na última tarefa em que dois dos utilizadores demorarm cerca de 25 s e 30 s, mostrando-se confusos.

Neste teste, as tarefas pedidas foram semelhantes ao teste anterior, à exceção da tarefa "Ver informações da Análise Visual" que passou a "Analisar o resultado de uma Degustação".

Ao análisar os resultados (Figuras 71 e 72), podemos reparar que dois utilizadores demoraram algum tempo para iniciar uma nova análise (Eugénia e o Artur), que poderá ser devido ao primeiro contacto com a aplicação e um pouco de *stress* associado ao teste. Foi interessante reparar que a partir daí entenderam facilmente a navegação da aplicação.

Estes testes revelaram-se muito úteis para a implementação da aplicação. Foi a partir deles que se teve uma noção da dificuldade a que os utilizadores estariam sujeitos. A resolução dos problemas verificados permitiu corrigir de uma forma menos onerosa e rápida os erros, numa fase inicial do projeto.

**Figura 70** Protótipos de Baixa Resolução 2º Teste de Usabilidade.

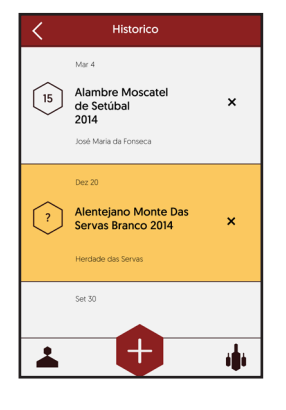

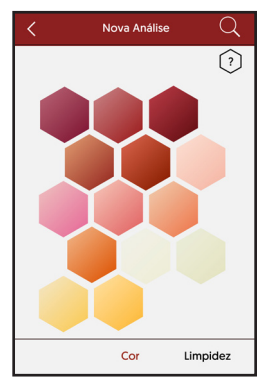

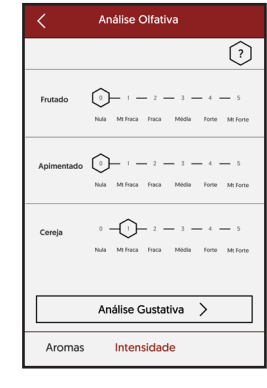

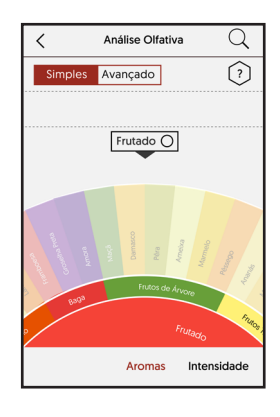

|                | Nova Análise: | Ver Perfil     | EditarPerfil   | Histórico      | Análise de<br>Resultados |
|----------------|---------------|----------------|----------------|----------------|--------------------------|
| Isabel         | 6             | $\overline{4}$ | 10             | 20             | 25                       |
| Eugénia        | 20            |                | 4              | 5              | $\overline{2}$           |
| Artur          | 18            | 1              | 5              | 4              | $\overline{2}$           |
| José<br>Carlos | 7             | 10             | $\overline{2}$ | $\overline{2}$ | 10                       |
| Andreia        | 8             | 5              | 3              | 3              | 30                       |

**Figura 71** Tabela 2º Teste de Usabilidade.

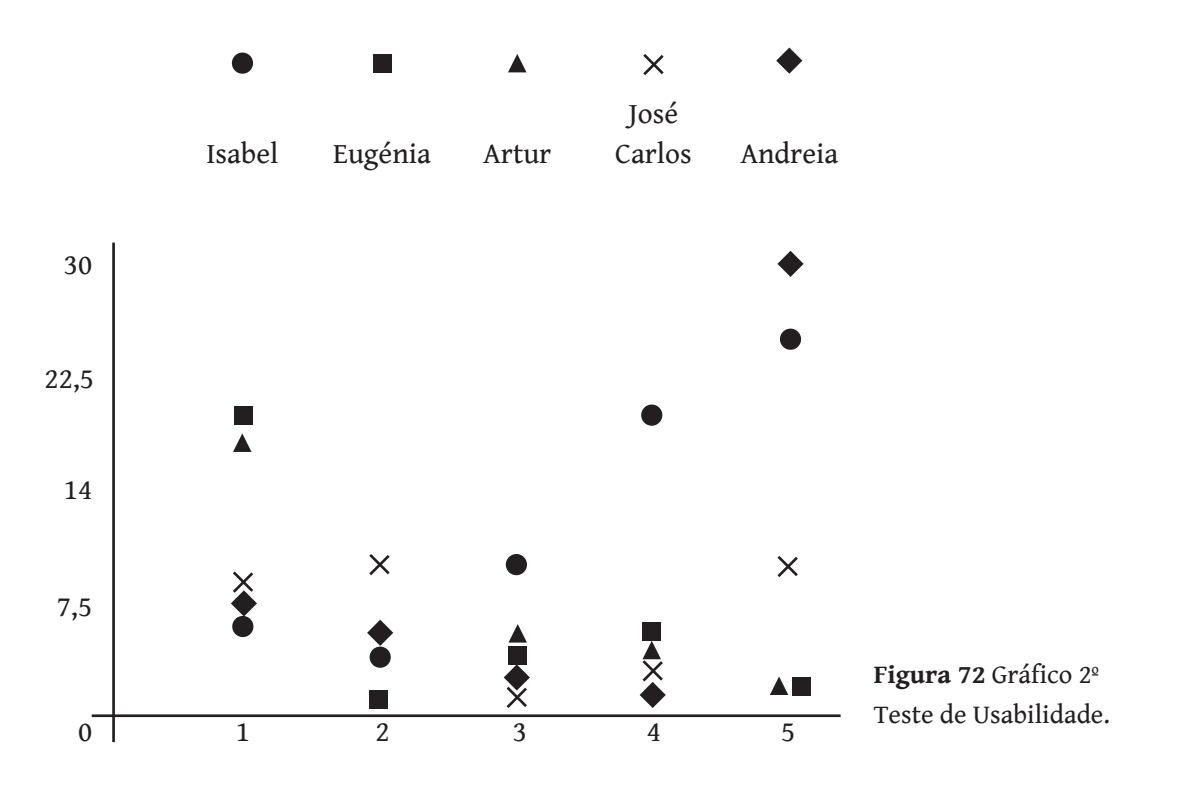

127

# **7. Implementação**

Neste capítulo, são abordadas as diversas tecnologias utilizadas de forma detalhada, as funcionalidades implementadas e não implementadas e, por fim, de forma minuciosa os ecrãs de alta fidelidade.

## **7.1 Escolhas Tecnológicas**

Neste subcapítulo são apresentadas as diferentes escolhas tecnológicas que foram utilizadas na implementação da aplicação, tais como: Ionic, Firebase, Propeller.JS e Angular Chart.

Todas estas tecnologias estão descritas de uma forma simples e coerente.

### Ionic

Conforme explicado no final do capítulo 3, a escolha sobre o Ionic deveu-se à possibilidade de ser multiplataforma e por utilizar uma linguagem mais familiar.

Ionic concentra-se no interface do utilizador e usa o AngularJS para nos fornecer a estrutura da aplicação.

Para auxiliar o primeiro contacto com o Ionic, estão disponíveis vários tutoriais na internet, como o próprio tutorial de instalação fornecido pelo Ionic<sup>52</sup>. A instalação é bastante simples e é feita a partir do terminal do computador através de três linhas de comando:

\$ npm install -g ionic cordova

\$ ionic start myapp sidemenu

\$ cd myapp

Para exucutar o programa basta uma linha de comando como: \$ ionic serve

A pasta do projecto Appotheca tem a seguinte estrutura:

- Appotheca
	- + hooks
	- +plugins
	- +SCSS
	- +WWW
	- bower.json
	- config.xml
	- gulpfile.project
	- ionic.project
	- package.json

<sup>52</sup> Tutorial IONIC, acedido a 5/04/2016, http://ionicframework.com/getting-started/

Dentro da pasta JS, poderemos encontrar o app.js que utiliza o AngularUI Router que organiza os *interfaces,* podendo ser chamados através do url.

Também se encontram dentro desta pasta os controladores. js, que têm o mecanismo de cada página e o factory.js, que é utilizado para passar informações entre os vários controladores. Por fim, temos a biblioteca propeller.js que é utilizada na roda dos aromas.

Na pasta *views* estão todos os *interfaces* da aplicação, como a analise\_visual.html, analise\_gustativa.html, etc.

Dentro da pasta WWW, podemos encontrar os ficheiros de CSS, HTML e Javascript, com a seguinte estrutura:

#### -WWW

- css -style.css +Fonts - img +notas +limpidez -js - app.js - controllers.js - factory.js - propeller.js +lib - views - analise\_visual.html - . . . - index.html

### Firebase

O Firebase foi escolhido devido à simplicidade do processo de integração com AngularJS e por não ser necessário o desenvolvimento de código do lado do servidor, assim como por disponiblizar algumas ferramentas, como autenticação de utilizadores<sup>10</sup>. Assim sendo, optou-se por esta solução devido ao facto de ser uma pequena aplicação que não exige grande complexidade ao nível da base de dados.

O Firebase fornece o armazenamento de dados, *hosting* estático e regras de segurança. Os dados são armazenados em JSON e são sincronizados com todos os utilizadores em tempo real. O *hosting* é um espaço onde podemos colocar todos os ficheiros estáticos como HTML, CSS, Javascript e imagens. Este sistema usa o protocolo SSL (Secure Socket Layer), que permite uma ligação segura e confiável entre o utilizador e o servidor, e usa também o CDN (Content Delivery Network), que é um sistema de computadores interligados em rede através da internet.

O Firebase é uma base de dados orientada a documentos, isto é, uma base de dados constituída por coleções que equivalem às tabelas de um modelo relacional, e tem como característica principal o armazenamento em tempo real.

É uma base de dados NoSQL, ou seja, uma base de dados não relacional que permite uma maior robustez e escalabilidade, pois podemos aceder à informação a partir de vários servidores, não sobrecarregando um só servidor.

Dentro dos seis planos disponíveis do Firebase, o plano gratuito será uma opção suficiente e adequada às necessidades da aplicação. Este plano tem um limite de 100 utilizadores conetados ao mesmo tempo, 1 GB de dados que podem ser armazenados na base dados, 10 GB de transferência na base de dados, 1 GB de armazenamento *hosting* e 100 GB de transferência *hosting*53.

<sup>10</sup> Firebase, acedido a 28/12/2015, https://www.firebase.com

<sup>53</sup> Preços Firebase, https://www.firebase.com/pricing.html

Para estruturar os dados da base de dados da aplicação, foram seguidas algumas instruções de tutoriais disponíveis no site do Firebase, tais como: não criar demasiados níveis na árvore JSON, pois torna o acesso a informação muito moroso e ineficiente; criar vários grupos de informação como utilizadores, vinhos, análises, mesmo que seja necessário repetir informação disponível em outro grupo de informação; por fim, criar dados que escalam entre si.

Tendo isto em conta, a base de dados da aplicação Appotheca ficou assim:

```
 "analise_user":{
       "id_analise":{
              "vinho":"id_vinho",
              "data": "data_analise",
              "nota_geral": "nota_geral",
              "completo": "true/false",
              "visual":{
                    "cor": "nome_cor",
                     "limpidez": "numero_limpidez"
},
              "olfativo":{
                     "nota": "nota_olfativo",
                     "aromas":[{
                            "aroma": "nome",
                            "intensidade": "intensidade"
}]
},
              "gustativo":{
                     "docura": "numero_docura",
                     "acidez": "numero_acidez",
                     "amargor": "numero_amargor",
                     "corpo": "numero_corpo",
                     "calor": "numero_calor",
                     "adstrigencia": "numero_adstrigencia",
                     "equilibrio": "numero_equilibrio",
                     "persistencia": "numero_persistencia",
                     "nota": "nota_gustativo"
},
       }
},
```

```
"user":{
      "id_user":{
               "analises":[{
                       "id_analise": "id_analise"
                }],
               "nome": "nome_user",
               "email": "email_user",
               "foto": "foto_user"
}
},
 "vinhos":{
       "id_vinho":{
              "nome": "nome_vinho",
                "herdade": "herdade_vinho",
               "ano": "ano_vinho",
               "variedade": "variedade_vinho",
               "imagem": "imagem_vinho",
               "regiao": "regiao",
               "tipo": "tipo_vinho"
        }
}
```
Como podemos observar com esta estrutura, temos três grupos de informação, o grupo "análise\_user", "user" e o grupo dos "vinhos".

Para uma fase posterior, quando se adaptar a aplicação para utilizadores, será necessário replicar os grupos de "análise\_user" e de "user" para ser mais fácil a comparação das análises.

No grupo das análises é associado um id do vinho correspondente, assim como a sua data, se está completo ou não, as diferentes etapas da prova (análise visual, olfativa e gustativa) e uma nota geral. Em relação ao grupo de utilizadores, para além da informação geral como nome, email e foto é ainda adicionado um *array* com os ids das análises que esse utilizador efetuou.

Dentro da análise olfativa também temos um *array* de aromas, consoante o número de aromas que o utilizador descobriu, onde é etiquetado com o nome do aroma e a sua intensidade.

### Propeller.js

É uma biblioteca em Javascript que serve para rodar elementos no HTML, através do rato ou de *inputs touch*. Esta biblioteca suporta funcionalidades como a inércia e rotação passo a passo. Para uma melhor perfomance, utiliza o requestAnimationFrame e composição GPU54.

Inicialmente, era pressuposto o utilizador poder carregar diretamente na roda para selecionar o aroma pretendido, mas esta funcionalidade mostrou-se impossível, pois o toque de rotação e o de clique no aroma não eram distinguíveis. Esta barreira foi resolvida com a colocação de um *input* por cima desta roda, de modo a que o clique no aroma não interfira com toque de rotação.

Esta biblioteca é utilizada para a roda dos aromas na aplicação e, através das propriedades do ângulo, podemos saber qual é o ângulo exacto a cada momento. Desta forma, através da leitura do ângulo de rotação, podemos saber qual é o aroma selecionado através de um cálculo matemático, onde a razão entre o ângulo da rotação e o resultado da razão de 360 pelo número total de aromas nos dá o número correspondente ao aroma.

Ângulo Rotação

= Número

360 / Nº total aromas

Este número será a posição do aroma selecionado dentro de uma lista de aromas. Como este número poderá ser decimal, ele é convertido para número inteiro. Na Figura 73, podemos ver o resultado.

<sup>54</sup> PropellerJS, http://pixelscommander.com/polygon/propeller/#.V2e9H1e- $Cz54$ 

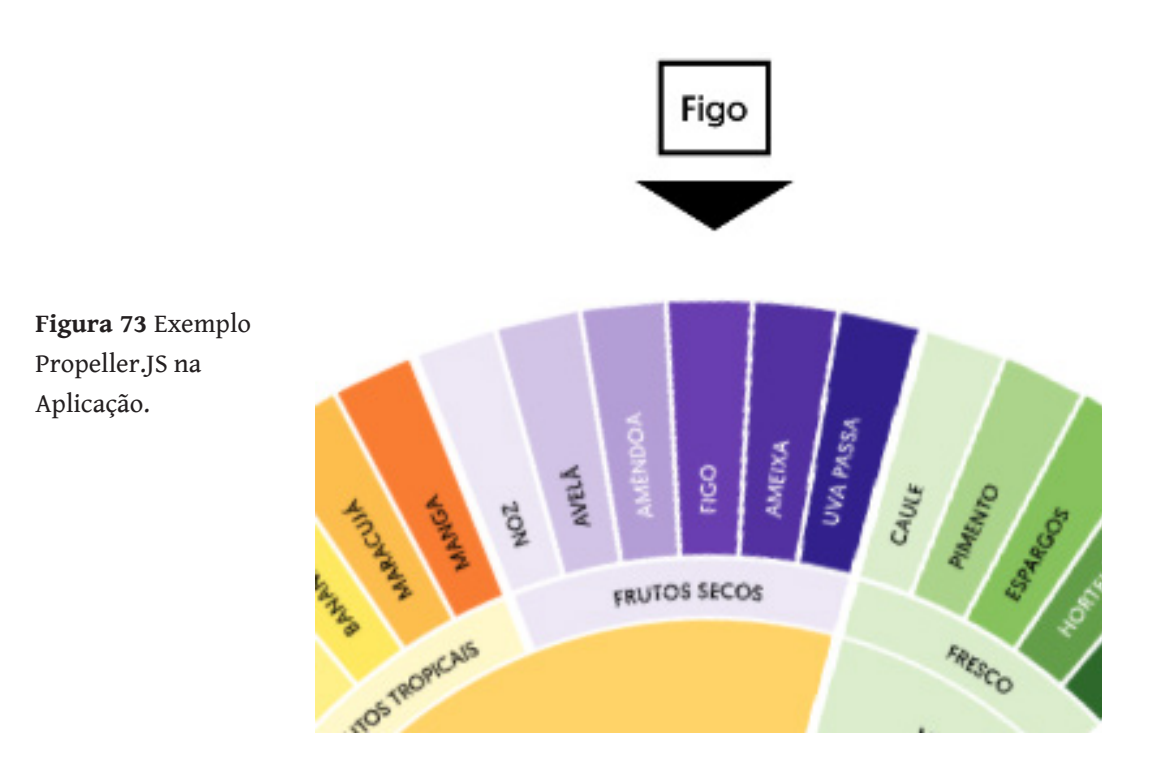

### Angular Chart

Através desta biblioteca baseada no Chart.js é possível a criação de gráficos interativos e responsivos no AngularJS (Figura 74).

No caso da Appotheca, foi utilizado só o gráfico do tipo "radar", também conhecido como gráfico "aranha", para expor os dados relativos à análise olfativa e gustativa. Esta funcionalidade é produzida dinâmicamente através da leitura no Firebase de dois *arrays*, um de etiquetas e outra de valores.

Com esta biblioteca é possível adicionar valores, etiquetas, legendas, opções, eventos de clique e de *hover* e, por fim, editar cores. Para o efeito pretendido só foi necessário a utilização da funcionalidade de editar cores e de adição de valores e etiquetas<sup>55</sup>.

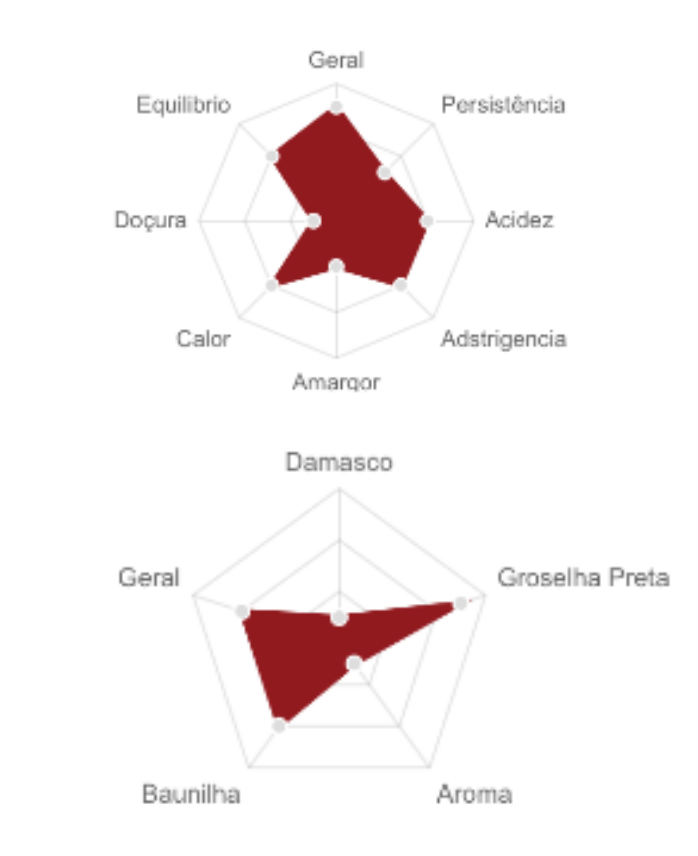

**Figura 74** Exemplos Angular Chart na Aplicação.

55 Angular Chart, acedido a 12/05/2016, http://jtblin.github.io/angular-chart. js/#top

# **7.2 Implementação de Funcionalidades**

Nesta secção serão abordadas as diversas funcionalidade que foram ou não implementadas na aplicação Appotheca.

### **Funcionalidades implementadas:**

*Login* **/ Registo** Possibilidade de *login* e registo na aplicação;

**Perfil** Leitura dos dados relativos ao utilizador e das análises realizadas;

**Histórico** Leitura das análise do utilizador;

**Pesquisa** Funcionalidade de pesquisa na API Snooth;

**Análise Sensorial** Gravação de dados relativos à degustação na base dados;

**Análise de Resultados** Leitura de dados relativos a uma análise;

**Informações** Informações relativas à cada etapa da análise;

**Adicionar um Vinho** Inserir um novo vinho manualmente;

**Editar Perfil** Possibilidade de editar os dados pessoais;

**Apagar Análise** Funcionalidade que permite apagar uma análise.

### **Modo Avançado Gustativo**

Funcionalidade que permite adaptar a dificuldade dos utilizadores na análise Gustativa.

### **Funcionalidades não implementadas:**

### **Partilha** Possibilidade de partilha no facebook;

**Login com Facebook** Possibilidade de fazer *Login* com Facebook;

### **Adicionar Fotografia** Funcionalidade de adicionar fotografia ao perfil;

### **Completar uma análise**  Funcionalidade que permite continuar uma análise incompleta;

### **Modo Avançado olfativo** Funcionalidade que permite adaptar a dificuldade dos utilizadores na análise olfativa.

# **7.3 Ecrãs de Alta Fidelidade**

Nesta secção são apresentados os vários ecrãs de alta fidelidade da aplicação, sendo que os diferentes graus de limpidez se encontram no Anexo C. Estes *layouts* mudaram ligeiramente em relação aos protótipos de baixa resolução, pois tirou-se partido de alguns componentes disponíveis pelo IONIC, como o caso do botão *toggle* do modo avançado, os botões do menu e os *sliders* para definir as intensidades da análise olfativa e gustativa.

De seguida, está apresentada detalhadamente cada ecrã de alta fidelidade.

## Login e Registo

Primeira página da aplicação, onde o utilizador se depara com a marca da aplicação e onde poderá criar uma conta ou entrar na respetiva conta, através de um email e uma *password* (Figuras 75 e 76).

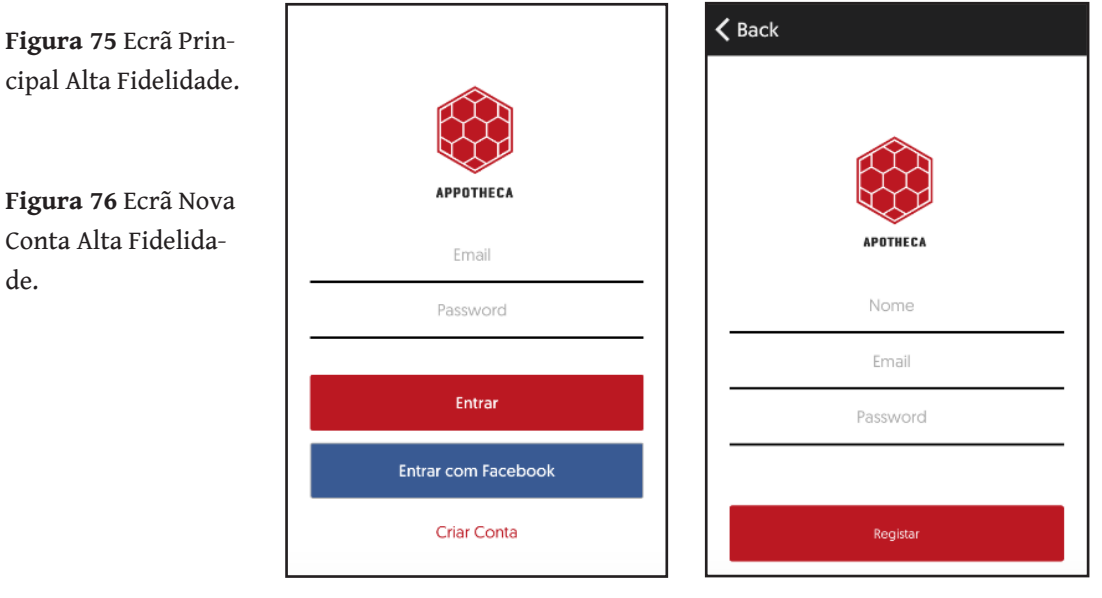

### Histórico

Nesta página o utilizador tem acesso ao histórico das degustações (das mais recentes para as mais antigas), onde poderá ver a data da sua realização, o tipo de vinho, a adega, o nome e por fim o resultado geral (Figura 78).

Quando uma análise está incompleta, o hexágono tem um ponto de interrogação; caso contrário, a respectiva classificação. O utilizador poderá também remover uma análise, através de um toque *slide (*Figura 77).

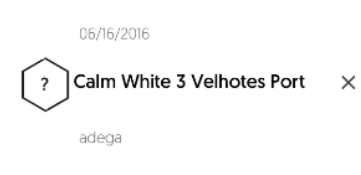

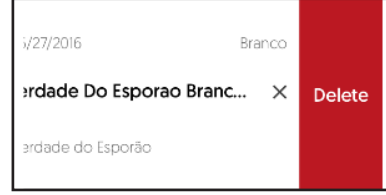

**Figura 77** Pormenor Ecrãs Degustações.

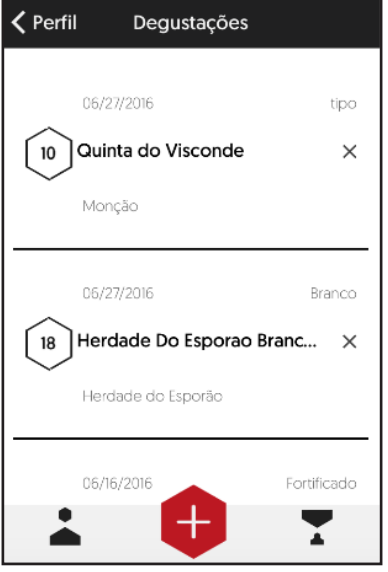

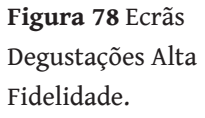

### Perfil

Nesta página o utilizador tem acesso ao número de degustações realizadas e as sua informações básicas, bem como a possibilidade de editar perfil (Figuras 80 e 81).

Ao lado da fotografia de perfil, aparece um ícone para identificar o tipo de utilizador (Figura 79).

Se o utilizador clicar no ícone de opções na barra superior, aparecerá um *ActionSheet* que dá a opção de sair (Figura 82).

**Figura 79** Pormenor Ecrã Perfil.

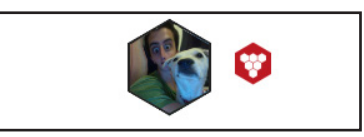

**Figura 80** Ecrã Perfil Alta Fidelidade.

**Figura 81** Ecrã Editar Perfil Alta Fidelidade.

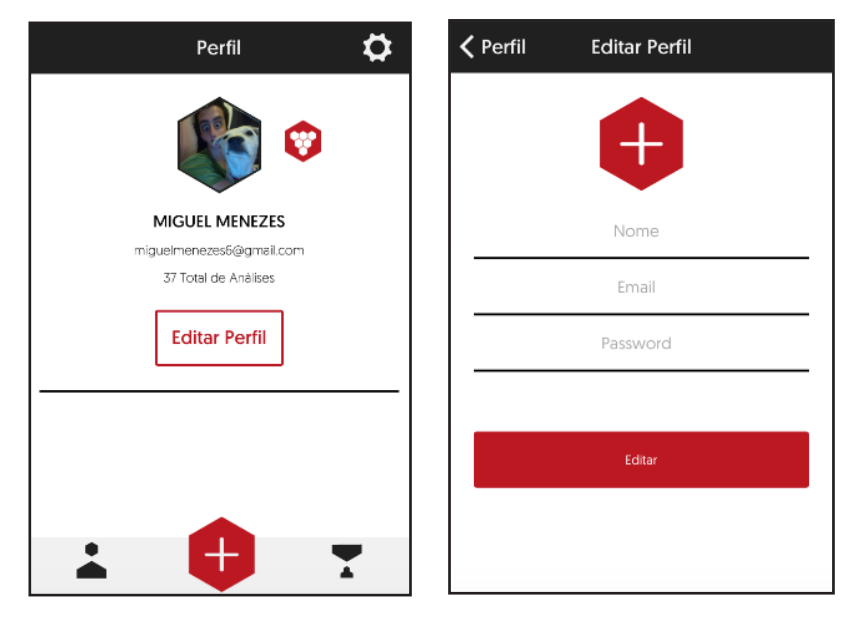

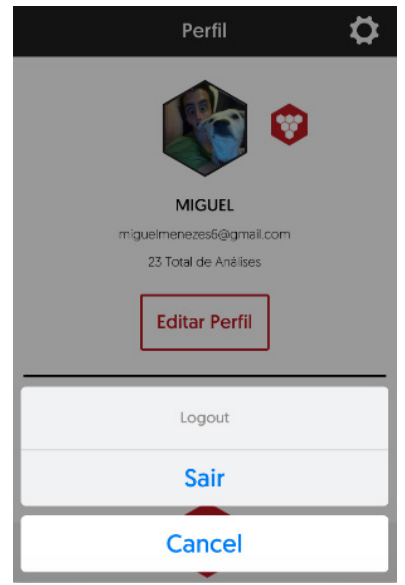

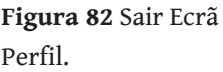

### Nova Análise

Nesta página o utilizador pode pesquisar o vinho que vai analisar. Na apresentação dos resultados desta pesquisa é possível ver o tipo de vinho, as suas castas e o seu nome (Figura 83). Caso não apareça o vinho pretendido, o utilizador pode adicioná-lo manualmente (Figura 84).

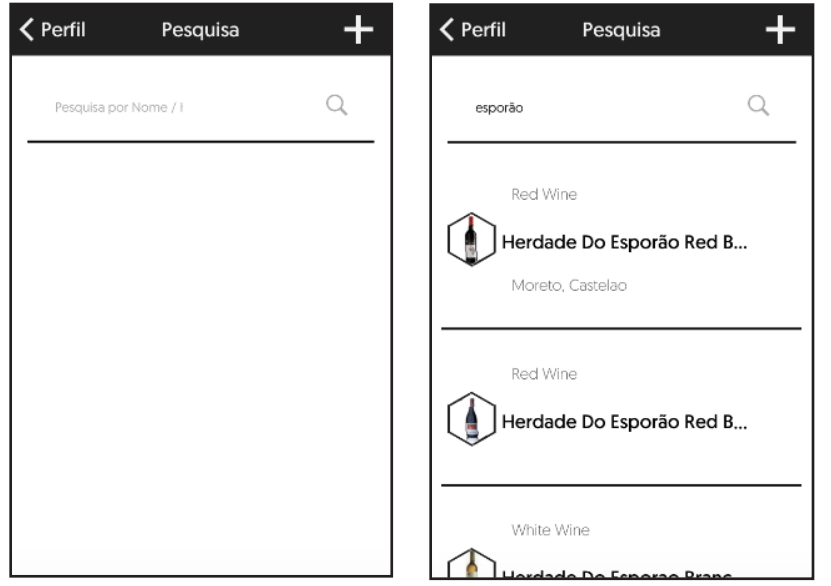

**Figura 83** Ecrãs Degustações Alta Fidelidade.

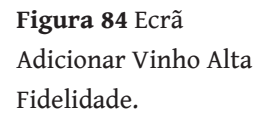

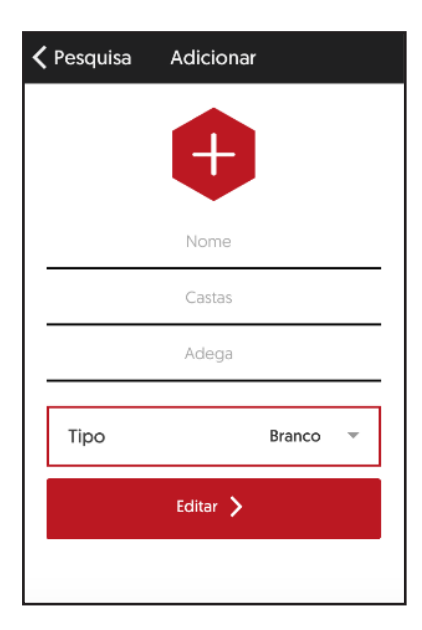

## Adicionar Ano

Na página seguinte, o utilizador pode confirmar se o vinho é o pretendido ou não e, se for, adicionar o Ano (Figura 85 e 86).

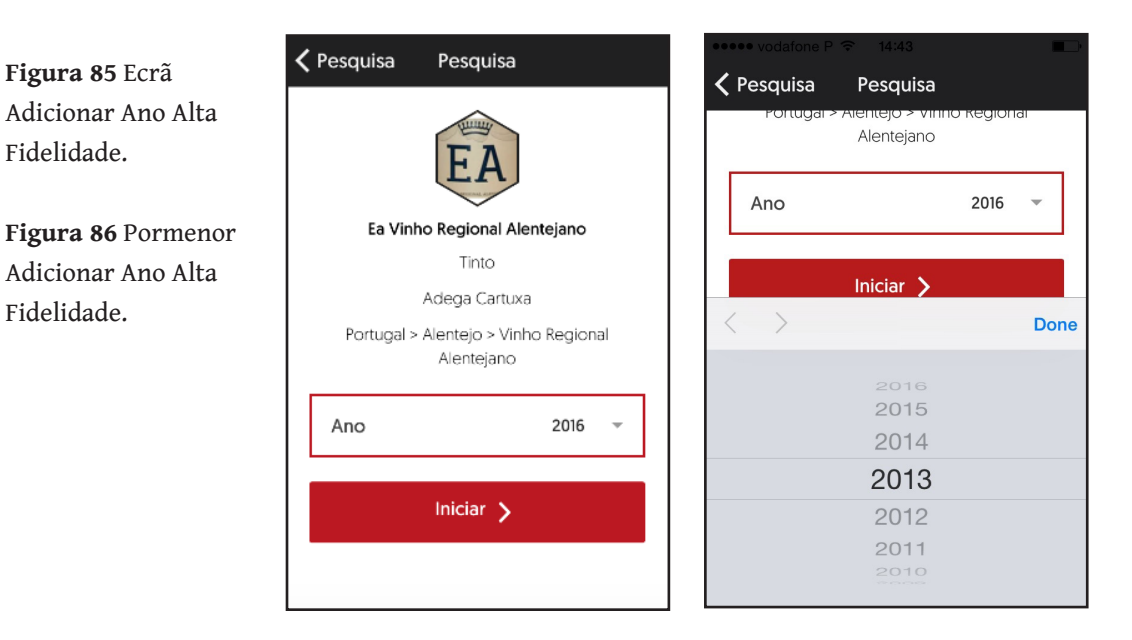
### Análise Visual

A disposição das cores desta maneira foi inspirado no sistema comum de apresentação de cores hexadecimais (Figura 87).

Nesta página, o utilizador tem a possibilidade de clicar na cor correspondente, saber mais informações (Figura 88) ou mesmo pesquisar pela cor específica (Figura 89).

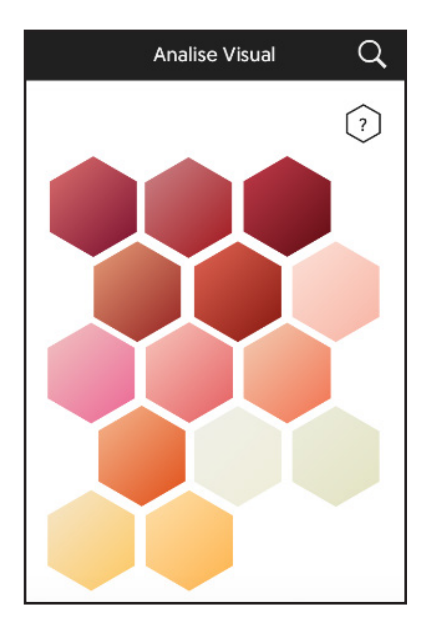

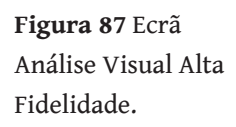

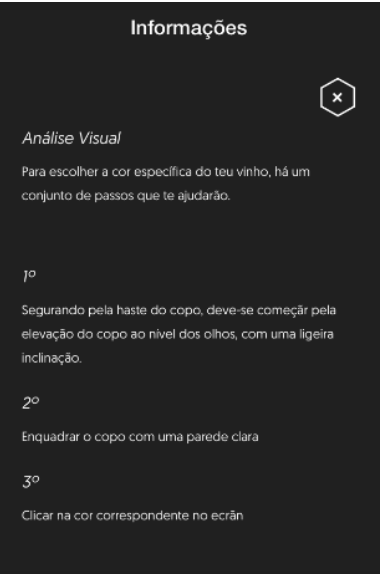

**Figura 88** Ecrã Informações Visual Alta Fidelidade.

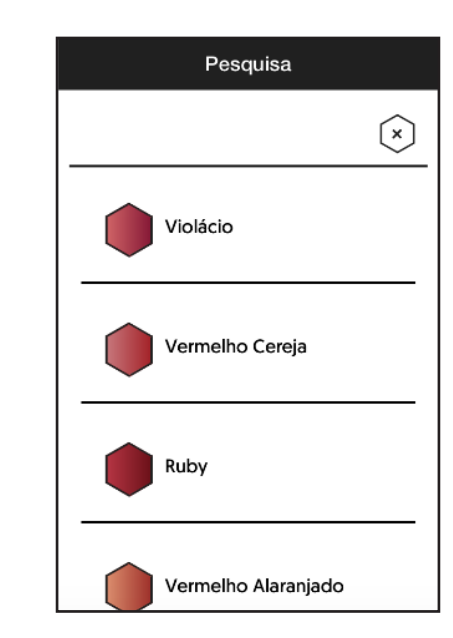

Após o utilizador ter definido a cor, no *layout* anterior, pode selecionar a limpidez da mesma. Para a representar, usou-se a sobreposição de uma imagem com os vários graus de limpidez com a cor escolhida anteriormente (Figura 90).

Os diversos graus de limpidez encontram-se no Anexo C.

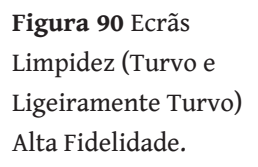

**Figura 89** Ecrã Pesquisa Visual Alta

Fidelidade.

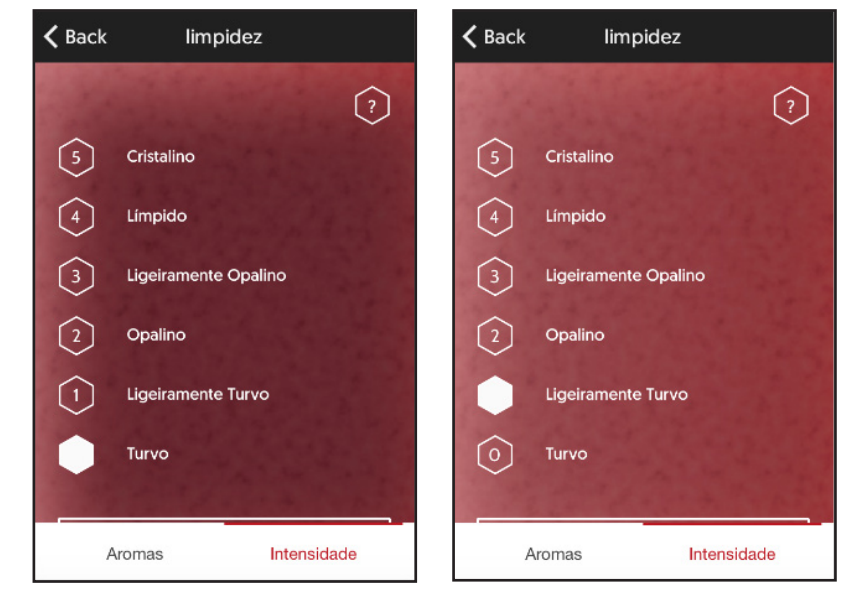

#### Análise Olfativa

Nesta página, o utilizador pode selecionar os diversos aromas de um vinho, através da interação com a Roda dos aromas. Esta foi inspirada na aplicação Tipple, por ser bastante simples e intuitiva. No caso da aplicação Appotheca, é possível mudar de dificuldade, através de outra roda de aromas(Figura 91).

O utilizador tem também a possibilidade de pesquisar um aroma, sem interagir com a roda, através da ferramenta de pesquisa (Figura 95).

Quando o utilizador seleciona um número elevado de aromas, deixa de ser possível visualizar todos, pois ultrapassa o espaço disponível; este problema foi solucionado através da implementação de um *scroll* (Figura 93).

É possível obter mais informações (Figura 92), assim como, mudar de modo avançado para simples (Figura 94).

Assim que o utilizador clicar no botão "intensidade", após ter identificado o/os aroma(s), pode atribuir valores através de um *slider* (Figura 96).

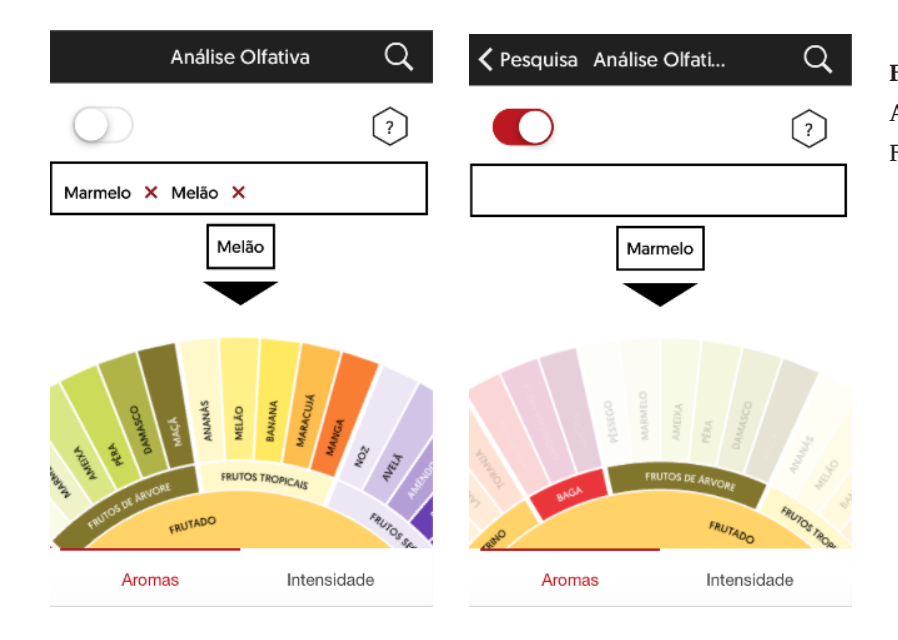

**Figura 91** Ecrãs Análise Olfativa Alta Fidelidade.

**Figura 92** Ecrãs Informações Olfativa Alta Fidelidade.

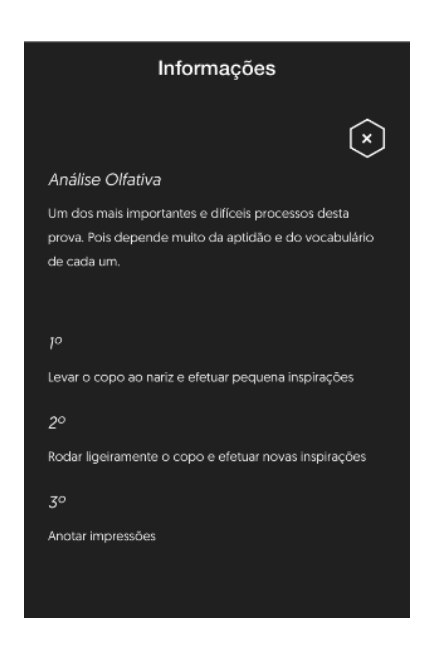

**Figura 93** Pormenor Análise Olfativa.

**Figura 94** Pormenor botão *toggle* avançado.

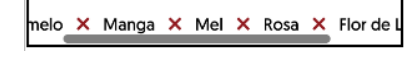

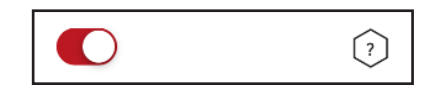

**Figura 95** Ecrã Pesquisa Olfativa Alta Fidelidade.

**Figura 96** Ecrã Intensidade Alta Fidelidade.

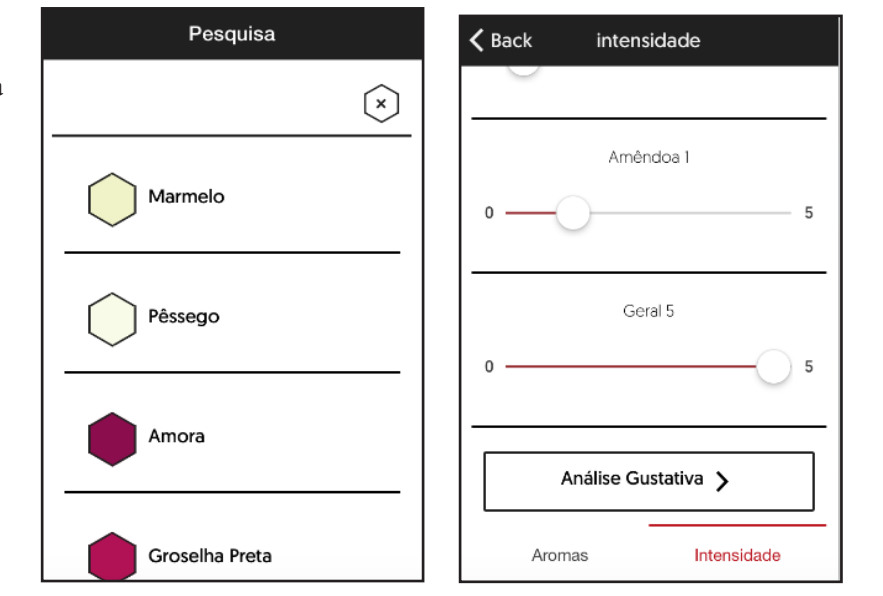

### Análise Gustativa

Nesta página aparece uma lista de *sliders,* com o objetivo de atribuir valores a cada um dos parâmetros da análise gustativa (Figura 97).

No modo simples, são atribuídos valores unicamente à acidez, à doçura, ao amargor e à classificação geral. No modo avançado, são adicionadas as categorias de calor, persistência e adstrigência.

Caso necessário, poderá recorrer à ajuda respetiva desta análise (Figura 98).

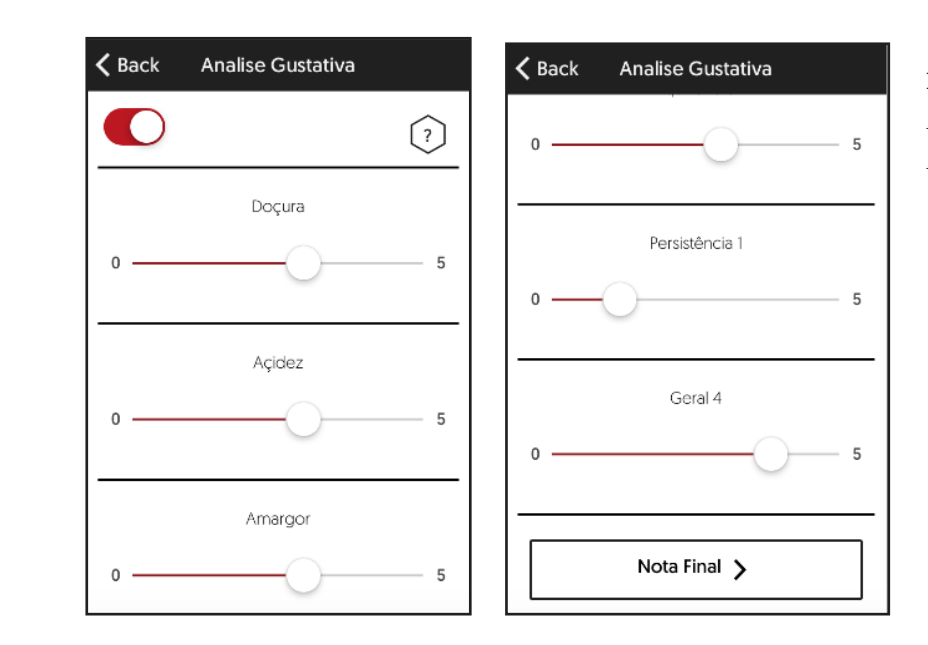

**Figura 97** Ecrãs Análise Gustativa Alta Fidelidade.

**Figura 98** Ecrãs Informações Gustativa Alta Fidelidade.

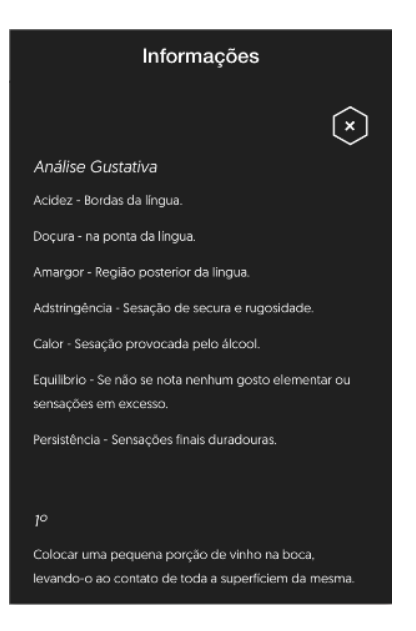

#### **Notas**

Esta página representa a parte final da análise sensorial, onde o utilizador pode completar a sua degustação com um registo de notas pessoais (Figura 99).

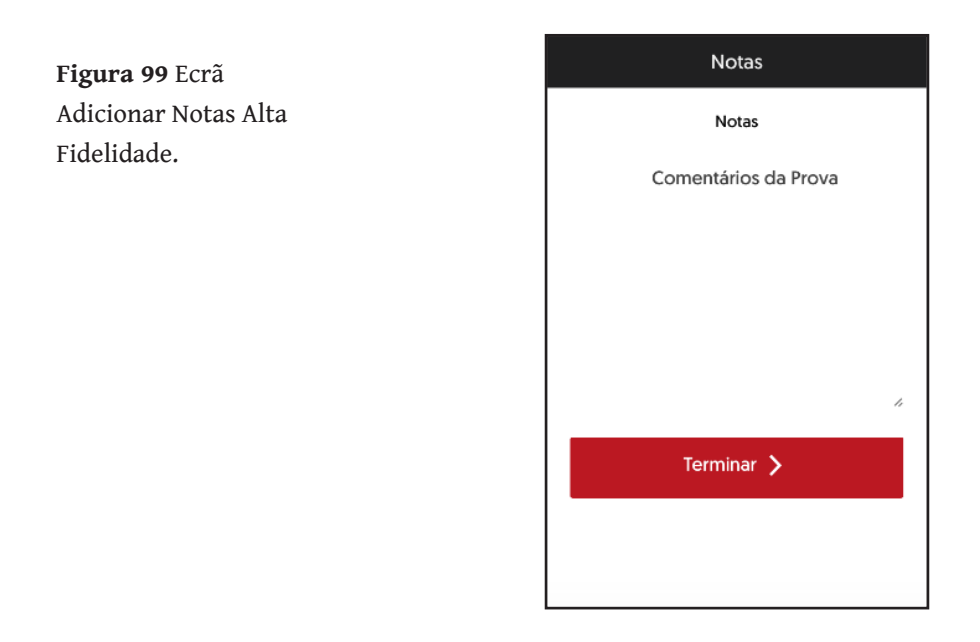

## Fim da Análise

Na última página da análise, o utilizador obtém um resultado relativo à prova (Figura 100).

Este resultado é adquirido através da média das duas classificações gerais obtidas na análise olfativa e na análise gustativa.

Esta página permite também comprovar os dados do vinho, bem como partilhar nas redes sociais o resultado obtido.

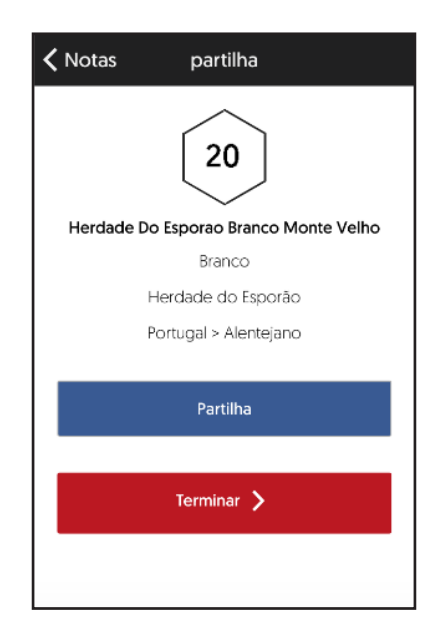

**Figura 100** Ecrã Partilha Notas Alta Fidelidade.

### Análise de uma Degustação

Na funcionalidade de análise de uma degustação, o utilizador pode ver detalhadamente cada etapa da prova: análise visual, olfativa e gustativa e as notas que foram submetidas.

Na análise visual aparece a cor e a sua intensidade (Figura 101).

Na análise olfativa, os vários aromas selecionados e as suas intensidades respetivas são visualizadas através de um gráfico "aranha" (Figura 102).

Na análise gustativa, também através de um gráfico do tipo "aranha", aparecem todos os parâmetros e a respetiva intensidade (Figura 103).

Também pode ver o registo de notas na Figura 104.

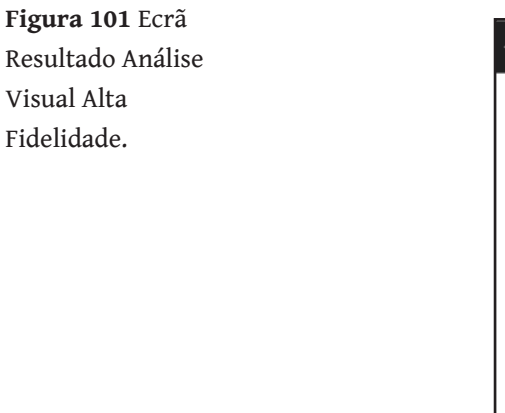

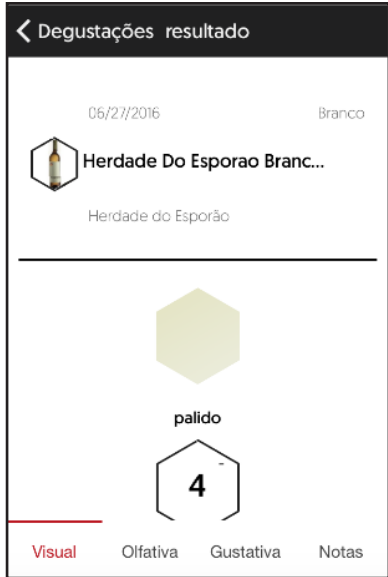

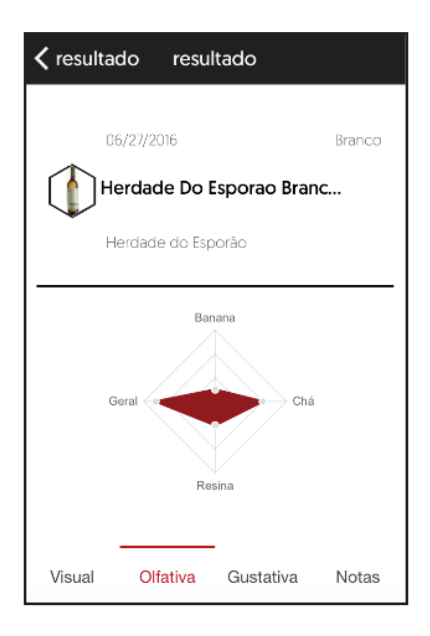

**Figura 102** Ecrã Resultado Análise Olfativa Alta Fidelidade.

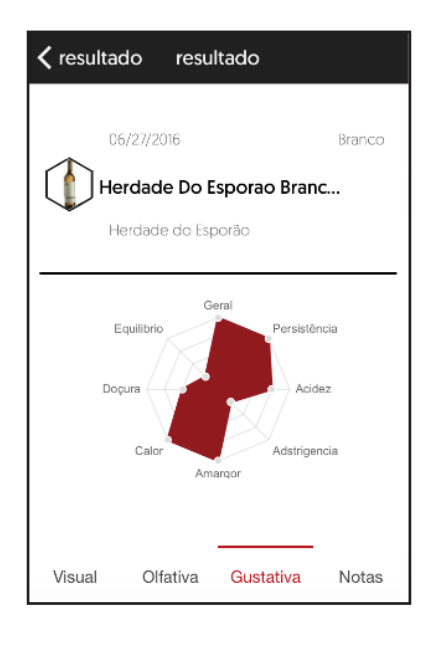

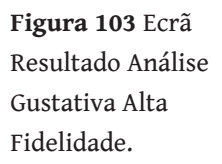

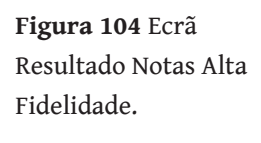

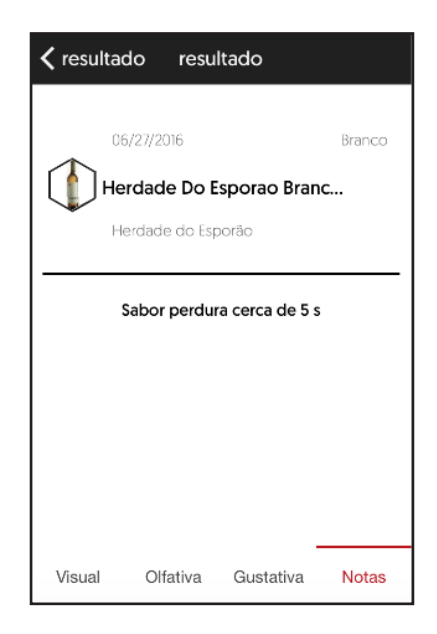

Foi colocado *online* (em https://vimeo.com/172887780) um vídeo de apresentação da aplicação. Este vídeo demonstra o funcionamento e a interação do utitlizador com a aplicação.

Através da leitura do código QR, é possível ser redirecionado para a página do vídeo.

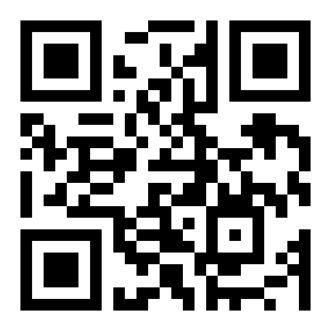

# **8. Conclusão**

Neste documento, pretende-se transmitir com clareza o estudo realizado nas diferentes áreas de interesse para aplicação, tais como o conhecimento aprofundado sobre o vinho e a análise sensorial, as diferentes abordagens dos temas de usabilidade, interação e *interface*, para além da contextualização histórica e situação atual dos smartphones.

A criação de uma aplicação lúdica e didática de análise sensorial é uma forma interessante de tirar proveito do crescente uso de dispositivos móveis e do seu fácil acesso, para cativar os utilizadores para uma tarefa que exige prática e sensibilização.

A presente dissertação levou a um grande esforço do mestrando, tanto na obtenção de conhecimento na área da enologia, como do domínio da tecnologia para a concepção desta aplicação.

A apresentação da ideia aos enólogos, enófilos e consumidores finais de vinho, demonstrou o claro interesse deste público por este trabalho, perspetivando-se como tal, que esta ferramenta seja um sucesso junto deste público-alvo.

## **9. Perspetivas Futuras**

A degustação um vinho envolve a familiarização com o vocabulário e a sua aplicação no contexto da prova e muita prática, para aperfeiçoar as técnicas e melhorar a acuidade dos sentidos envolvidos. Sendo, portanto, uma tarefa cujo aperfeiçoamento só se obtém a longo prazo, poderia ser aperfeiçoada por meio de uma componente que cativasse o utilizador a praticar e a melhorar a seu desempenho.

Como a prova de um vinho é um processo que envolve aprendizagem e treino, esta aplicação precisará numa segunda fase de incentivar o utilizador. Para tal, deverá ser atribuída uma classificação após cada degustação, e assim encorajar a sua evolução. Para poder atribuir uma classificação, será necessário comparar a prova do utilizador com a de outros profissionais. A avaliação será dada em relação às várias etapas da prova, sendo desta forma possível determinar em que parte da degustação o utilizador tem mais dificuldade, incentivando os utilizadores para esta prática e a encorajar a sua evolução.

Futuramente, seria muito importante terminar a aplicação Appotheca e posteriormente adaptá-la para os restantes utilizadores. Desde o início deste trabalho que se pretendeu que a aplicação tivesse um objetivo educativo para o utilizador final, que tem muito pouca informação, mas por motivos de limite tempo imposto para este trabalho, tal não foi ainda atingido.

O ato de jogar é mais antigo que a cultura, o que facilmente entendemos quando vemos dois animais a brincarem, como refere Johan Huizinga, que associa à primeira característica fundamental do jogo o facto de este ser livre ou voluntário (Huizinga, 1955). Nas últimas duas décadas, com o surgimento de novas tecnologias, têm aparecido cada vez mais aplicações com diferentes técnicas estratégicas para de uma melhor forma envolver os utilizadores. A chave do sucesso de um modelo de *design* de jogo é alcançar o equilíbrio entre a diversão e a aprendizagem (Prensky, 2001). O grande objetivo dos jogos educativos é envolver e motivar os jogadores, através de experiências diretas com o mundo do jogo (Kiili, 2005).

Numa perspetiva futura de expansão para os restantes utilizadores, a gamificação será de grande valor, tendo como finalidade melhorar o envolvimento dos utilizadores com a mesma. Sendo que o objetivo será estimular a aprendizagem da análise sensorial, levando desta forma os utilizadores a estarem, para além dos fatores intrínsecos, também motivados por fatores extrínsecos, respeitando a autonomia dos mesmos sem influenciar o seu comportamento (Bohyun Kim, 2015). A gamificação será leve, aplicando apenas pequenos estímulos para o contexto de aprendizagem.

Conseguiu-se, no entanto, uma aplicação muito útil para o outro público-alvo, os enólogos, pois podem conciliar esta ferramenta de apoio à análise sensorial com o modo intuitivo de analisar um vinho.

# **10. Bibliografia**

Amaral J.D. (1994) O grande livro do vinho.Círculo de leitores.

Bisson L.F., Waterhouse A.L., Ebeler S.E., Walker M.A., Lapsley J.T.(2002) The present and future of the international wine industry.

CCE (2009) Le vin dans le monde à l'horizon 2050 : les enjeux de marché du 21e siècle.

C.E.E. (2009). Jornal Oficial das Comunidades Europeias, Regulamento (CE) nº 491/2009

Chambers, E., and Wolf, B.M. (1996) Descriptive Analysis, in Sensory Testing Methods: A Manual, 58-72.

Chu S., Downes J.J. (2000) Odour-evoked autobiographical memories: psychological investigations of the Proustian Phenomena.

Jackson, R. (2002) Wine tasting: a professional handbock. Academic Press, San Diego, CA

Lawless, H.T., and Heymann, H. (2010) Discrimination Tests, in Sensory Evaluation of Food- Principles and Practices, 848.

Meilgaard, C.M., Carr, B.T and Civille, G.V. (2006), Sensory Evaluation Techniques. CRC Press ed., 464.

Murray J.M., Delahunty C.M., Baxter I.A. (2001) Descripitives Sensory Analysis:past, present and future. Food Research International, 34, 461-471.

Noronha, F.J.(2003) Análise sensorial- metodologia. Apontamentos de análise sensorial. Escola Superior Agrária de Coimbra.

NP 4263:1994. Análise Sensorial- Vocabulário. IPQ, Lisboa.

Galitz, W. (2007). The essential guide to user interface design an introduction to GUI design principles and techniques (3rd ed.).

Indianapolis, IN: Wiley Pub.

Holtzblatt, Karen and Beyer, Hugh. Contextual Design: Defining Customer-Centered Systems. San Francisco : Morgan Kaufman Publishers, 1997.

Johnson, J. (2010). Designing with the mind in mind: Simple guide to understanding user interface design rules. Amsterdam: Morgan Kaufmann /Elsevier.

Kim, Boyyun (2015) Understanding Gamification. Ala Techsource, 51 (5), 29-35.

Kristian Kiili (2005). Digital game-based learning: Towards an experiential gaming model. Internet and Higher Education 8

Lawless, & H.T., Heymann, H.(2010) Discrimination Tests, in Sensory Evaluation of Food- Principles and Practices.

Moggridge, B. (2007). Designing interactions. Cambridge, Mass.: MIT Press.

Nielsen, J. (1993). Usability engineering. Boston: Academic Press.

Peynaud E., Blouin B.(1997) Le goût du vin- Le grand livre de la degustation.Litexa Editora.

Huizinga, J. (1955). Homo ludens: A study of the play-element in culture. Boston: Beacon Press.

Prensky, M. (2001). Digital game based learning. New York: McGraw-Hill.

Preece, J., & Rogers, Y. (2002). Interaction design: Beyond human-computer interaction. New York, NY: J. Wiley & Sons.

Rosa, J., & Moraes, A. (2012). Avaliação e projeto no design de interfaces (2nd ed.). 2AB Editora Ltda.

Shneiderman, B. (1998). Designing the user interface: Strategies for effective human-computer-interaction (3rd ed.). Reading, Mass: Addison Wesley Longman.

Saffer, D. (2007). Designing for interaction: Creating smart applications and clever devices. Berkeley CA: New Riders :.

Teixeira, L. (2009). Análise sensorial na indústria de alimentos

Wroblewski, L. (2011). Mobile first. New York: A Book Apart.

# **11. Webgrafia**

- SNOOTH," SNOOTH Wine API Documentation", acedido a 29/12/2015, http://api.snooth.com **1**
- Le vin dans le monde à l'horizon 2050 : les enjeux de marché du 21e siècle (sept. 2009) Rapport de la commission Vins et Spiritueux **2**
- Carvalheira J., " Introdução à prova de vinhos Bairrada", acedido a 5/11/2015, http://www.drapc.min-agricultura.pt/base/documentos/iniciacao\_prova\_vinhos\_mulheres\_125\_anos\_evb.pdf **3**
- Tastevin, "Affiche Les Couleurs du Vin", acedido a 10/11/2015, http://www.tastevin.be/affiche-les-couleurs-du-vin/product\_ info.php/products\_id/352?osCsid=7pts68gorc80sl1tgk4od55611 **4**
- "A roda dos aromas", acedido a 10/11/2015, http://s76.photobucket.com/user/jrvicent/media/Roda-dos-Aromas.jpg.html **5**
- As sensações gustativas da Língua, "fisiologia dos sentidos", acedido a 12/11/2015, http://fisiologiadossentidos.blogspot.pt **6**
- Arthur Azevedo, "Noções de Degustação", acedido a 5/12/2015, http://www.artwine.com.br/vinhos/nocoes-de-degustacao/ analise-gustativa **7**
- Kickerstudio, "The Disciplines of User Experience", acedido a 12/12/2015, http://www.kickerstudio.com/2008/12/the-disciplines-of-user-experience/ **8**
- Luke Issac, "SQL vs NoSQL Database Differences Explained with few Example DB ", acedido a 20/12/2015, http://www.thegeekstuff.com/2014/01/sql-vs-nosql-db/ **9**
- Firebase, acedido a 28/12/2015, https://www.firebase.com **10**
- MongoDB, " MongoDB vs Firebase", acedido a 15/01/2016, http://stackoverflow.com/questions/29223835/mongodb-vsfirebase **11**
- RDF, acedido a 15/01/2016, RDF Primer http://www.w3.org/ **12** TR/2014/NOTE-rdf11-primer-20140225/
- Ontotex, "The Truth About Triplestores", acedido a 20/12/2015, http://ontotext.com/documents/white\_papers/The-Truth -About-Triplestores.pdf **13**
- VIVINO, "Wine App", acedido a 10/12/2015, https://www.vivino. com/app **14**
- Wikipedia, "API", acedido a 21/12/2015, https://pt.wikipedia. org/wiki/Interface\_de\_programação\_de\_aplicações **15**
- AVIN, "API", acedido a 29/12/2015, http://www.avin.cc/apidocumentation/ **16**
- Adegga API, "Wine API", acedido a 29/12/2015, http://www. adegga.com/help/api/ **17**
- SNOOTH," SNOOTH Wine API Documentation", acedido a 29/12/2015, http://api.snooth.com **18**
- Wine-Search, "Wine API", acedido a 29/12/2015, http://www. wine-searcher.com/ws-api.lml **19**
- Adam DuVander, "APIs Prove Wine is Better Than Beer ", acedido a 28/12/2015, http://www.programmableweb.com/news/ apis-prove-wine-better-beer/2012/06/15 **20**
- Wikipedia, "*Smartphone*", acedido a 28/12/2015, https://pt.wikipedia.org/wiki/Smartphone **21**
- Steven Tweedie, "The world's first smartphone, Simon, was created 15 years before the iPhone", acedido a 27/12/2015, http://6 **22**
- Mobiloud, "Native, Web Or Hybrid Apps? What's The Difference? ", acedido a 28/12/2015, https://www.mobiloud.com/ blog/2012/06/native-web-or-hybrid-apps/ **23**
- Raluca Budiu, " Mobile: Native Apps, Web Apps, and Hybrid Apps", acedido a 15/01/2016,https://www.nngroup.com/articles/mobile-native-apps/ **24**
- PhoneGap, *Framework*, acedido a 15/01/2016, http://phonegap. com **25**
- Titanium Appcelerator, *Framework,* acedido a 15/01/2016, http:// www.appcelerator.com **26**
- IONIC, *Framework*, acedido a 29/12/2015, http://ionicframework. com **27**
- Mobile Angular UI, *Framework*, acedido a 19/12/2015, http:// mobileangularui.com **28**
- Intel`s APP, *Framework,* acedido a 19/12/2015, https://appframework-software.intel.com **29**
- Sencha Touch, *Framework*, acedido a 19/12/2015, https://www. sencha.com/products/touch/#overview **30**
- Kendo UI, *Framework,* acedido a 19/12/2015, http://www.telerik. com/kendo-ui-html5-framework **31**
- Jay Raj, " The Top 7 Hybrid Mobile App Frameworks",acedido a 28/12/2015, http://www.sitepoint.com/top-7-hybrid-mobile -app-frameworks/ **32**
- AngularJS, *Framework*, acedido a 19/12/2015, https://angularjs. org **33**
- Designmodo, " Flat Design vs. Material Design: How Are They Different?", acedido a 28/12/2015, http://designmodo.com/flatvs-material **34**
- Karol K., " Flat Design vs. Material Design: What Makes Them Different?", acedido a 30/12/2015, http://blogs.adobe.com/ dreamweaver/2015/05/flat-design-vs-material-design-what -makes-them-different.html **35**
- IDC, "Smartphone OS Market Share, 2015 Q2 ", acedido a 28/12/2015, http://www.idc.com/prodserv/smartphone-os -market-share.jsp **36**
- VIVINO, "Wine App", acedido a 10/12/2015, https://www.vivino. com/app **37**
- Delectable, *Framework,* acedido a 19/12/2015, https://delectable. com **38**
- Tipple, "Wine App", acedido a 10/12/2015, http://www.trytipple.com **39**
- Winewoo, "Wine App", acedido a 11/12/2015, http://winewoo. com **40**
- WineAdvisor, "Wine App", acedido a 10/12/2015, https://www. wineadvisor.com/fr/ **41**
- Plonk, "Wine App", acedido a 11/12/2015, http://signal-noise. co.uk/work/plonk/ **42**
- Winee, "Wine App", acedido a 10/12/2015, https://wineeapp. com **43**
- OIV, acedido a 10/11/2015, http://www.oiv.int/oiv/cms/index **44**
- INE, acedido a 10/11/2015, https://www.ine.pt/xportal/ xmain?xpid=INE&xpgid=ine\_destaques&DESTAQUESdest\_ boui=211518635&DESTAQUESmodo=2 **45**
- S. Meltery, acedido a 15/04/2016, http://www.smeltery.net/ about/ **46**
- Audimat-mono, acedido a 15/04/2016, http://www.smeltery. net/fonts/audimat-mono **47**
- Material Design, https://material.google.com/style/color.html **48**
- POP, acedido a 10/04/2016, https://popapp.in **49**
- Atipo, acedido a 15/05/2016, http://atipo.es **50**
- Icons IONIC, acedido a 12/05/2016, http://ionicons.com **51**
- Tutorial IONIC, acedido a 5/04/2016, http://ionicframework. com/getting-started/ **52**
- Preços Firebase, acedida a 10/01/2016, https://www.firebase. com/pricing.html **53**
- PropellerJS, http://pixelscommander.com/polygon/propeller/#. V2e9H1eCz54 **54**
- Angular Chart, acedido a 12/05/2016, http://jtblin.github.io/ angular-chart.js/#top **55**

**12. Anexos**

# **A- Ficha de Prova**

Neste anexo é apresentada a ficha de prova.

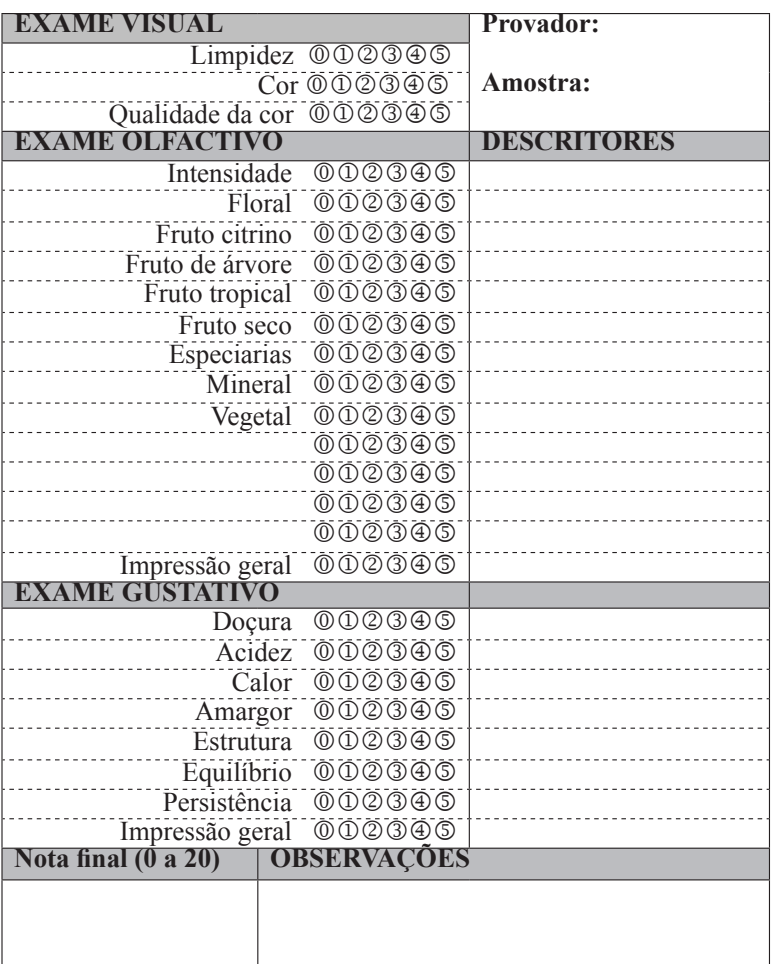

#### **FICHA DE PROVA DESCRITIVA – brancos**

#### **Tabela de correspondências:**

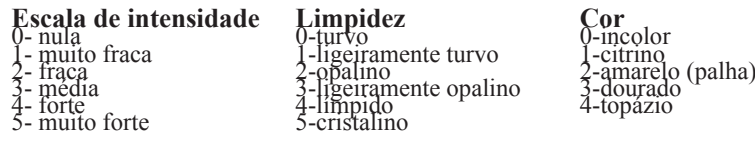

#### Notação (0 a 20)

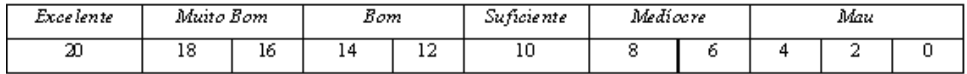

# **B - Protótipos**

Neste anexo são apresentados os protótipos de baixa resolução.

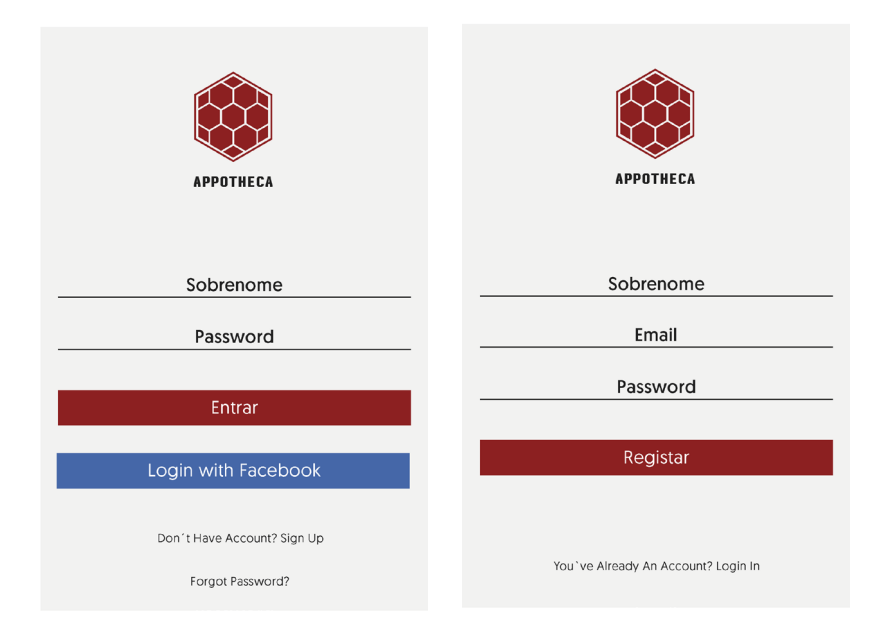

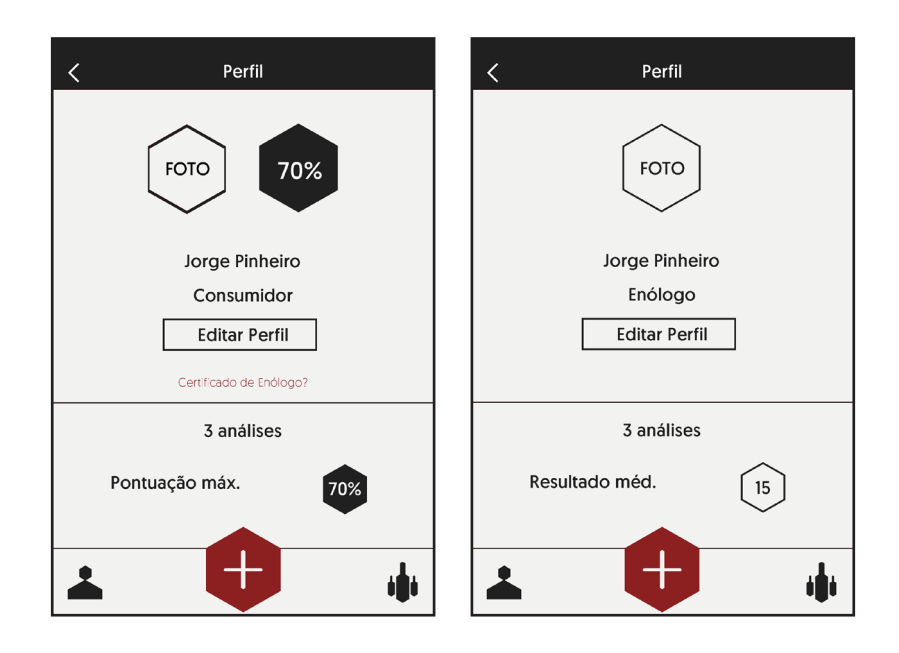

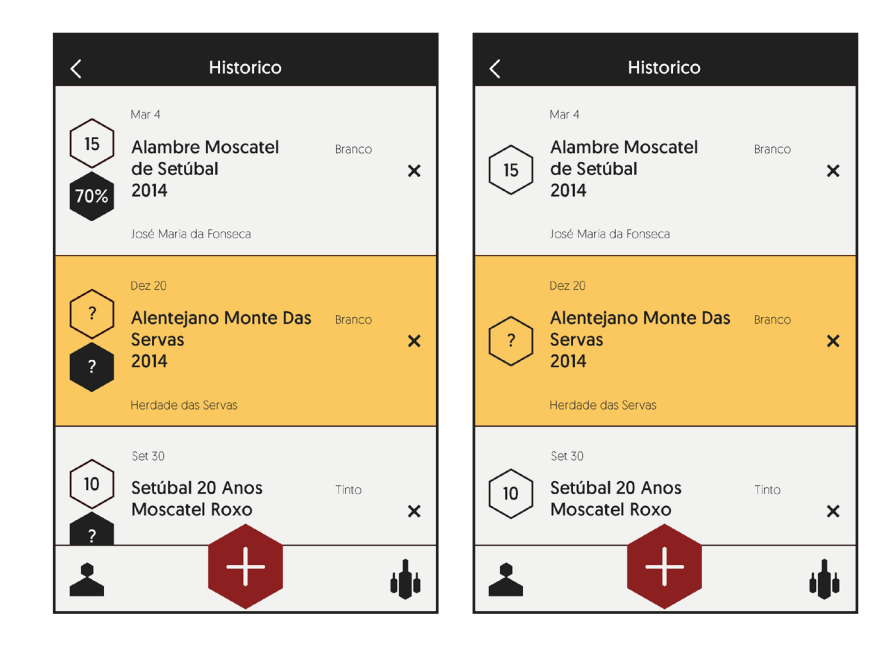

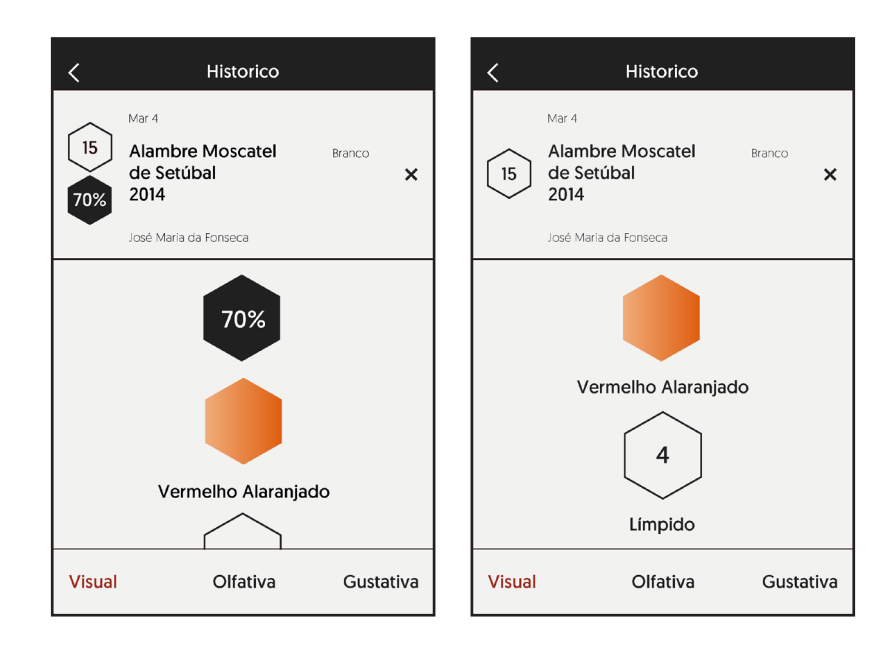

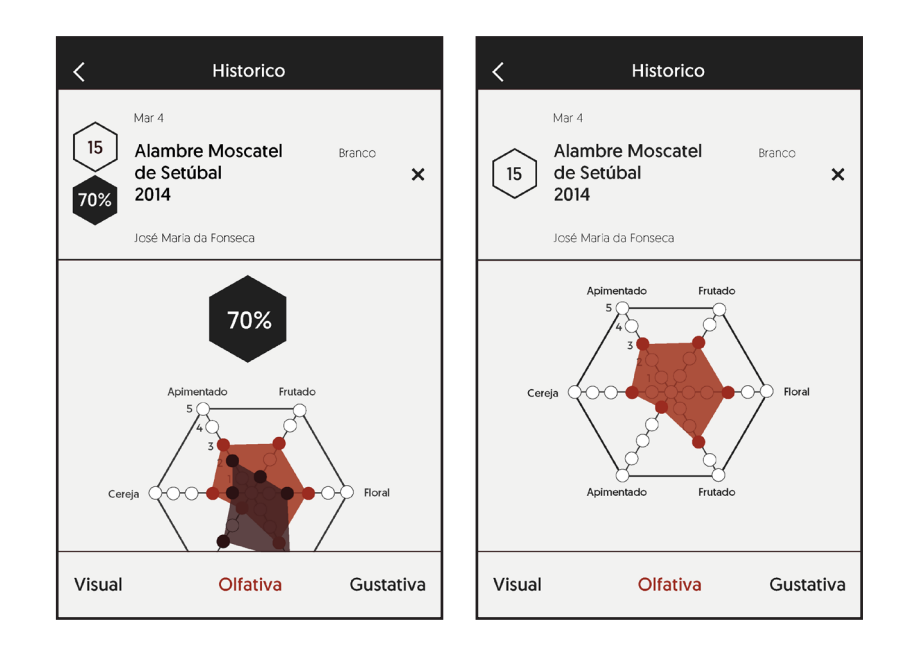

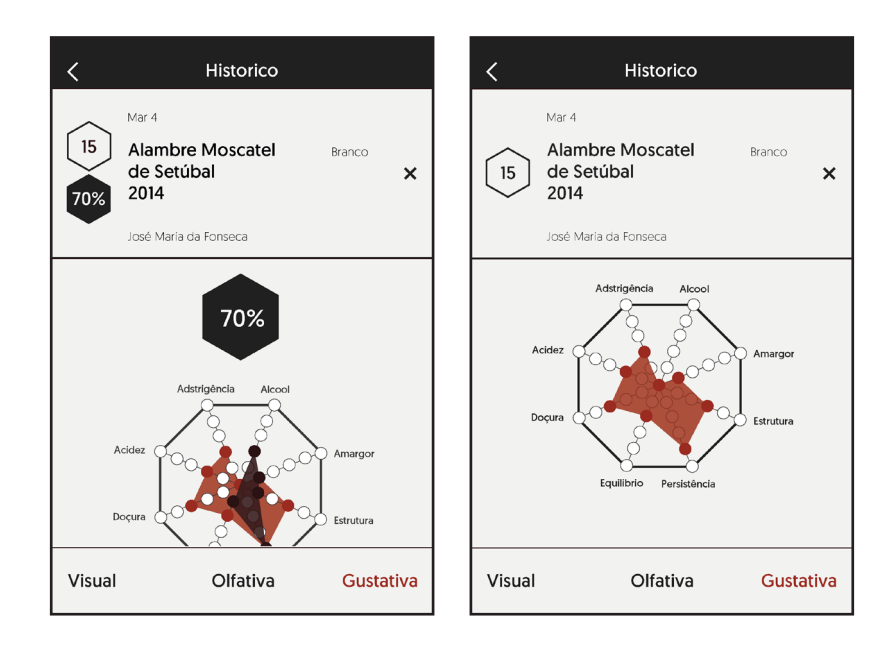

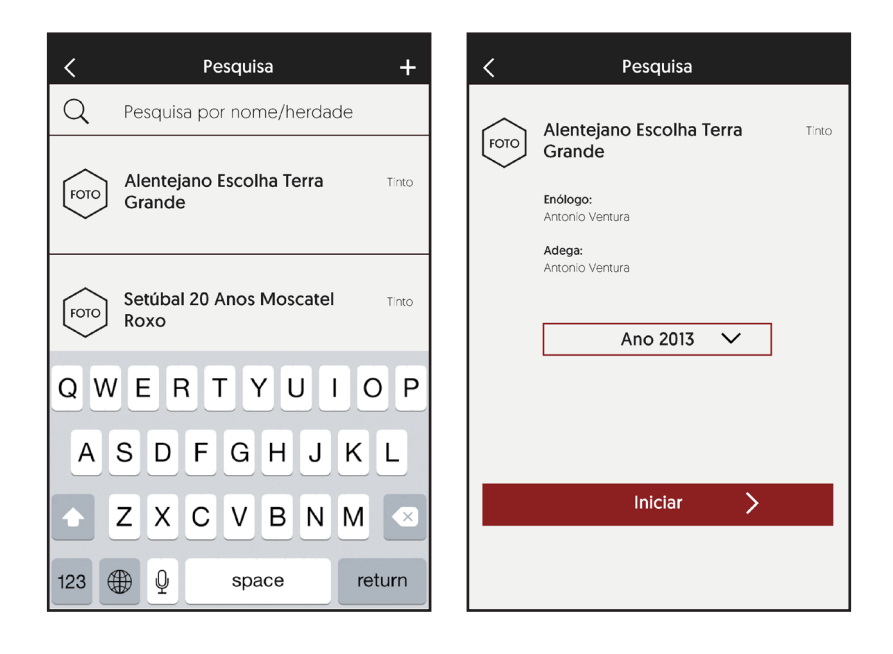

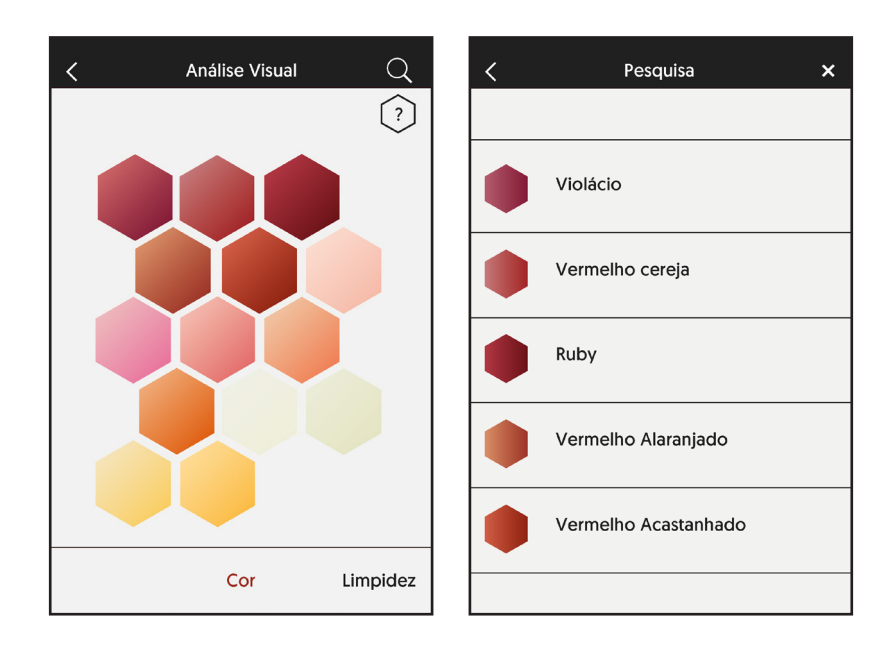

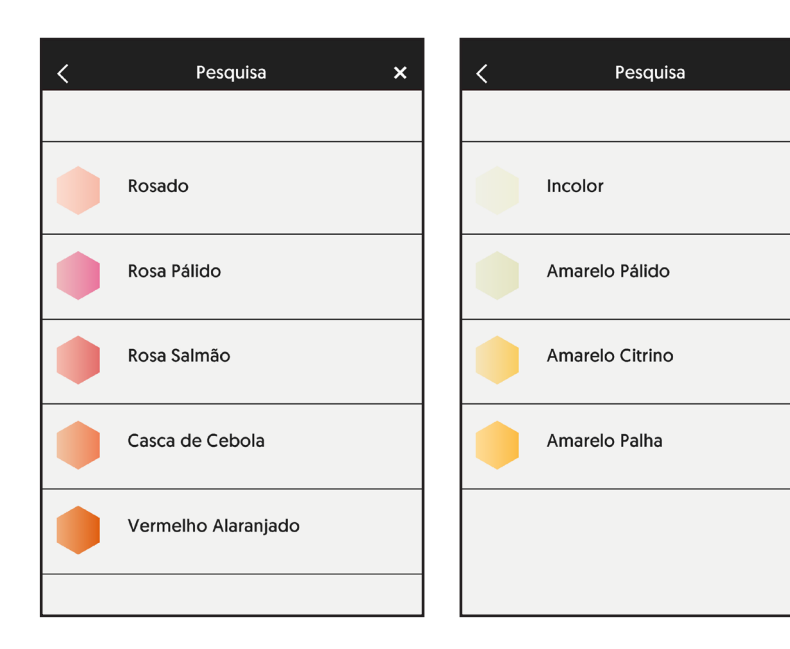

 $\bar{\mathbf{x}}$ 

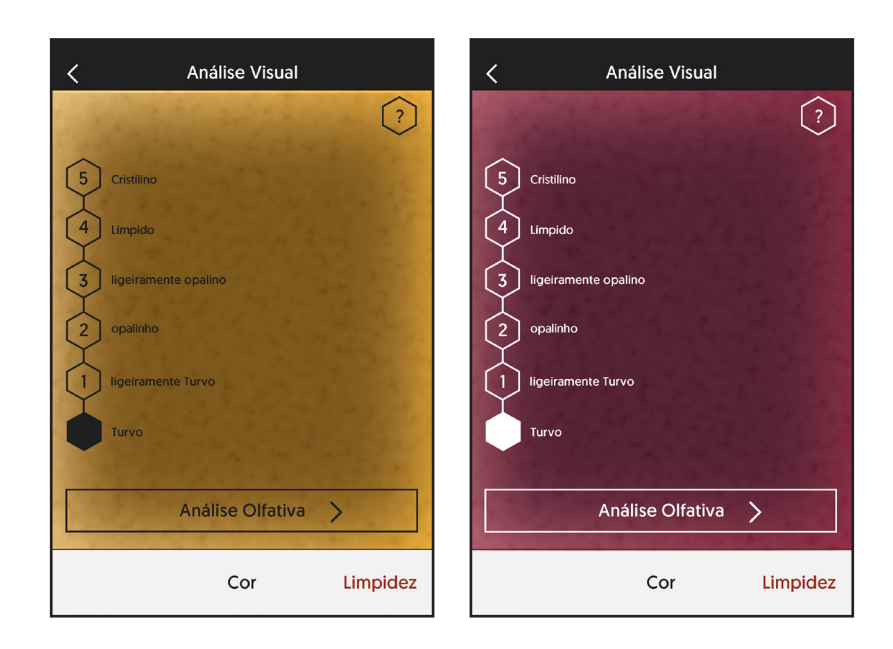

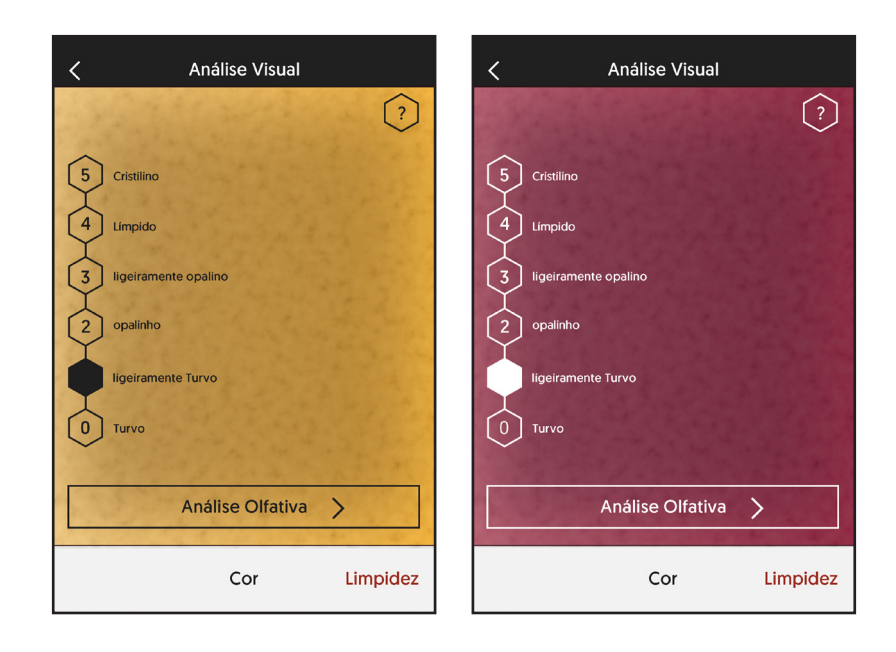
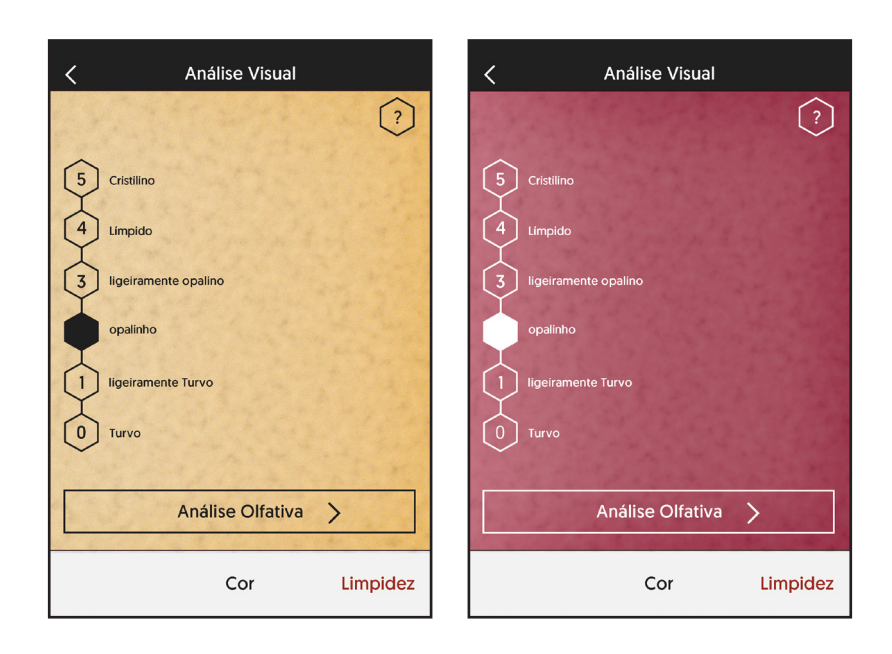

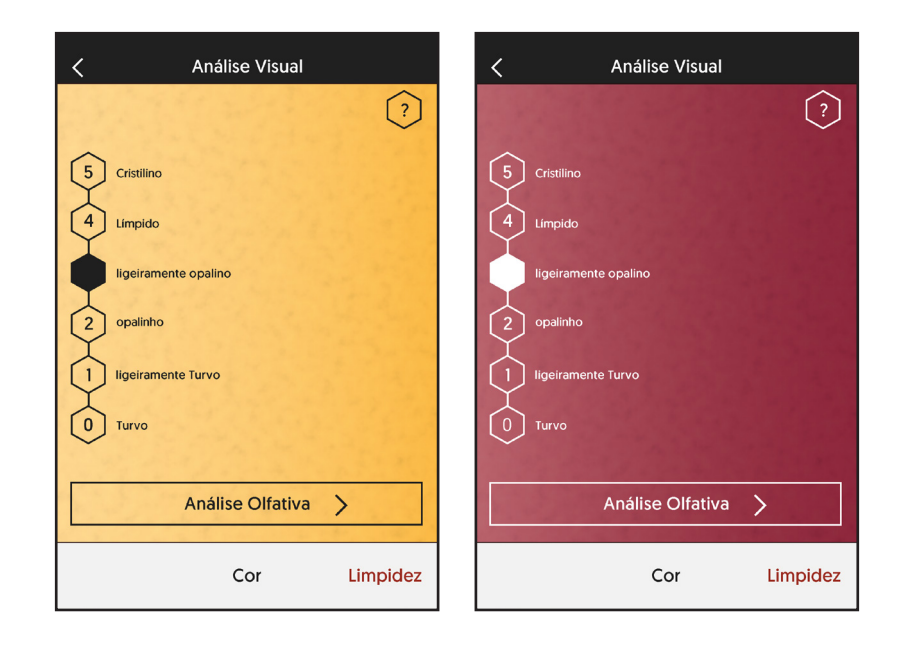

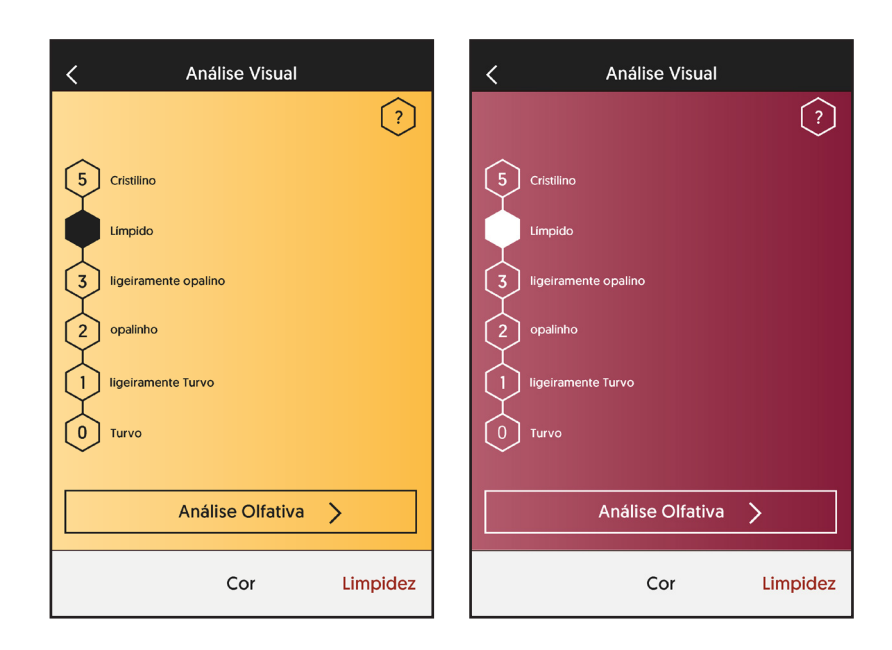

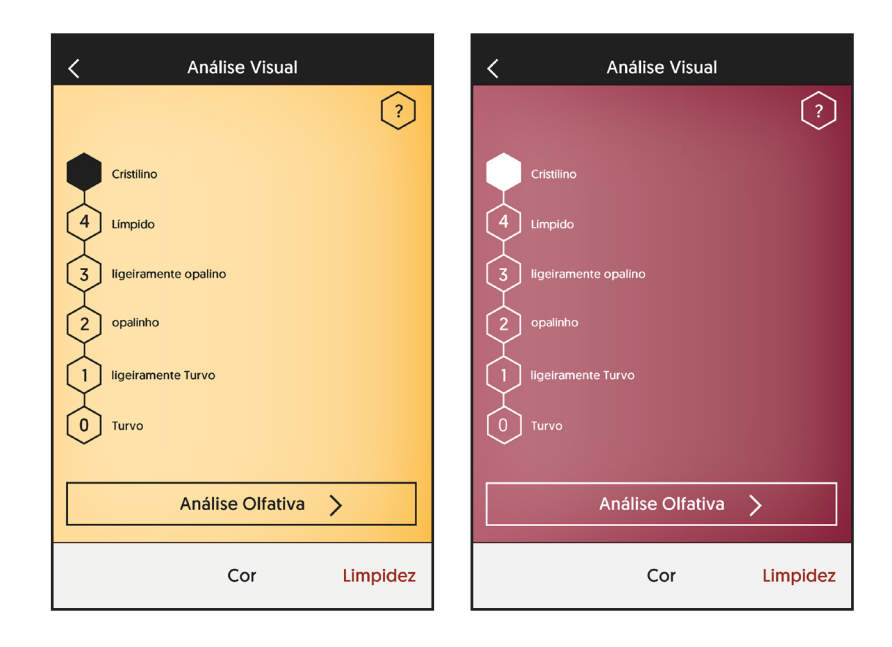

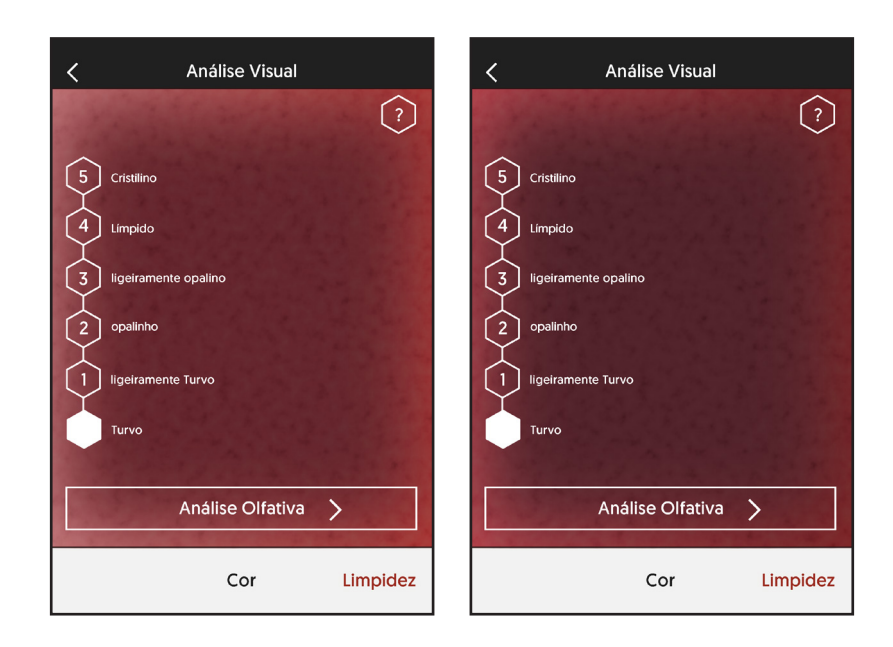

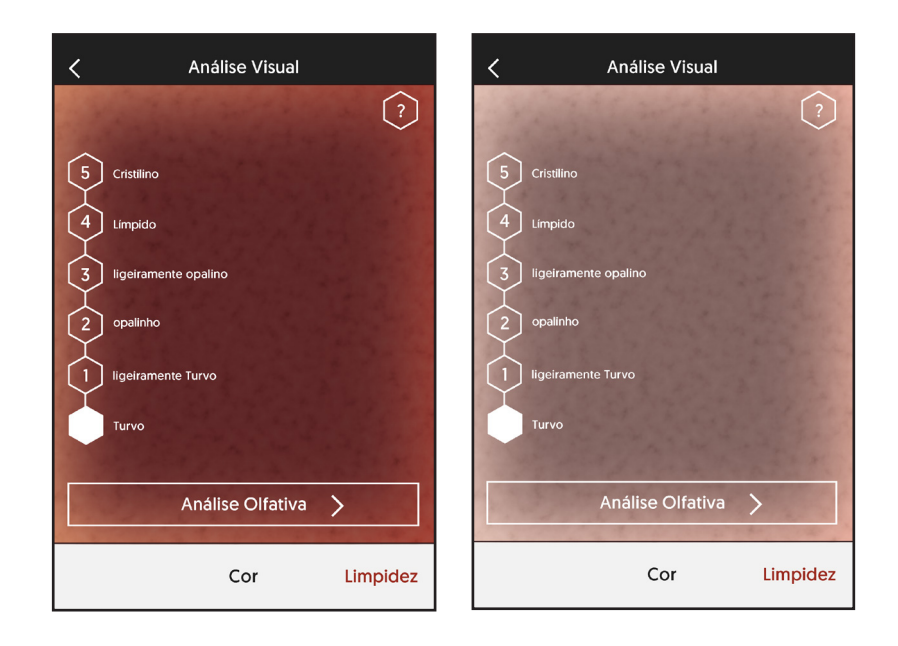

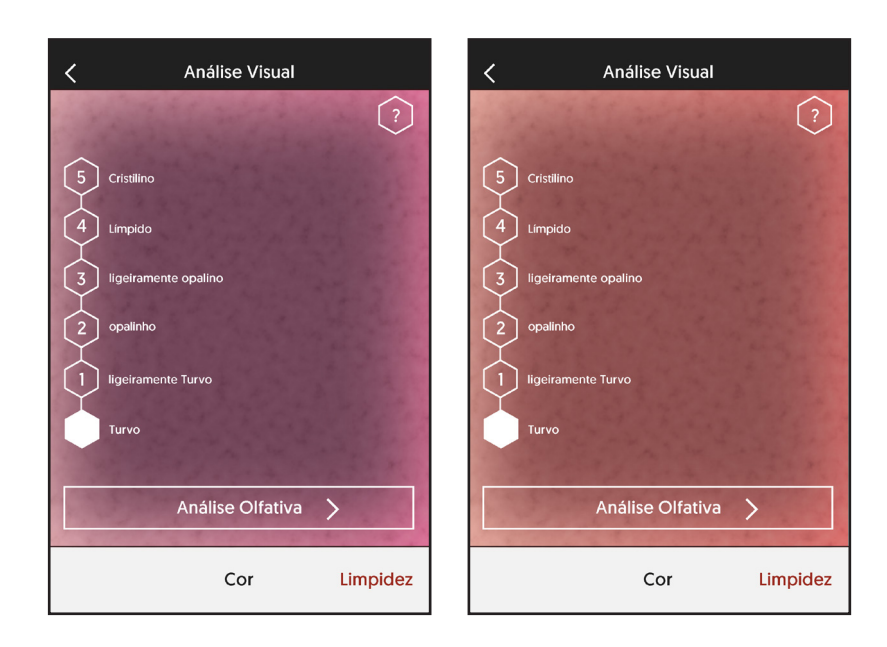

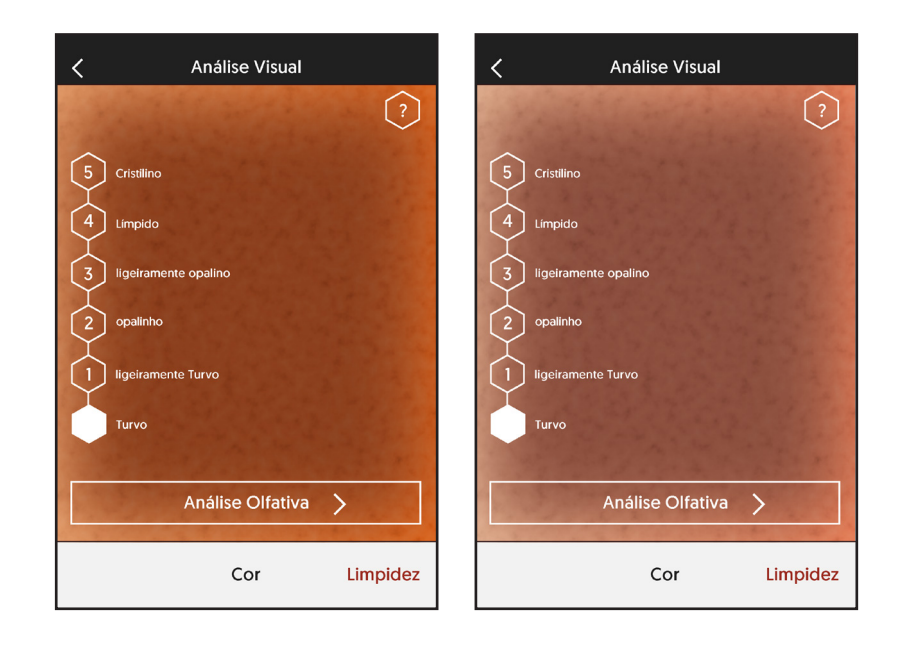

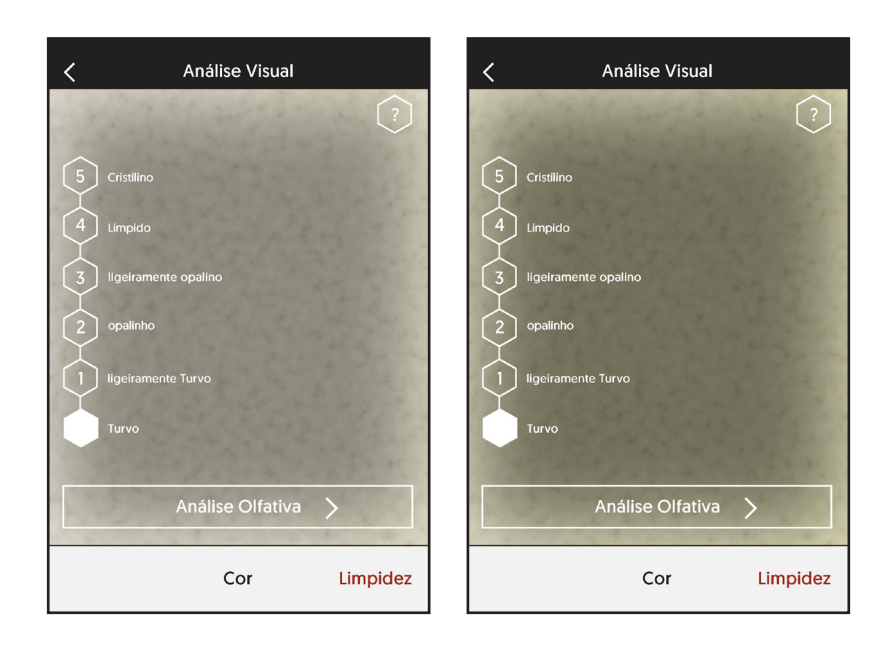

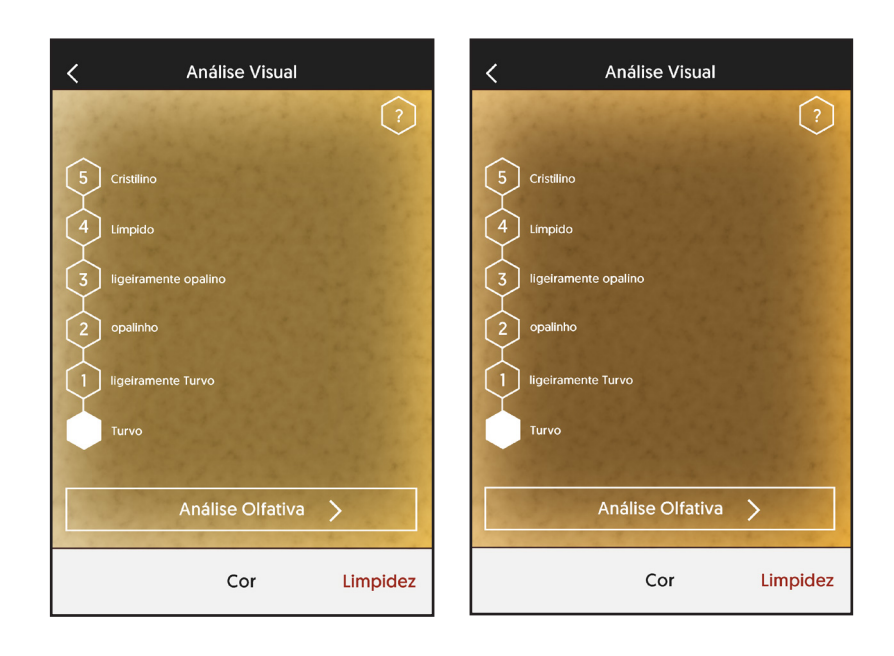

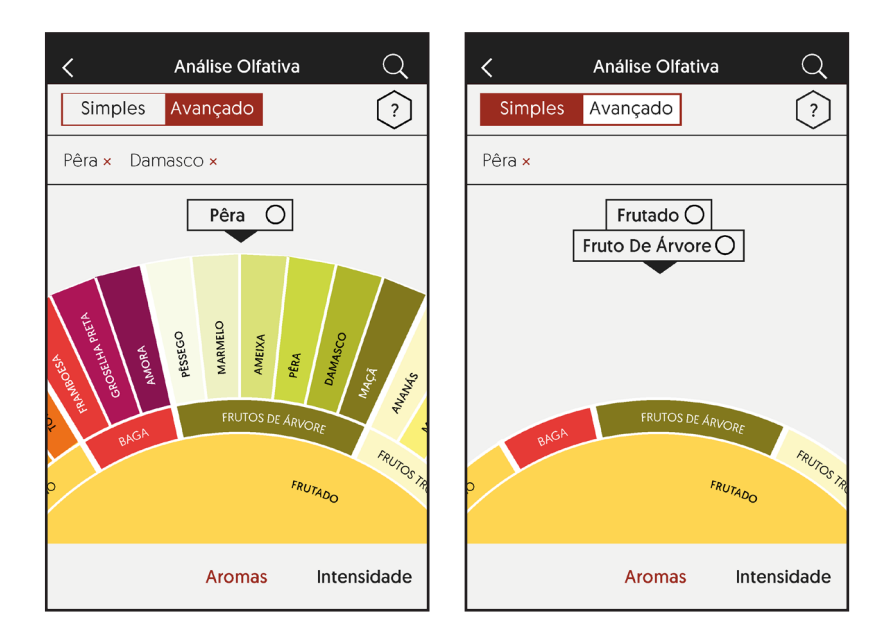

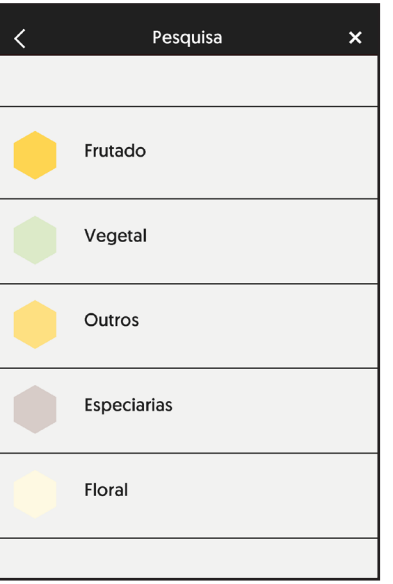

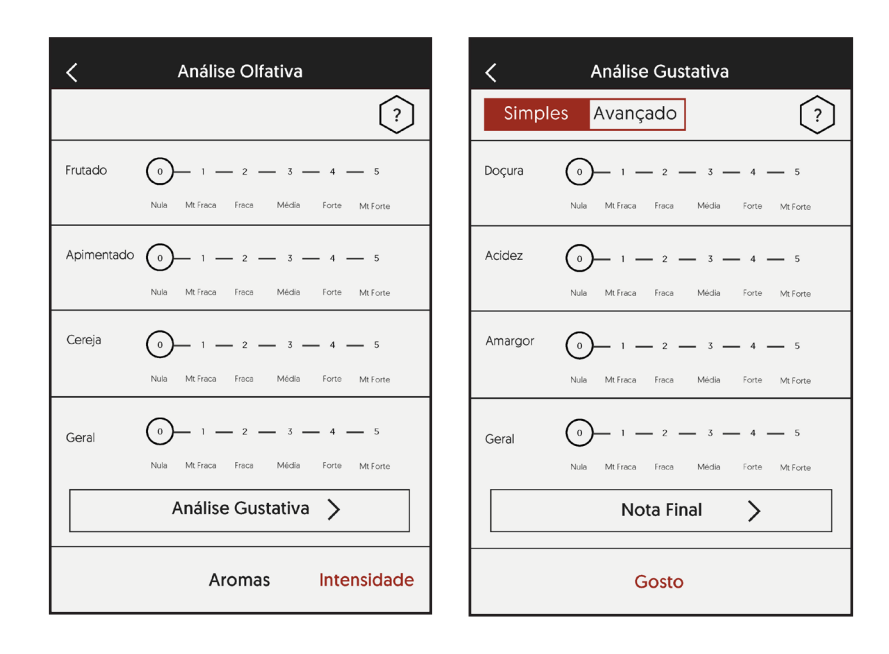

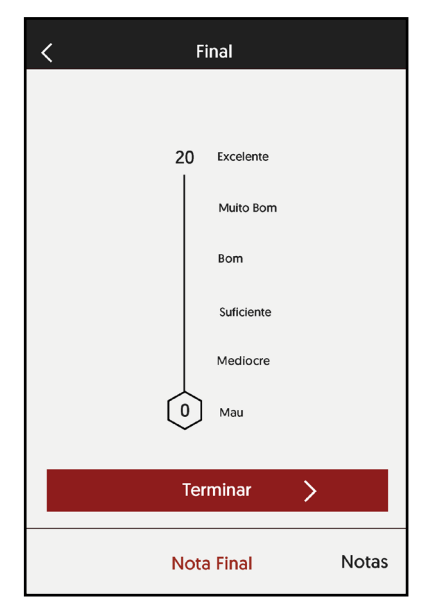

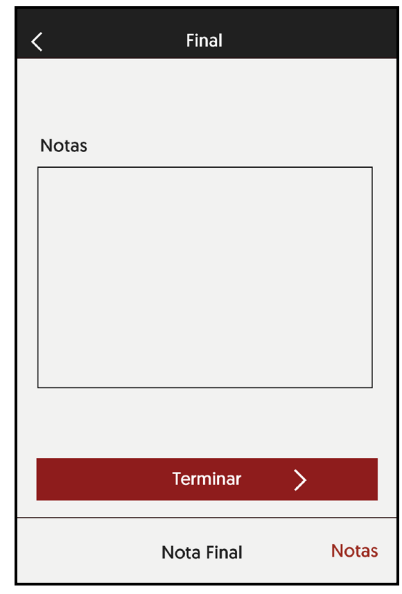

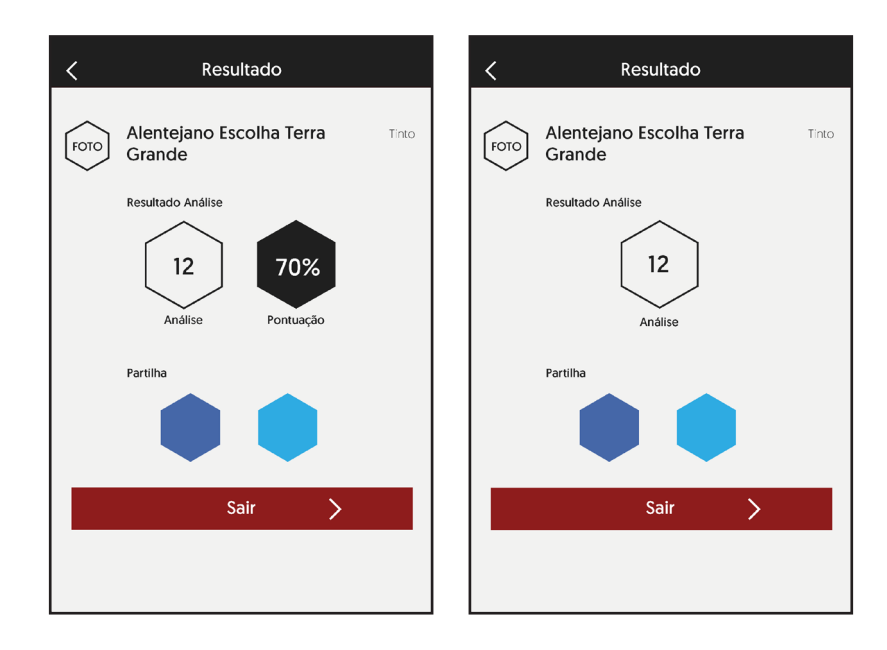

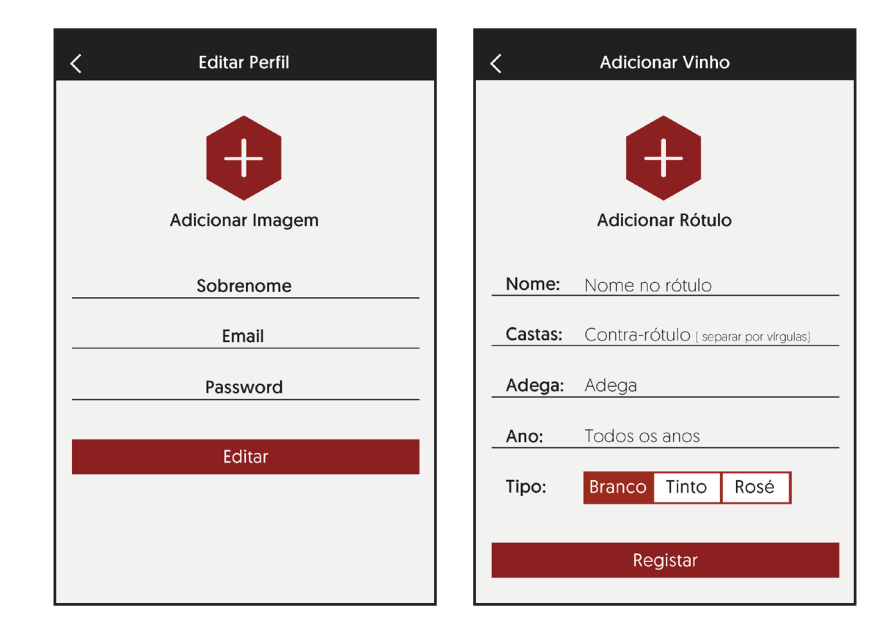

### Informações

## Análise Gustativa

Acidez - bordos da língua;<br>Doçura - na ponta da língua;<br>Amargor - região posterior da língua;<br>Adstingência - sensação de secura e rugosidade;<br>Calor - sensações provocadas pelo álcool.<br>Equilibito - Se não se nota nenhum gos - Temente de nous de nous manuel goule :<br>cu sensação em excesso;<br>Persistência – Sensações finais duradouras.

### $1^{\circ}$

i<br>Colocar uma pequena porção de vinho na boca,<br>levando-o ao contato de toda a superfície da mesma.

### $2^{\circ}$ z<br>Expelir o vinho – continuar a observação das sensações<br>finais e da persistência.

### Informações

 $\begin{pmatrix} x \\ y \end{pmatrix}$ 

Análise Visual

 $\bigcirc$ 

COR<br>Para conseguir escolher a cor específica do seu vinho,<br>há um conjunto de passos que o ajudarão.

# ,<br>Segurando pela haste do copo, deve-se começar<br>com a elevação do copo ao nível dos olhos, com uma<br>ligeira inclinação.

 $2^{\circ}$ z<br>Enquandrar o copo com uma parede clara.

3º<br>Clicar na cor correspondente no ecrã.

# Informações

### Análise Olfativa

*Aromas*<br>Um dos mais importantes e difíceis neste processo,<br>pois depende muito da aptidão e do vocabulário<br>de cada um.

 $\begin{pmatrix} x \\ y \end{pmatrix}$ 

To<br>|Primeiro levar o copo ao nariz e efetuar pequenas inspirações;

2º<br>Depois rodar ligeiramente o copo e efetuar novas<br>inspirações;

3º<br>Anotar as impressões.

## **C - Limpidez**

Neste anexo são apresentados os ecrãs de alta fidelidade.

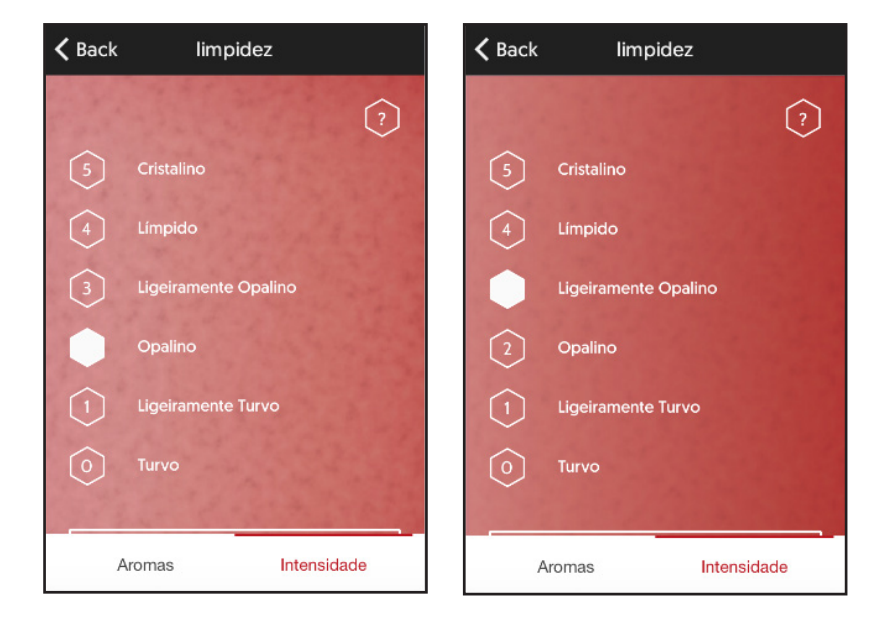

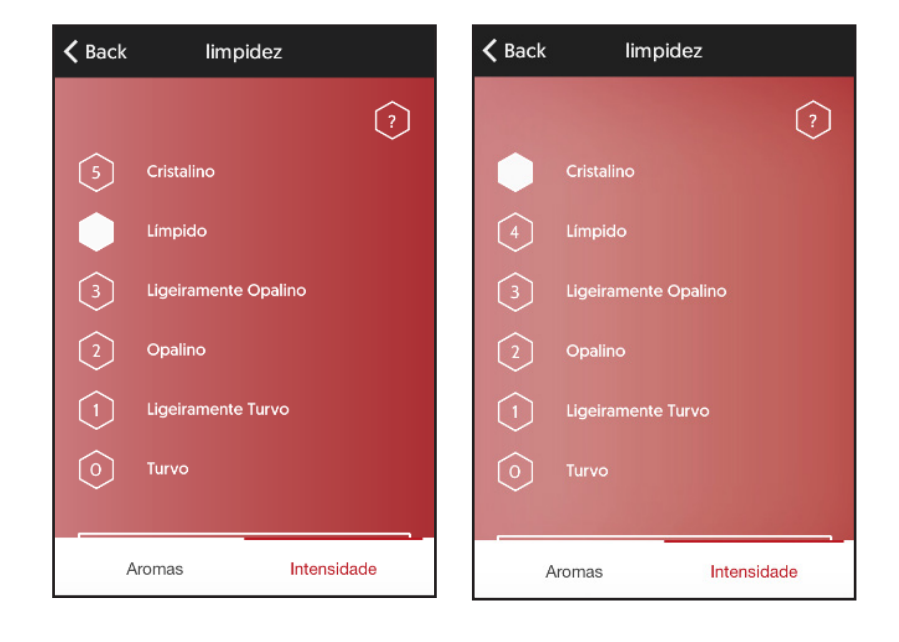